### KURZWEIL

# MPS20 USER'S MANUAL.

Binding in Korean-English 국문판 영문판 합본

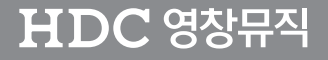

# KURZWEIL

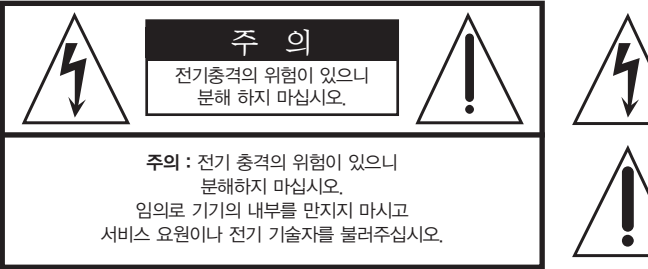

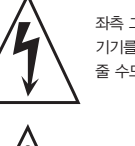

좌측 그림은 제품의 내부는 절연되지 않은 상태이기 때문에 기기를 분해하였을 경우 사용자에게 전기적인 충격을 줄 수도 있음을 알리는 마크입니다.

좌측의 그림은 사용자에게 기기를 작동할 때에 중요한 점이나 유지보수에 필요한 정보를 나타내는 마크입니다.

### 제품의 안전한 사용 및 제품 설치에 관한 중요 사항 화재의 위험, 전기적 충격 및 신체 상해를 방지하기 위한 정보 설명

경고 : 전기 제품을 사용할 때에는 아래의 주의 사항에 따라 이용하시기 바랍니다.

- 1. 제품을 사용하기 전에 도안이나 문구로 설명되 안전 및 설치상의 주의 사항을 반드시 읽기 바랍니다.
- 2. 제품은 반드시 접지 되어야 합니다. 제품이 오동작할 때 접지를 통하여 전류가 빠져 나가게 함으로서 전기적인 충격 위험을 감소시킬 수 있기 때문입니다. 제공된 전원 공급 장치는 접지가 된 적절한 콘센트에 삽입하여 사용하시기 바랍니다.

위험 : 부적절한 전원 입력 단자를 사용시에는 전기적인 충격을 야기할 수 있습니다. 임의로 제공괸 전원 장치를 변경하지 마시고 필요하다면 자격이 있는 전기 기술자 에게 요청하여 변경하기 바랍니다. 접지가 제대로 이루어졌는지 알 수 없다면 자격이 있는 서비스 요원이나 전기 기술자에게 확인을 요청하기 바랍니다.

- 3. 물기가 있는 장소에서 사용하지 마십시오. 예를 들면, 목욕실, 부엌의 싱크대, 축축한 지하실 또는 수영장과 같은 장소...
- 4. 당사에서 권장하는 제품 받침대나 고정품만을 사용하기 바랍니다.
- 5. 제품과 같이 사용될 수 있는 증폭장치, 스피커, 헤드폰의 사용시 청력을 손상시킬 수 있는 소리를 발생할 수 있습니다. 너무 큰 소리를 발생시키는 상태나 피로를 느끼는 상태의 크기로 장시간 동작시키지 마십시오. 만약 간혹 소리가 들리지 않는다든가 귀에서 울리는 소리가 들린다면 즉시 의사의 도움을 받도록 하십시오.
- 6. 제품은 반드시 통풍이 잘되는 위치에 놓고 사용하여야 합니다.
- 7. 제품은 반드시 열을 발생시키는 전열기나 난방기로부터 떨어진 곳에 놓아 사용하여야 합니다.
- 8. 제품의 전원공급장치는 반드시 당사에서 제공되어지거나, 전기적 사양에 설명된 규격품만을 사용하여야 합니다.
- 9. 사용자의 전기 공급장치와 제공된 어댑터의 플러그가 맞지 않을 경우 임의로 변경 하지 말고 반드시 당사 서비스 요원이나 전기 기술자에게 문의하기 바랍니다.
- 10.제품을 장시간 사용하지 않을 때에는 반드시 전원 공급장치의 연결을 제거하기 바랍니다. 제거할 때 코드를 잡고 뽑지 말고 반드시 플러그를 감싸 쥐고 제거하기 바랍니다.
- 11. 제품에 물건을 떨어뜨리거나 통전되는 액체가 제품 안으로 유입되지 않도록 주의 하기 바랍니다.
- 12. 아래의 사항이 발생하면 반드시 당사의 서비스 지원을 받기 바랍니다:
	- A. 전원 코드나 플러그에 손상이 발생한 경우;
	- B. 제품에 물건이 떨어졌거나 통전되는 액체가 유입된 경우;
	- C. 제품이 비에 젖은 경우;
	- D. 제품이 정상적으로 동작되지 않을 경우;
	- E. 제품을 떨어뜨렸거나 외관에 손상이 발생한 경우.
- 13.사용자 유지 보수에 설명된 내용을 벗어나는 제품의 진단 및 수리를 하지 마십시오. 이외의 사항은 반드시 서비스 요원의 보수를 받아야 합니다.
- 14.경고 : 전원 공급 장치 코드에 물건을 올려 놓지 마시기 바랍니다. 또한, 사람이 지나 다니거나 물건들이 굴러갈 수 있는 장소에 코드를 놓아두지 마십시오. 코드에 물건을 올려 놓거나 부적절한 전원 공급 장치의 사용은 화재 및 신체 상해의 원인이 됩니다.

### TV / RADIO등 전기 기기와의 전자파 간섭

경고 : 당사의 승인이 없이 이루어진 제품의 변경 및 수정은 소비자의 권리를 상실케 한다.

중요사항 : 제품을 다른 장치와 연결할 때에는 반드시 차폐된 고품질 케이블을 사용 하여야 합니다.

NOTE : 본 기기는 국내 MIC 및 FCC Part 15 Calss B 규격을 충족할 수 있도록 설계 되었습니다. 이러한 기준은 제품을 가정용으로 사용시 타 기기와의 간섭을 적절하게 방지할 수 있도록 설정되어 있습니다. 본 기기는 전자파 에너지를 발생시킬 수 있으며, 설치 정보에 따르지 않을 경우 타 기기와의 간섭을 일으키지 않는다고 보증할 수는 없습니다.

본 기기가 라디오나 TV와의 전파 간섭의 원인이 되는지 확인하려면 제품의 전원을 끄고 다른 기기의 상태를 확인하십시오.

전자파 간섭이 발생하면 다음과 같은 방법으로 해결하시기 바랍니다.

- ·수신 안테나의 방향을 바꾸거나 재배치합니다.
- ·본 기기와 TV 수상기를 멀리 떨어뜨려 줍니다.
- ·본 기기를 수상기가 연결되지 않은 회로의 코드에 연결합니다.
- ·필요한 경우, 지역 유통업자나 전문 라디오/텔레비전 전문가에게 의뢰 하십시오.

# KURZWEIL

### Contents 목 차

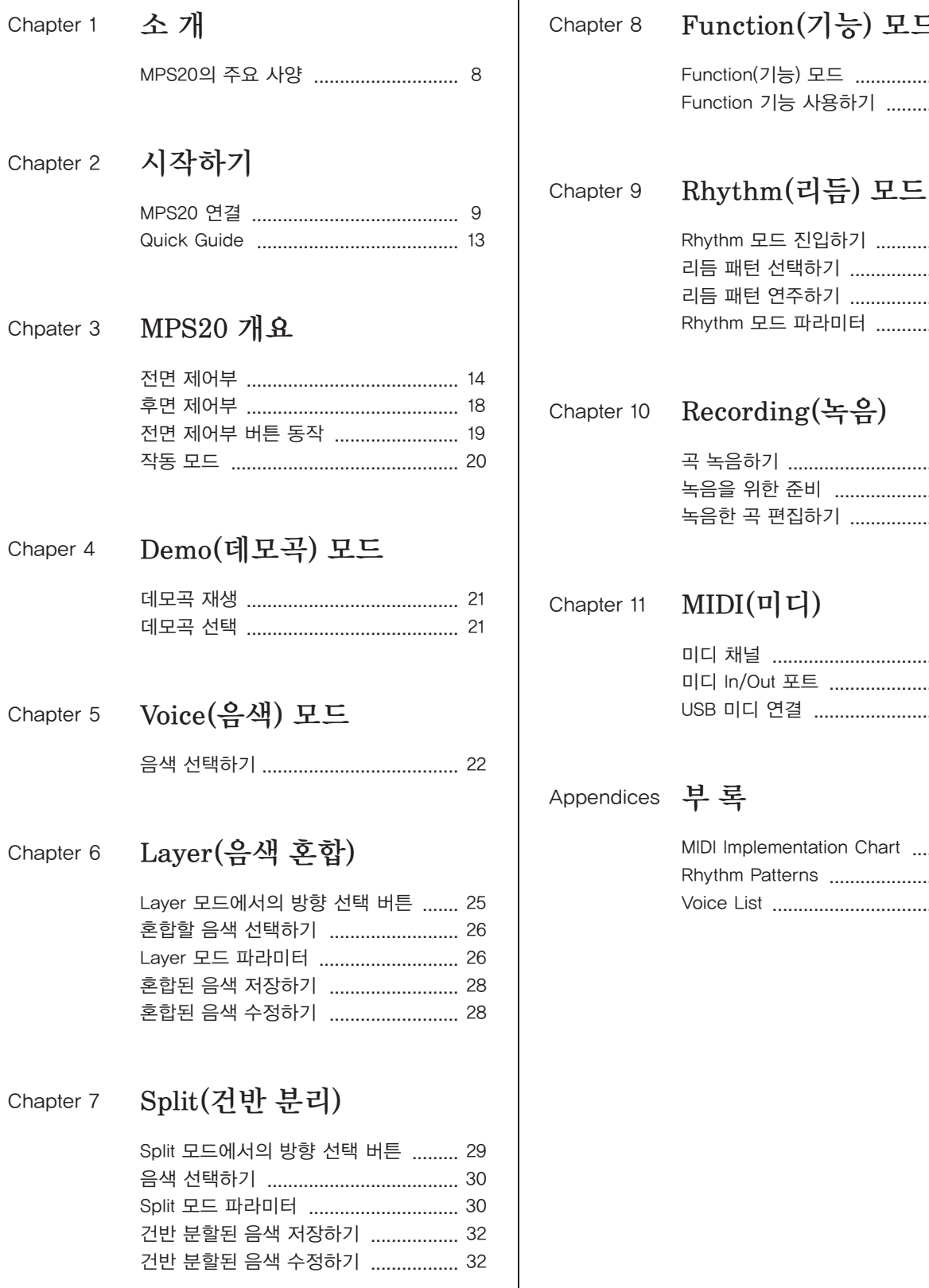

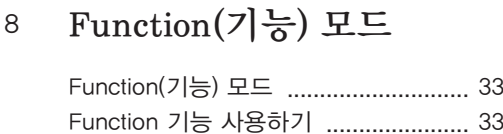

#### Rhythm 모드 진입하기 ........................ 36 리듬 패턴 선택하기 ............................. 36 리듬 패턴 연주하기 ............................. 37 Rhythm 모드 파라미터 ........................ 38

### Recording(녹음)

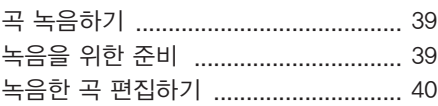

 $\text{MIDI}(\textbf{u}|\textbf{u})$ 미디 채널 ............................................ 41

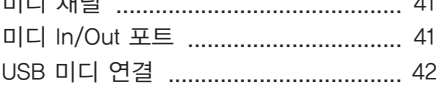

### 부 록

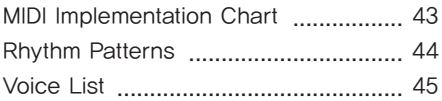

### 전원공급 및 주의사항

#### 전원공급

ㆍ본 제품은 120V 또는 240V 겸용제품이나 사용 국가의 전압사양에 맞추어 공장 출하시에 사용 전압을 셋팅하여 출하합니다.

#### 경고사항

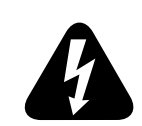

ㆍ사용상의 안전을 위하여 본 사용설명서에 기록된 경고 및 주의사항을 반드시 읽어 보시고 숙지하여 주시기 바랍니다.

- 1) 화재 및 감전의 위험이 있으니 제품을 비나 습기가 많은 곳에 방치하지 마십시오.
- 2) 전원은 반드시 제품에 표시된 정격 전압을 사용해 주십시오.
- 3) 다른 전원이 공급되는 곳에서 사용될 때는 영창뮤직의 판매원에게 자문을 구한 뒤 적합한 변압기나 변류기를 사용하십시오.
- 4) 퓨즈를 교환할 때는 반드시 정격 퓨즈를 사용하십시오.
- 5) 내부의 리튬 배터리를 교환할 경우에는 반드시 동일한 규격을 사용하고, 제 위치에 장착하십시오.

#### 사용할 때의 주의점

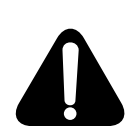

1) 강한 충격은 고장의 원인이 되므로 심한 충격은 피하십시오.

2) 운반시에는 특히 건반 및 스위치 부분을 주의해 주십시오.

3) 전원을 켜기 전 주음량을 최소의 위치에 놓고 전원을 켠 뒤 단계적으로 올리십시오.

- 4) 본체를 열지 마십시오. 본 피아노는 정밀 부품으로 구성되어 있으므로 불필요하게 손을 댈 경우 고장이나 사고의 원인이 될 수 있습니다.
- 5) 사용 후에는 전원을 끄십시오.
- 6) 장시간 사용하지 않을 때는 가능하면 플러그를 뽑은 상태로 보관하십시오.
- 7) 손잡이와 스위치는 가벼운 터치에 의해 작동하므로 무리한 힘을 가하면 파손의 원인이 됩니다.

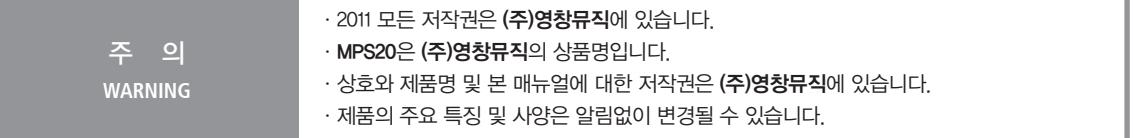

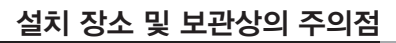

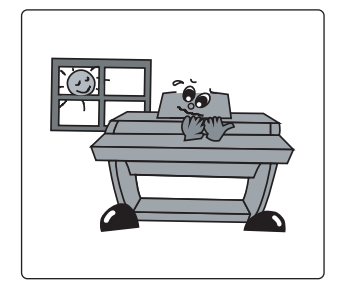

- ㆍ직사광선이 닿는 곳은 피해 주십시오.
- 
- 
- 
- ㆍ급격한 온도변화가 있는 곳은 피해 주십시오.
- 
- 
- 
- ㆍ먼지가 많은 곳은 피해 주십시오.
- 

ㆍ난방기구나 조리기구 주위와 같이 그을음과 열이 발생할 수 있는 곳은

ㆍ피아노 위에 화병이나 물컵, 커피잔 등 물기가 있는 물건들을

ㆍ피아노 내부에 금속이나 이물질이 들어가지 않도록 해 주십시오.

잡음의 원인이 될 수 있으며, 건반의 원활한 동작에 악영향을 줄 수 있습니다.

ㆍ감전의 위험이 있으므로 소비자가 직접 피아노를 분해하거나 해체하지 마십시오.

ㆍ수리가 필요하다고 생각하실 때는 본사 서비스센터로 연락하십시오.

ㆍ피아노 외장과 건반은 부드러운 헝겊으로 살며시 닦아 주십시오. 알콜이나 벤젠, 아세톤 등 화학제품은 절대 사용하지 마십시오.

피아노에 흘러 들어갈 경우 감전 및 치명적인 고장을 일으킬 수 있습니다.

- 
- 
- 
- 
- 
- 
- 
- 
- 
- 
- 
- 

피해 주십시오.

올려놓지 마십시오.

- 
- 
- 
- 
- 
- 
- 
- 
- 
- 

### Chapter1 소개

저희 (주)영창뮤직의 디지털피아노를 구입해주셔서 감사합니다. MPS20은 최고의 소리를 추구하는 커즈와일의 최신 기술을 적용한 신디사이저 PC3 시리즈와 동일한 음색으로 사용자가 쉽게 연주할 수 있도록 설계되었습니다. 또한 100가지의 리듬과 음색혼합, 건반분리, 녹음기능 등을 이용하시면 더욱 재미있게 악기를 연주할 수 있습니다.

#### MPS20의 주요 사양

- 88건반(Fully-Weighted, Graded Hammer Action)
- 200가지 악기 음색
- 105가지 리듬 패턴(메트로놈 포함)
- 10가지 드럼 킷
- 피아노 명곡 51곡
- LED 화면(MPS20의 문자/숫자 표현)
- 음색혼합(Layer), 건반분리(Split), 조옮김(Transpose) 기능
- 6개의 Favorite(사용자 저장 음색) 버튼
- 10단계 건반 감도 표현
- 2트랙 녹음 기능
- 피아노 음색 바로 가기 버튼
- 템포(Tempo), 메트로놈(Metronome), 변형(Variation) 버튼
- 다양한 이펙트(리버브, 에코, 딜레이, 코러스) 적용
- 스테레오 오디오 입/출력 단자
- 2개의 헤드폰 단자
- Sustain 페달(Soft 페달은 옵션)
- 표준 미디 입/출력 단자
- USB 미디 입/출력 단자
- 미디 파일 호환

소 개

### <sup>Chapter 2</sup> 시작하기

#### MPS20 연결

#### 구성품 확인

MPS20 구입시 제공되는 구성품은 다음과 같습니다 :

- MPS20 본체
- DC 전원 어댑터, AC 전원코드
- 전용 보면대
- 피아노 스타일의 Sustain 페달
- 제품 보증서
- MPS20 사용자 설명서(본 책자)

위의 부속품 중 하나라도 누락된 것이 있다면 Kurzweil 판매자에게 문의하시기 바랍니다. 또한 악기를 운반하는 경우에는 MPS20 전용 상자를 이용하는 것이 좋습니다.

MPS20을 평평한 곳에 놓고 전원 케이블을 연결한 후에 전원을 켭니다.

※ MPS20 스탠드(별매)를 구입한 경우, 조립 방법에 대해서는 12쪽을 참고하시기 바랍니다.

#### 음량 조절

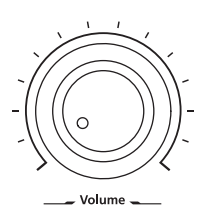

주음량 조절 노브가 최소값(왼쪽 끝으로 돌림)에 있는 것을 확인한 후에 MPS20의 전원을 켜는 것이 좋습니다. 노브의 값을 중간으로 설정하면 듣기 편안한 음량이 됩니다.

주음량 조절 노브는 전면 제어부의 좌측에 위치해 있습니다. 왼쪽으로 돌리면 소리가 작아지고, 오른쪽으로 돌리면 커집니다.

### <sup>Chapter2</sup> 시작하기 를

#### 전원 공급

MPS20은 DC 전원 어댑터를 사용합니다. 부착되어 있는 AC 전원코드를 콘센트에 삽입하기 전에 제품 우측 블럭에 위치한 전원 스위치가 "꺼짐"으로 되어있는지 확인하시기 바랍니다.

(전원 스위치가 켜진 상태로 전원 코드를 연결할 경우 순간적인 과전압으로 인하여 제품 손상의 원인이 될 수 있습니다.)

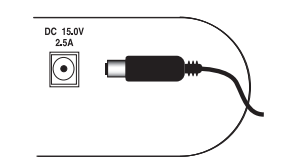

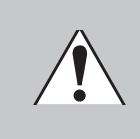

CAUTION : 모든 DC 전원 어댑터는 동일하지 않습니다! 다른 어댑터 이용시 제품에 손상을 입힐 수 있기 때문에MPS20 구입시 제공된 DC 전원 어댑터만 이용해야 합니다. 어댑터가 손상되었거나 어댑터를 분실한 경우, Kurzweil 판매자에게 문의하시기 바랍니다.

전원 코드를 콘센트에 꽂습니다.

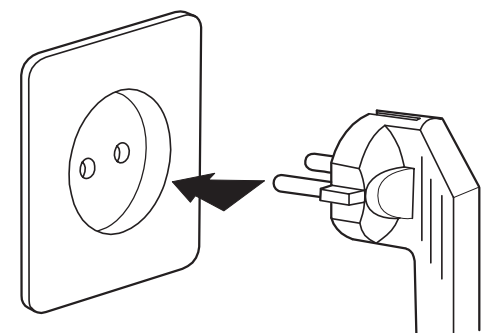

※ 플러그의 모양은 국가에 따라 다를 수 있습니다.

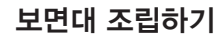

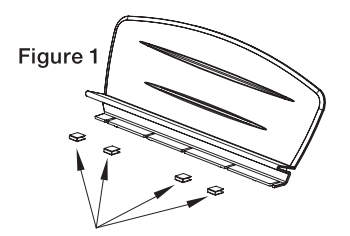

1) 보면대 준비

동봉된 검정색 펠트를 보면대 하단의 4곳에 접착합니다.

부착 위치는 그림2를 참고하시기 바랍니다.

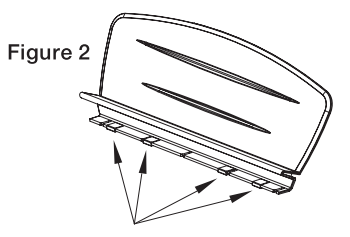

#### 2) 보면대 삽입

MPS20의 후면에는 보면대를 끼울 수 있는 홈이 준비되어 있습니다. MPS20의 건반 앞에 서서 악기 중앙의 위치(LED 화면이 있는)를 확인하고 후면에 보면대를 끼워 넣습니다. 부드럽게 밀려 들어가야 합니다.

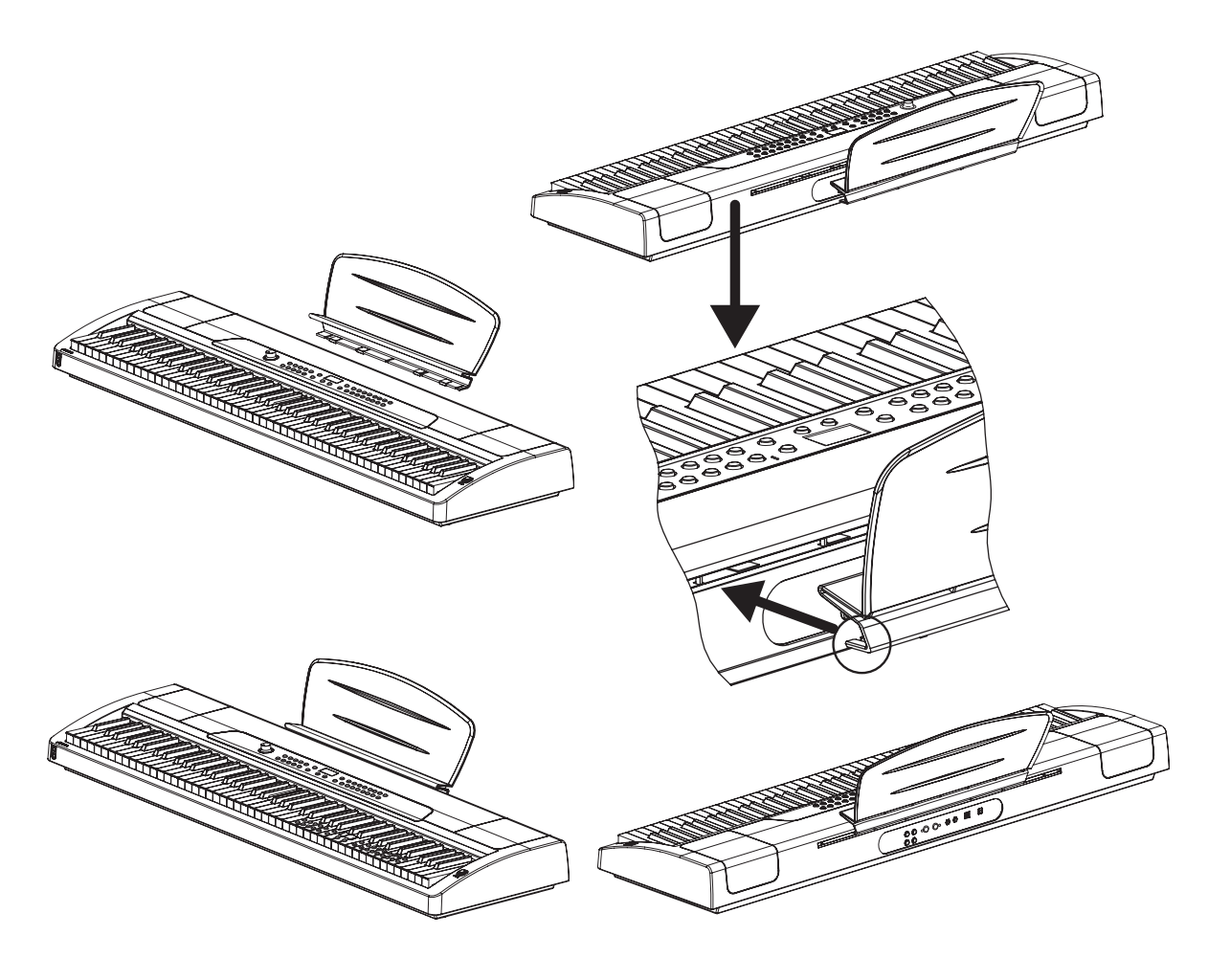

### <sup>Chapter 2</sup> 시작하기

#### 스탠드 조립하기

※ 스탠드는 별도 구매입니다.

#### 부속품

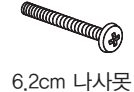

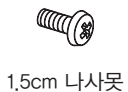

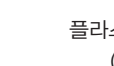

(4개)

(4개)

一三

플라스틱 마개 (4개)

#### 1) 왼쪽 옆판 조립

6.2cm 나사못 2개를 이용하여 왼쪽 옆판(1)와 뒷판(3)을 조립합니다.

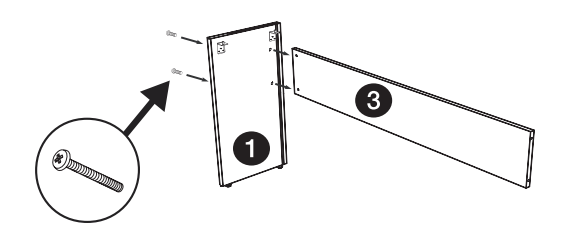

#### 2) 오른쪽 옆판 조립

남은 6.2cm 나사못 2개를 이용하여 오른쪽 옆판(2)와 뒷판(3)을 조립합니다.

4개의 나사못이 꽉 조여졌는지 확인하시기 바랍니다.

못을 꽉 조인 후에 4개의 못 위에 플라스틱 마개를 덮어줍니다.

3

**III** (\$

#### 3) MPS20과 스탠드 고정

MPS20을 스탠드 위에 조심스럽게 올려 놓고 스탠드 안쪽면의 브라켓을 이용하여 1.5cm 나사못으로 MPS20의 아랫면에 고정시킵니다.

시작하기

MPS20의 설치를 마치고 나면 전원 어댑터를 연결하고 전원 버튼을 누릅니다. 전원이 켜지는 동안 LED와 일부 버튼에 불이 들어오며 시동중임을 알려줍니다. 몇 초 후에 화면에 1 GRAND PIANO 라는 글자가 지나가면 MPS20은 연주 준비가 된 것입니다. 아래의 Quick Guide에 따라 음색 변경, 리듬 패턴 연주, 데모곡 재생의 기본 단계를 실행해보시기 바랍니다.

#### Quick Guide

#### 음색 변경하기

- 1. 전원을 켭니다.
- 2. 음색 버튼에 불이 들어오며 첫번째 음색(1 Grand Piano)이 연주 대기 상태가 됩니다.
- 3. 다른 음색을 선택하려면 다른 카테고리 버튼을 누릅니다.
- 4. 각각의 카테고리 버튼마다 다양한 음색이 들어있습니다. [Prev] 버튼 또는 [Next] 버튼을 눌러서 카테고리 내의 다른 음색을 선택할 수 있습니다.
- 5. 음색 뱅크(Voice Bank)는 두 줄로 구성되어있고, 각 줄의 앞에 LED가 있어 선택한 줄의 LED에 불이 들어옵니다. 두번째 줄에 위치한 뱅크의 카테고리에서 음색을 선택하려면 [Voice] 버튼을 누릅니다.
- 6. 두번째 줄의 앞에 있는 LED에 불이 들어옵니다.
- 7. 원하는 카테고리의 버튼을 누르고 연주를 합니다.
- 8. 윗줄로 돌아가려면 [Voice] 버튼을 다시 누릅니다.

#### 리듬 패턴 연주하기

- 1. [Rhythm] 버튼을 누릅니다.
- 2. 하나의 카테고리에서 리듬 패턴을 선택하고 해당 버튼을 누릅니다.
- 3. 각각의 카테고리 버튼마다 다양한 리듬 패턴이 들어있습니다. [Prev] 버튼 또는 [Next] 버튼을 눌러서 카테고리 내의 다른 리듬 패을 선택할 수 있습니다.
- 4. [Play/Stop] 버튼을 누르면 리듬이 시작됩니다.
- 5. 리듬을 정지시키려면 [Play/Stop] 버튼을 다시 누릅니다.

#### 데모곡 재생하기

- 1. [Demo] 버튼을 누릅니다.
- 2. 첫번째 데모곡이 자동으로 재생됩니다. 사용자가 [Play/Stop], [Demo], [Voice] 버튼 중 하나를 누를 때까지 51곡의 데모곡이 순차적으로 연주됩니다.
- 3. 언제라도 [Play/Stop] 버튼을 눌러 데모곡의 연주를 시작하거나 중단할 수 있습니다.
- 4. 이전 곡을 선택하려면 [Prev] 버튼을, 다음 곡을 선택하려면 [Next] 버튼을 누릅니다.
- 5. [Prev] 버튼과 [Next] 버튼을 동시에 누르면 한번에 열 곡을 뛰어넘을 수 있습니다.
- 6. 데모 모드에서 빠져나가려면 [Voice] 버튼을 누릅니다.

### Chapter 3 MPS20 개요

전면 제어부

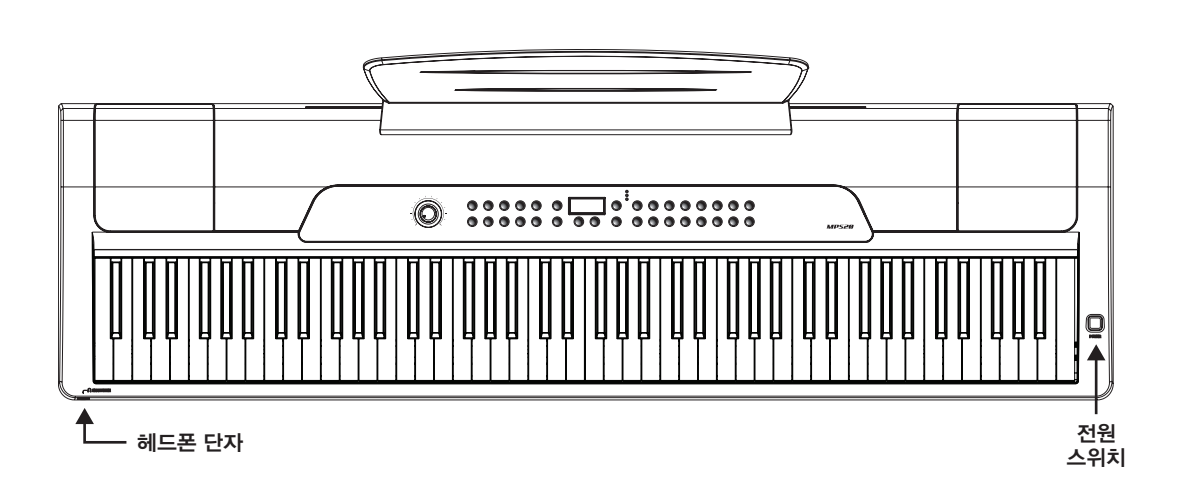

 $\equiv$ 

#### 전원 스위치

위의 그림과 같이, 전원 스위치는 MPS20의 상부 오른쪽 끝에 위치해 있습니다. 버튼을 눌러 전원을 켜고 끌 수 있습니다.

 $(HE0]$  눌려있으면  $On$ , 올라와있으면  $Off$ 

#### 헤드폰 단자

MPS20에는 건반 앞쪽 좌측에 두 개의 헤드폰 단자가 있어 편리합니다. 헤드폰 단자를 이용하면 다른 소리의 간섭 없이 연주를 즐길 수 있습니다. 또한 두 개의 단자는 동일한 소리를 내보내기 때문에 동시에 두 명이 함께 연주하거나 음악을 들을 수 있습니다. 헤드폰이 연결되면 MPS20의 스피커로는 소리가 나가지 않습니다.

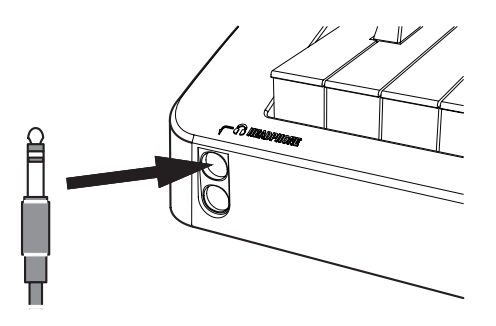

※ MPS20의 전면 제어부에 대한 간략한 설명입니다. 각 부분에 대한 자세한 설명은 다음 챕터를 참고하시기 바랍니다.

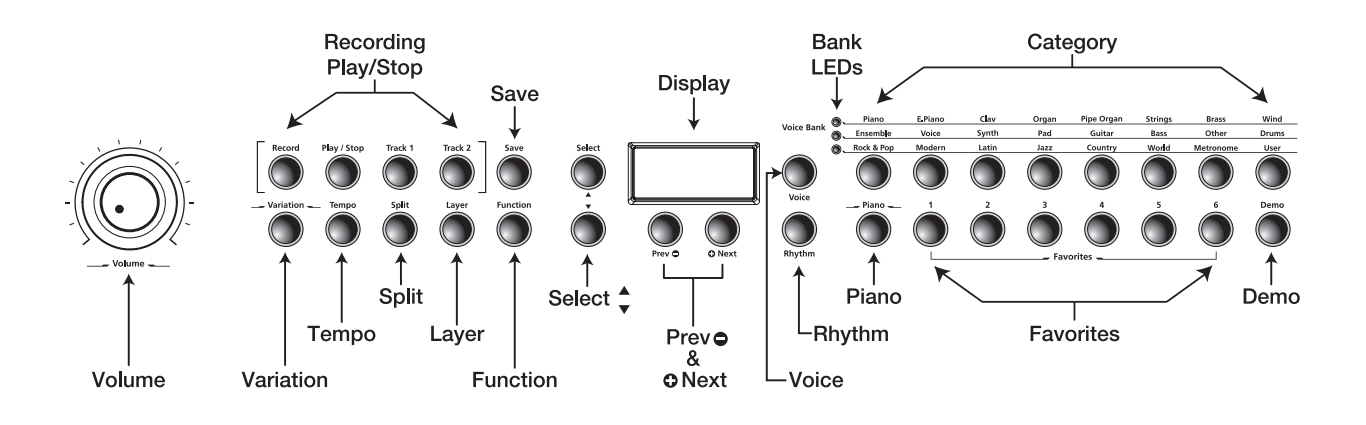

#### 화면, 이동 버튼

#### 화면

움직이며 글자/숫자를 나타내는 LED 화면

#### Select(▲, ▼) 선택 버튼

현재 모드에서 선택할 수 있는 항목들간의 이동에 사용합니다. 이 버튼은 Function, Split, Layer, Rhythm 모드에서만 작동합니다.

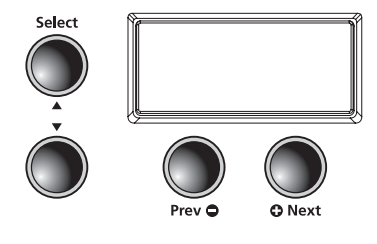

#### Prev(이전, ●) 버튼

음색, 리듬 패턴, 사용자가 녹음한 곡에서 하나 작은 값을 선택하거나 또는 파라미터의 값을 -1씩 감소 시킵니다. 메트로놈을 이용하거나 리듬 패턴을 연주할 때에는 템포를 낮추어 줍니다. 또한 미세 튜닝이나 조옮김시에 값을 낮출 때 사용합니다.

#### Next(다음, C) 버튼

음색, 리듬 패턴, 사용자가 녹음한 곡에서 하나 큰 값을 선택하거나 또는 파라미터의 값을 +1씩 증가 시킵니다. 메트로놈을 이용하거나 리듬 패턴을 연주할 때에는 템포를 높여 줍니다. 또한 미세 튜닝이나 조옮김시에 값을 높일 때 사용합니다.

#### **15** MPS20 개요

### Chapter 3 MPS20 개요

#### Voice, Rhythm, Piano 버튼

#### Voice 버튼

Voice 모드로 진입합니다.

#### Rhythm 버튼

Rhythm 모드로 진입합니다.

#### Piano 버튼

어떤 모드에 있든지 이 버튼을 누르는 즉시 그랜드 피아노 음색(피아노 카테고리의 1번 음색) 으로 돌아갑니다.

#### 뱅크LED, 카테고리 선택 버튼

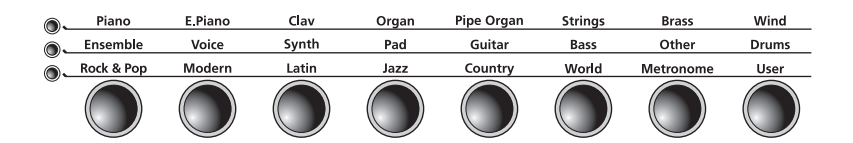

#### 뱅크 LED

세 개의 LED를 통해 선택된 카테고리 뱅크(두 개의 Voice, 한 개의 Rhythm)를 나타냅니다. [Voice] 또는 [Rhythm] 버튼을 눌러 뱅크를 선택하면 해당 뱅크의 LED에 불이 들어옵니다.

- Piano -

#### 카테고리 선택 버튼

원하는 음색 또는 리듬 패턴의 카테고리에 해당하는 버튼을 누릅니다.

Favorites 1-6(사용자 저장 음색), Demo 버튼

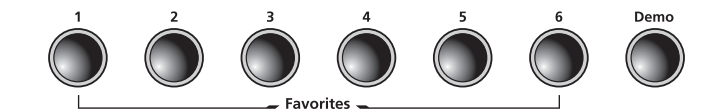

#### Favorites 1-6(사용자 저장 음색)

사용자가 저장한 음색을 빠르게 선택할 수 있는 버튼으로 총 6개의 음색을 저장할 수 있습니다.

#### Demo 버튼

Demo 모드로 진입하여 MPS20에 내장된 데모곡들을 들어볼 수 있습니다.

#### Record, Play/Stop 버튼

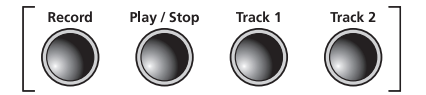

#### Record 버튼

녹음을 시작합니다.

#### Play/Stop 버튼

녹음의 시작/정지, 사용자가 녹음한 곡이나 리듬 패턴, 데모의 재생/정지

Track 1, Track 2 버튼 녹음할 트랙을 선택할 때 사용합니다.

#### Variation, Tempo 버튼

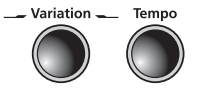

Variation(변형) 버튼

현재 선택된 음색에 어울리는 다른 음색을 추가하여 변형(발전)시킨 음색을 연주할 수 있습니다.

Tempo 버튼 메트로놈, 리듬 패턴의 템포를 조절합니다.

모드 선택과 Save 버튼

#### Save 버튼

사용자가 녹음한 곡을 저장하거나 Split, Layer 설정을 저장할 때 사용합니다.

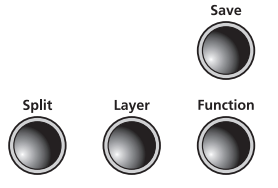

#### Function 버튼

Function(기능 선택) 모드로 진입합니다.

#### Layer 버튼

Layer 모드로 진입하여 음색을 혼합하여(쌓아서) 사용할 수 있습니다.

#### Split 버튼

Split 모드로 진입하여 건반 영역을 분리하여 사용할 수 있습니다.

음량 조절

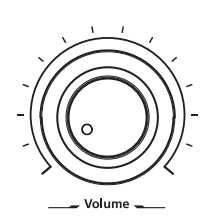

#### Volume

MPS20의 볼륨을 조절합니다.

### Chapter 3 MPS20 개요

### 후면 제어부

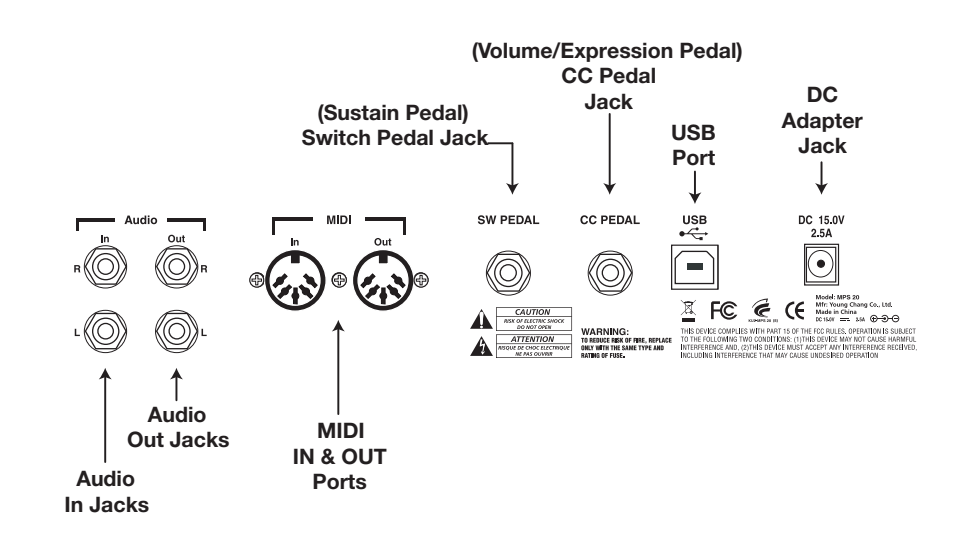

#### Audio In

1/4 인치 오디오 잭을 이용하여 MP3 플레이어나 CD 플레이어와 같은 오디오 장치와 MPS20를 연결 하여 MPS20의 내부 스피커를 통해 소리가 나갈 수 있도록 합니다. Audio In 잭을 연결/해제하기 전에는 꼭 MPS20의 전원을 꺼야 합니다.

#### Audio Out

1/4 인치 오디오 잭을 이용하여 MPS20을 외부 오디오 장비로 연결합니다. 1/4 인치 모노(언밸런스) 케이블을 이용합니다.

#### MIDI In & Out

MPS20과 다른 장비간에 미디 신호를 주고 받을 때 사용합니다.

#### Switch Pedal(Sustain Pedal)

MPS20 구입시 포함된 피아노 스타일의 페달을 연결하여 서스테인 페달로 사용할 수 있습니다. 또한, 듀얼-스위치 페달도 연결이 가능하며, 두개의 스위치 페달을 모노 Y 케이블로 연결할 수도 있습니다. 이러한 경우 Right에 연결된 페달이 서스테인, Left에 연결된 페달이 소스테누토 페달의 동작을 하게 됩니다.

#### CC Pedal

1/4 인치 잭으로 CC(continuous controller) 페달을 연결하면 볼륨, 익스프레션 값을 제어할 수 있습니다.

#### USB

USB 케이블을 통해 컴퓨터와 연결하여 미디 신호를 송/수신하거나 업데이트에 이용할 수 있습니다.

#### DC

DC 어댑터를 연결합니다.

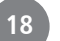

#### 전면 제어부 버튼 동작

#### 단일 버튼 동작

MPS20의 전면 제어부에는 32개의 버튼이 있고 대부분의 버튼에는 LED가 있어 버튼을 누르면 불이 들 어오며 활성화 상태임을 알려줍니다. 다음 네 개의 버튼에는 LED가 없습니다; [Select] ▲, ▼, [Prev] ●, [Next] ● 버튼

#### 더블 버튼 동작

그룹으로 연결된 두 개의 버튼을 동시에 누르면 새로운 기능들이 동작됩니다.

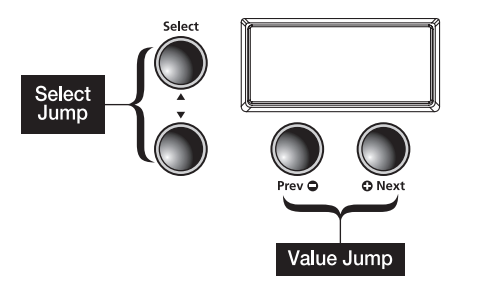

Select Jump 기능 [Select] ▲ 버튼과 ▼ 버튼을 동시에 누릅니다.

[Prev] 버튼과 [Next] 버튼을 동시에 누릅니다.

Value Jump 기능

#### 버튼 누르고 유지하기

버튼을 누른 상태로 유지하면 추가적인 기능들이 나타나는 버튼이 있습니다. 요약하면 다음과 같습니다.

#### Category 버튼

Voice 모드, 또는 Rhythm 모드에서 카테고리 버튼을 누르면 해당 카테고리의 대표 음색, 또는 첫번째 번호의 음색이 선택됩니다. 이러한 대표 음색을 사용자 임의로 변경하려면, 원하는 음색이나 리듬을 선택한 후에 해당 카테고리 버튼을 길게 눌러 화면에 'SAVED' 문구가 나타날 때까지 기다립니다. (SAVED 문구가 지나가면 버튼을 놓습니다.)

#### [Prev] 버튼과 [Next] 버튼

둘 중 한 버튼을 누른 채로 있으면 버튼을 놓을 때까지 해당 동작을 반복 수행합니다.

#### Favorite 버튼

여섯 개의 버튼 중 하나를 누른 채로 있으면 현재 선택되어져 있는 음색(또는 Layer 또는 Split된 음색) 이 해당 버튼에 저장됩니다.

### Chapter 3 MPS20 개요

#### Hard Reset

사용자가 저장한 모든 데이터를 삭제하고 MPS20을 초기 설정으로 되돌리고자 할 때 Hard Reset을 실행 합니다. 우선 MPS20의 전원을 끈 다음, C8건반(건반의 가장 높은 음)을 누른 채로 전원 버튼(POWER)을 눌렀다 뗍니다.

화면에 RESETTING… 이라는 문구가 뜨면 전원 버튼과 C8 건반을 살며시 놓아줍니다.

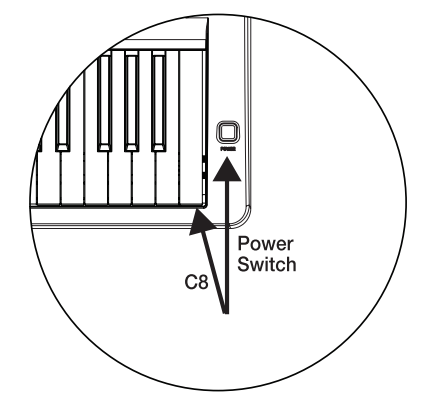

MPS20은 연주 준비 상태가 됩니다.

#### 퀵 파라미터 버튼

전면 제어부에서 바로 접근이 가능하기 때문에 퀵 파라미터 버튼이라고 합니다. MPS20에는 두 개의 퀵 파라미터 버튼이 있습니다: [Tempo] 버튼과 [Variation] 버튼

[Tempo] 버튼을 누른 후에 아무런 변화도 일어나지 않는다면, 버튼 대기 시간이 지났기 때문에 MPS20 은 템포 퀵 파라미터에서 벗어나 이전의 상태로 돌아간 것입니다.

[Tempo] 버튼을 다시 눌러 템포 퀵 파라미터에서 빠져나올 수 있습니다.

퀵 파라미터 버튼은 녹음중일 때를 제외하고는 어떤 모드에서도 작동합니다.

#### Tempo(템포) 퀵 파라미터 버튼

[Tempo] 버튼을 누르면 템포를 바꾸어줄 수 있습니다. [Previous] 버튼과 [Next] 버튼을 이용 하여 템포를 조절합니다.

기본 설정: 120 범위: 20~300 초기화: [Value Jump] 더블 버튼([Previous] 버튼과 [Next] 버튼을 동시에)

#### Variation(변형) 퀵 파라미터 버튼

[Variation] 버튼을 누르면 현재 선택된 음색에 어울리는 다른 음색을 추가하여 변형(발전)시킨 음색을 연주할 수 있습니다.

#### 작동 모드

MPS20의 대부분의 기능들은'모드'라는 그룹으로 묶여있습니다. MPS20에는 여섯 가지의 작동 모드가 있습니다. 각 모드에 대한 자세한 설명은 다음 챕터에서 이루어집니다.

- Demo (데모)
- Voice (음색)
- Rhythm (리듬 패턴)
- Layer (음색 혼합)
- Split (건반 분리)
- Function (기능)

### Chapter 4 Demo(데모곡) 모드

MPS20에는 51곡의 클래식 데모곡이 내장되어 있어 1 Grand Piano 음색의 연주를 미리 들어볼 수 있습니다.

#### 데모곡 재생

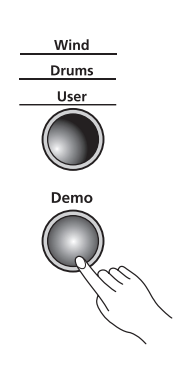

[Demo] 버튼을 눌러 Demo 모드로 진입합니다.

첫번째 데모곡인'Brahms-Rhapsody'가 시작되며 그 곡의 번호와 제목이 화면에 표시됩니다. 첫번째 곡이 끝나면 다음 곡이 시작되고, 51곡의 데모곡이 순차적으로 재생됩니다.

전체 데모곡 목록은 다음 페이지를 참고하시기 바랍니다.

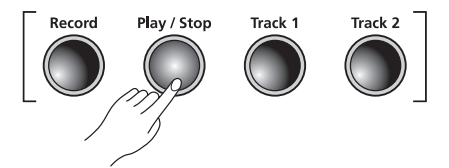

※ [Demo] 버튼은 악기 전면 우측 두번째 줄 마지막에 위치해 있습니다.

[Play/Stop] 버튼을 눌러 데모곡 연주를 시작하거나 정지 할 수 있습니다.

#### 데모곡 선택

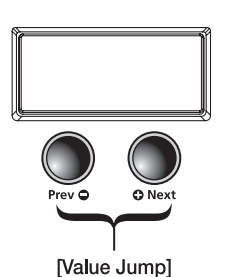

버튼을 눌러 멈춘 후에 다른 곡을 선택하고 다시 [Play/Stop] 버튼을 눌러 선택한 곡을 재생합니다. [Value Jump] 더블 버튼([Previous] 버튼과 [Next] 버튼을 동시에)을 누르면

데모곡 목록을 탐색하고 다른 곡을 선택하려면 [Prev] 버튼을 눌러 이전으로, 또는 [Next] 버튼을 눌러 다음으로 이동합니다. 곡이 재생중이라면 [Play/Stop]

10개의 곡을 한번에 건너뛸 수 있습니다.

데모곡 연주 도중에 [Prev] 버튼을 누르면,

1) 2초보다 짧게 연주된 경우에는 이전 데모곡으로 넘어가고

2) 2초 이상 연주된 경우에는 연주중인 곡의 처음으로 돌아가서 다시 시작됩니다.

또한 A0(가장 낮은 라 음정) 건반부터 B4(가운데 옥타브 시 음정) 건반을 이용해서 데모곡 번호를 선택할 수 있습니다. Demo 모드에서 [Record] 버튼을 누른 다음 원하는 데모곡에 해당하는 건반을 누릅니다. 각 데모곡에 해당하는 건반은 다음 페이지에서 확인할 수 있습니다.

Demo 모드에서 빠져나가려면 [Demo], [Voice] 또는 [Piano] 버튼을 누릅니다.

# Chapter4 Demo(데모곡) 모드

### Domo Song List

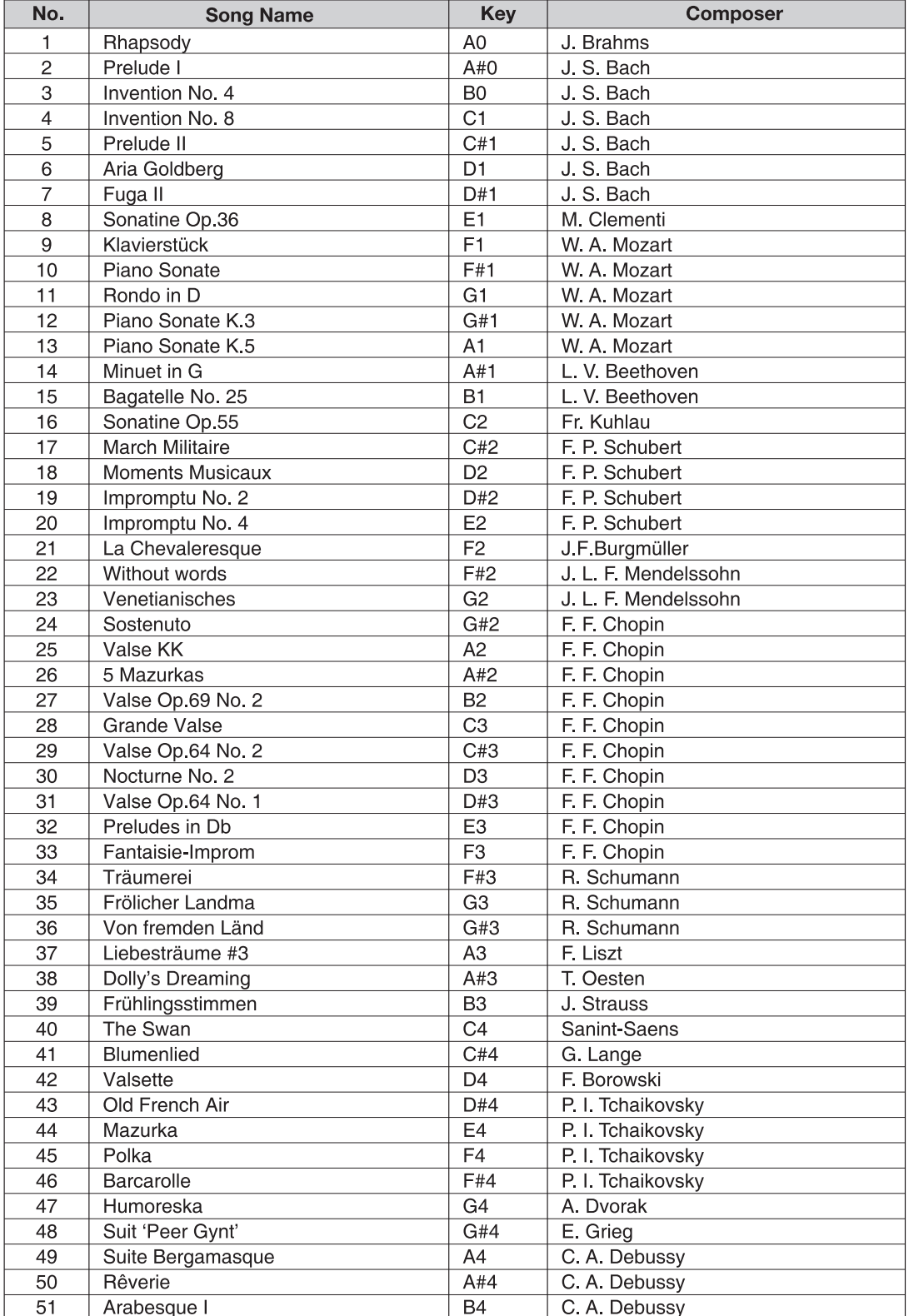

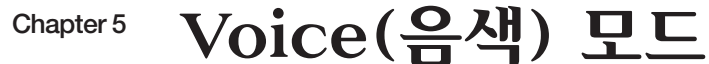

#### MPS20의 전원을 켜면 기본적으로 Voice 모드가 활성화되고 Grand Piano음색이 선택되어 연주 준비 상태가 됩니다. Grand Piano 음색은 기본적으로 선택되는 음색이며, 피아노 카테고리의 첫번째 음색이 기도 합니다.

Voice 모드에서는 두 개의 Voice Bank 중 하나를 먼저 선택한 다음 카테고리를 선택하는 순서로 원하는 음색을 선택합니다.

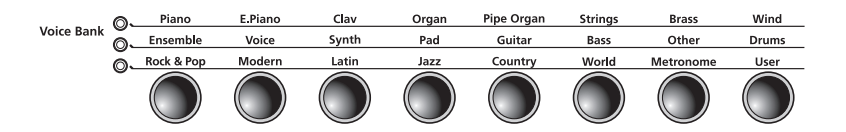

두 줄의 Voice Bank 카테고리와 한 줄의 Voice Bank 버튼이 있습니다. 카테고리는 악기의 유형에 따라 그룹으로 묶은 것입니다.

Voice Bank 카테고리 왼쪽에 있는 LED는 활성화된 Voice Bank를 나타냅니다. 두번째 줄을 선택하려면 [Voice] 버튼을 누릅니다. 두번째 줄의 음색 카테고리가 선택되며 해당 LED에 불이 들어옵니다.

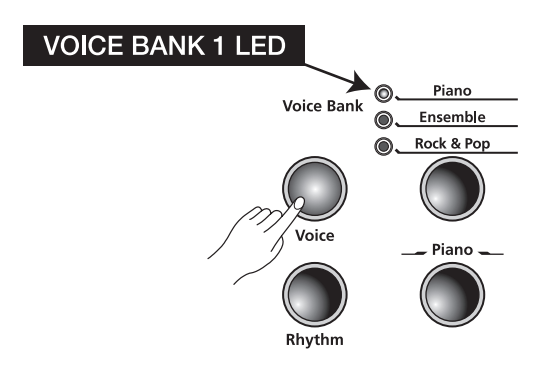

### Chapter5 Voice(음색) 모드

#### 음색 선택하기

[Voice] 버튼을 눌러 Voice 모드로 진입합니다.

원하는 카테고리의 버튼을 누르면 해당 LED에 불이 들어오며 선택한 카테고리의 대표 음색이 자동 으로 선택되어집니다.

카테고리 내의 다른 음색을 선택하려면 [Previous] ● 버튼 또는 [Next] ● 버튼을 눌러 음색 목록 중에 원하는 음색을 찾습니다. 한 카테고리의 마지막 음색을 넘어가면 MPS20은 자동적으로 다음 카테고리로 넘어갑니다.

[Value Jump] 더블 버튼([Previous] 버튼과 [Next] 버튼을 동시에)을 누르면 현재 선택된 카테고 리의 대표 음색, 또는 첫번째 번호의 음색이 선택됩니다. 이미 카테고리의 첫번재 음색이 선택되어져 있는 경우에는 다음 카테고리의 첫번째 음색으로 넘어가게 됩니다. 이러한 동작은 첫번째 카테고리로 돌아올 때까지 동일한 형태로 실행됩니다.

전체 음색 리스트는 45쪽을 참고하시기 바랍니다.

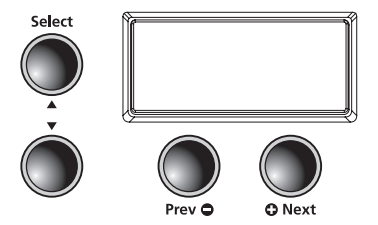

#### 대표 음색 변경하기

카테고리 버튼을 누르면 해당 카테고리의 대표 음색 또는 첫번째 음색이 선택됩니다. 이 때 사용되는 대표 음색을 사용자 임의로 지정할 수 있습니다. 대표 음색으로 지정하고자 하는 음색을 선택한 후에 해당 카테고리의 버튼을 누른 상태로 기다리면 화면에 SAVED 라는 문구와 함께 ID 번호가 지나가며 저장됩니다. (이후에 버튼을 놓습니다.)

#### Favorite(사용자 저장 음색) 저장하기

원하는 음색을 간단하게 Favorite로 저장할 수 있습니다. 음색 선택 후 6개의 Favorite 버튼들 중 하나를 2초간 눌러줍니다. 선택한 음색이 해당 [Favorite] 버튼에 할당됩니다.

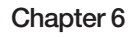

# Chapter 6 Layer (음색 혼합)

MPS20에 기본적으로 내장된 프리셋 음색들 외에도 이 음색들을 조합하여 더욱 깊고 풍부한 음색을 만들 어 사용할 수 있습니다.

음색 혼합은 MPS20의 두 가지 음색의 조합으로 하나의 건반만 눌러도 두 가지 음색이 동시에 연주될 수 있도록 합니다.

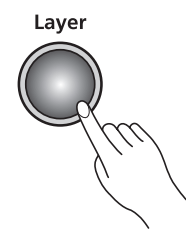

### Layer 모드에서의 방향 선택 버튼

현재 사용중인 모드와 파라미터의 항목에 따라서 다르게 동작하는 버튼이 있습니다. Layer 모드에서의 방향 선택 버튼에 대한 설명은 다음과 같습니다.

#### Select (▲, ▼) 버튼

파라미터간의 이동에 사용합니다.

#### Previous ●, Next → 버튼

Layer Voice 파라미터에서는 카테고리 음색들간의 이동에, Layer Volume 또는 Layer Transposition 파라미터에서는 값을 올리거나 내릴 때 사용합니다.

#### Category 버튼

Layer Voice 파라미터에서는 이 버튼을 눌러 다른 카테고리를 선택(Voice 모드에서와 동일하게 동작) 할 수 있고, Layer Volume 또는 Layer Transposition 파라미터에서는 이 버튼을 누르면 Layer Voice 파라미터로 이동합니다.

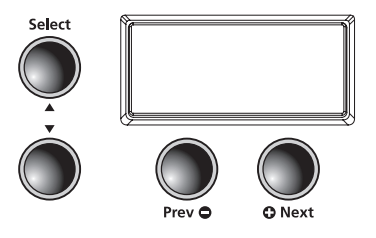

# Chapter6 Layer(음색 혼합)

#### 혼합할 음색 선택하기

전면 제어부의 왼쪽에 위치한 [Layer] 버튼을 눌러 Layer 모드로 진입합니다.

[Layer] 버튼을 눌렀을 때 선택되어져있던 음색이 첫번째 음색이 됩니다.

첫번째 음색을 선택하고 [Layer] 버튼을 눌러 Layer 모드로 진입합니다. [Layer] 버튼에 불이 들어오며 화면에는 PRG:87 라는 문구가 지나갑니다. 이 음색이 음색 혼합의 두번째 음색이 됩니다. (음색 혼합의 초기 설정으로 87번 LA Strings 음색이 선택됩니다.)

Track 2

Laver

Save

Function

이제 첫번째 음색과 두번째 음색이 혼합(Layer)된 것입니다.

Layer 모드에서 다양한 파라미터들을 이용하여 혼합된 음색에 변화를 줄 수 있습니다. [Layer] 버튼을 누르는 순간 첫번째 파라미터인 Layer Voice가 활성화됩니다. 아래는 Layer 모드에서의 파라미터에 대한 설명입니다.

Layer 모드에서 빠져나가려면 [Layer] 버튼을 누릅니다.

#### Layer 모드 파라미터

Layer 모드에서만 사용하 는 세가지 파라미터가 있고 이 파라미터의 값을 변 화시킴으로써 혼합되는 음색에 변화를 줄 수 있습니다.

[Select] (▲, ▼) 버튼을 이용해 파라미터 항목을 선택하고 [Previous] , [Next] 버튼으로 값에 변화를 줄 수 있습니다.

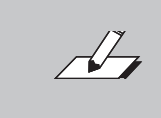

 $- - - - - - - -$ 

NOTE : Layer Voice, Layer Volume, Layer Transposition에서 사용자가 변경한 사항들 은 전원이 켜져있는 동안만 기억되고 MPS20의 전원을 끄면 초기 기본 설정으로 돌아 갑니다. 필요한 경우 전원을 끄기 전에 꼭 저장하시기 바랍니다.

#### Layer Voice

혼합할 두번째 음색을 선택할 때 사용하는 버튼입니다. [Layer] 버튼을 누르면 이 파라미터가 활성화 되며 화면에는 두번째 음색의 ID 번호( PRG:XX, XX는 해당 음색의 ID 번호)가 표시됩니다. 음색 혼합의 두번째 음색으로 다른 음색을 지정하려면 카테고리를 선택한 후에 [Previous]  $\bigoplus$ . [Next] 버튼을 이용하여 음색 리스트를 탐색합니다.

기본 설정: PRG:87, LA Strings 범위: 모든 음색 선택 가능 초기화: [Value Jump] 더블 버튼([Previous] 버튼과 [Next] 버튼을 동시에)

#### Layer Volume

혼합되는 두 음색간의 음량을 조절할 때 사용합니다. Layer Volume 파라미터를 선택하면 화면에는 VOL:0 (기본 설정값이 0)이라는 문구가 지나갑니다. 이 값의 범위는 ± 0~9이며 [Previous] 버튼 을 누르면 두번째 음색의 음량이 작아지고 반대로 [Next] 버튼을 누르면 두번째 음색의 음량이 커집니다.

기본 설정: 0 범위: ± 0~9 초기화: [Value Jump] 더블 버튼([Previous] 버튼과 [Next] 버튼을 동시에)

#### Layer Transposition

첫번째 음색에 혼합되는 두번째 음색의 조옮김을 설정할 수 있습니다. 첫번째 음색 대비 ± 두 옥타브 까지 조옮김이 가능합니다. Layer Transposition 파라미터를 선택하면 화면에는 XPOSE:0 ST 라는 문 구가 지나가며 [Previous] 버튼과 [Next] 버튼을 이용해 두번째 음색을 전조시킬 수 있습니다.

기본 설정: 0 ST 범위: -24 ST, -12 ST, 0 ST, 12 ST, 24 ST 초기화: [Value Jump] 더블 버튼([Previous] 버튼과 [Next] 버튼을 동시에)

# Chapter 6 Layer(음색 혼합)

#### 혼합된 음색 저장하기

혼합된 음색의 음량, 조옮김 등 값에 사용자가 변화를 준 경우, 그 음색을 저장하는 방법에는 두 가지가 있습니다. 두 가지 방법 모두 두 개의 버튼을 누름으로써 신속하게 수행할 수 있습니다. 첫번째 방법은 [Save] 버튼을 눌러 저장 절차로 접근하는 것이고, 두번째 방법은 [Favorites] 버튼을 이용하는 것 입니다. 각각의 방법을 아래에 소개합니다.

#### [Save] 버튼

저장 절차로 진입하면 비어있는 Favorite(사용자 저장 음색) 번지 중 첫번째 번지가 화면에 보여집니다. [Prev] 또는 [Next] 버튼을 이용해 저장할 위치를 바꾸어줄 수 있습니다. [Value Jump] 버튼을 누르면 비어있는 첫번째 번지와 Favorite 1 (사용자 저장 음색 1번) 사이를 건너뜁니다. [Prev] 또는 [Next] 버튼을 반복하여 누르면 6개의 Favorite 번지를 돌아가며 선택합니다.

혼합된 음색을 저장하려면 [Save] 버튼을 누릅니다. 해당 LED에 불이 들어오고 화면에는 SAVE VOICE AS F X 라는 문구가 지나갑니다. ( <sup>X</sup> 는 Favorite 음색 번호를 나타냅니다.)

[Save] 버튼을 한 번 더 누르면 혼합된 음색이 저장되며 MPS20은 저장 절차를 빠져나와 Voice 모드로 돌아갑니다.

#### [Favorites] 버튼

위의 경우보다 더욱 빠르게 혼합된 음색을 저장할 수 있는 방법입니다. [Favorites] 버튼 중에서 혼합된 음색을 저장할 번지를 하나 선택하여 해당 버튼을 누른 채로 1.5초 이상 유지합니다. 그러면 혼합된 음색이 해당 번지에 저장됩니다. 이 때 MPS20은 Voice 모드에 있으며 방금 저장한 혼합 음색이 활성화 된 상태로 그 음색의 ID 번호가 화면에 표시됩니다.

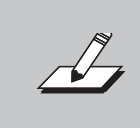

NOTE : 혼합된 음색을 편집한 후에 저장하지 않은 채로 Layer 모드에서 빠져나가도 MPS20은 마지막에 편집한 음색을 기억합니다. [Layer] 버튼을 다시 누름으로써 최근 편집한 음색에 대해 저장 절차가 가능합니다. MPS20의 전원을 끄거나 편집 내용이 손 실되기 전에 편집 내용을 저장하였는지 확인하시기 바랍니다.

#### 혼합된 음색 수정하기

혼합 음색을 Favorite로 저장한 후에 수정하고자 한다면, 원하는 Favorite음색을 선택한 후에 [Layer] 버튼을 눌러 Layer 모드로 진입합니다.

첫번째 음색은 기존과 동일하게 유지되고, 두번째 음색은 초기 설정 음색으로 선택됩니다. 그러면 두번째 음색으로써 사용할 다른 음색을 선택하고 편집하여, 이전에 했던 것과 동일한 방법을 거쳐 새롭게 혼합된 음색으로 저장할 수 있습니다.

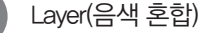

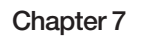

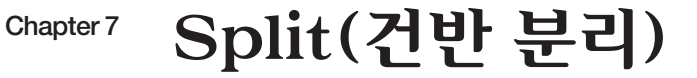

Split 기능을 이용하여 MPS20의 건반을 고음부/저음 부로 나누어 사용할 수 있습니다. 예를 들면 오른손으 로 피아노 음색을, 왼손으로 베이스 음색을 연주할 수 있도록 건반을 분할할 수 있습니다.

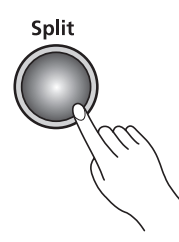

### Split 모드에서의 방향 선택 버튼

현재 사용중인 모드와 파라미터의 항목에 따라서 다르게 동작하는 버튼이 있습니다. Split 모드에서의 방향 선택 버튼에 대한 설명은 다음과 같습니다.

#### Select (▲, ▼) 버튼

파라미터간의 이동에 사용합니다.

#### Previous ●, Next ● 버튼

Split Voice 파라미터에서는 카테고리 음색들간의 이동에, Split Key, Split Volume 또는 Layer Transposition 파라미터에서는 값을 올리거나 내릴 때 사용합니다.

#### Category 버튼

Split Voice 파라미터에서는 이 버튼을 눌러 다른 카테고리를 선택(Voice 모드에서와 동일하게 동작)할 수 있고, Split Key, Split Volume 또는 Split Transposition 파라미터에서는 이 버튼을 누르면 Split Voice 파라미터로 이동합니다.

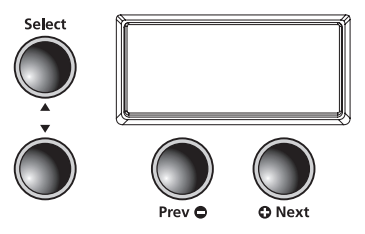

### Chapter7 Split(건반 분리)

### 음색 선택하기

전면 제어부의 왼쪽에 위치한 [Split] 버튼을 눌러 Split 모드로 진입합니다.

[Split] 버튼을 눌렀을 때 선택되어져있던 음 색이 첫번째 음색(오른손, 고음부)이 됩니다.

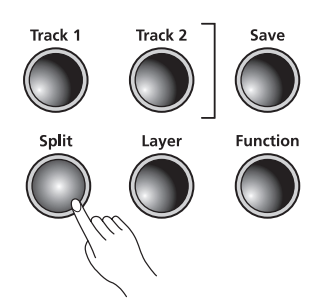

첫번째(고음부) 음색을 선택하고 [Split] 버튼을 눌러 Split 모드로 진입합니다. [Split] 버튼에 불이 들어 오며 화면에는 PRG:183 라는 문구가 지나갑니다. 이 음색이 건반 분할의 두번째 음색(왼손, 저음부)이 됩니다. (건반 분할의 초기 설정으로 183번 E Bass 음색이 선택되고, 분할 지점은 F#3 건반입니다.)

건반 분할 지점의 기본 설정은 다음과 같습니다:

 A0 - F#3 : 두번째 음색(왼손, 저음부) G3 - C8 : 첫번째 음색(오른손, 고음부)

Split 모드에서 조작 가능한 파라미터들을 이용하여 두번째(저음부) 음색의 세부 내용을 편집할 수 있습니다.

Split 버튼을 누르는 순간 첫번째 파라미터인 Split Voice(두번째 음색)가 활성화됩니다. 아래는 Split 모드에서의 파라미터에 대한 설명입니다.

Split 모드에서 빠져나가려면 [Split] 버튼을 누릅니다.

#### Split 모드 파라미터

Split 모드에서만 사용하는 네가지 파라미터가 있고 이 파라미터의 값을 변 화시킴으로써 분할되는 음 색에 변화를 줄 수 있습니다.

[Select] (▲, ▼) 버튼을 이용해 파라미터 항목을 선택하고 [Previous] , [Next] 버튼으로 값에 변 화를 줄 수 있습니다.

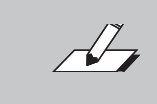

NOTE: Split Voice, Split Key, Split Volume, Split Transposition에서 사용자가 변경한 사항들은 전원이 켜져있는 동안만 기억되고 MPS20의 전원을 끄면 초기 기본 설정 으로 돌아갑니다. 필요한 경우 전원을 끄기 전에 꼭 저장하시기 바랍니다.

#### Split Voice

두번째(저음부) 음색을 선택할 때 사용하는 버튼입니다. [Split] 버튼을 누르면 이 파라미터가 활성화 되며 화면에는 저음부 음색의 ID 번호( PRG:XX , XX는 해당 음색의 ID 번호)가 표시됩니다. 저음부 음색으부로 다른 음색을 지정하려면 카테고리를 선택한 후에 [Previous] ●, [Next] ● 버튼을 이용하여 음색 리스트를 탐색합니다.

기본 설정: PRG:183, E Bass 범위: 모든 음색 선택 가능 초기화: [Value Jump] 더블 버튼([Previous] 버튼과 [Next] 버튼을 동시에)

#### Split Key

건반이 분할되는 지점을 변경할 때 이 파라미터를 이용합니다. Split Key는 두번째(저음부) 음색의 가장 높은 음정을 의미합니다. Split Key 파라미터를 선택하면 화면에는 기본값인 KEY:F#3 이 뜨고, 원하는 지점의 건반을 누름으로써 변경할 수 있습니다.

기본 음색 설정: PRG:183, E Bass 기본 건반 분할 지점: F#3 범위: A0부터 B7 음정 초기화: [Value Jump] 더블 버튼([Previous] 버튼과 [Next] 버튼을 동시에)

#### Split Volume

건반 분할에 지정된 두 음색간의 음량을 조절할 때 사용합니다. Split Volume 파라미터를 선택하면 화면에는 VOL:0 (기본 설정값이 0)이라는 문구가 지나갑니다. 이 값의 범위는 ± 0~9이며 [Previous] 버튼을 누르면 두번째(저음부) 음색의 음량이 작아지고 반대로 [Next] 버튼을 누르면 두번째(저음부) 음색의 음량이 커집니다.

기본 설정: 0 범위: ± 0~9 초기화: [Value Jump] 더블 버튼([Previous] 버튼과 [Next] 버튼을 동시에)

#### Split Transposition

두번째(저음부) 음색의 조옮김을 설정할 수 있습니다. 첫번째 음색 대비 ± 두 옥타브까지 조옮김이 가능합니다. Split Transposition 파라미터를 선택하면 화면에는 XPOSE:0 ST 라는 문구가 지나가며 [Previous] 버튼과 [Next] 버튼을 이용해 두번째(저음부) 음색을 전조시킬 수 있습니다.

기본 설정: 0 ST 범위: -24 ST, -12 ST, 0 ST, 12 ST, 24 ST 초기화: [Value Jump] 더블 버튼([Previous] 버튼과 [Next] 버튼을 동시에)

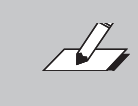

NOTE: Split Voice, Split Key, Split Volume, Split Transposition에서 사용자가 변경한 사항들은 전원이 켜져있는 동안만 기억되고 MPS20의 전원을 끄면 초기 기본 설정 으로 돌아갑니다. 필요한 경우 전원을 끄기 전에 꼭 저장하시기 바랍니다.

# Chapter7 Split(건반 분리)

### 건반 분할된 음색 저장하기

건반 분할된 음색의 음량, 분할 지점, 조옮김 등 값에 사용자가 변화를 준 경우, 그 음색을 저장하는 방법에는 두 가지가 있습니다. 두 가지 방법 모두 두 개의 버튼을 누름으로써 신속하게 수행할 수 있습니다. 첫번째 방법은 [Save] 버튼을 눌러 저장 절차로 접근하는 것이고, 두번째 방법은 [Favorites] 버튼을 이용하는 것입니다. 각각의 방법을 아래에 소개합니다.

#### [Save] 버튼

저장 절차로 진입하면 비어있는 Favorite(사용자 저장 음색) 번지 중 첫번째 번지가 화면에 보여집니다. [Previous] 또는 [Next] 버튼을 이용해 저장할 위치를 바꾸어줄 수 있습니다. [Value Jump] 버튼을 누르면 비어있는 첫번째 번지와 Favorite 1 (사용자 저장 음색 1번) 사이를 건너뜁니다. [Previous] 또는 [Next] 버튼을 반복하여 누르면 6개의 Favorite 번지를 돌아가며 선택합니다.

건반 분할된 음색을 저장하려면 [Save] 버튼을 누릅니다. 해당 LED에 불이 들어오고 화면에는 SAVE VOICE AS F X 라는 문구가 지나갑니다. ( X 는 Favorite 음색 번호를 나타냅니다.)

[Save] 버튼을 한 번 더 누르면 건반 분할된 음색이 저장되며 MPS20은 저장 절차를 빠져나와 Voice 모드로 돌아갑니다.

#### [Favorites] 버튼

위의 경우보다 더욱 빠르게 혼합된 음색을 저장할 수 있는 방법입니다. [Favorites] 버튼 중에서 건반 분할된 음색을 저장할 번지를 하나 선택하여 해당 버튼을 누른 채로 1.5초 이상 유지합니다. 그러면 음색이 해당 번지에 저장됩니다. 이 때 MPS20은 Voice 모드에 있으며 방금 저장한 건반 분할 음색이 활성화된 상태로 그 음색의 ID 번호가 화면에 표시됩니다.

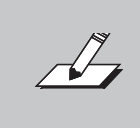

NOTE: 건반 분할된 음색을 편집한 후에 저장하지 않은 채로 Split 모드에서 빠져나가도 MPS20은 마지막에 편집한 음색을 기억합니다. [Split] 버튼을 다시 누름으로써 최근 편집한 음색에 대해 저장 절차가 가능합니다. MPS20의 전원을 끄거나 편집 내용이 손 실되기 전에 편집 내용을 저장하였는지 확인하시기 바랍니다.

#### 건반 분할된 음색 수정하기

건반 분할 음색을 Favorite로 저장한 후에 수정하고자 한다면, 원하는 Favorite 음색을 선택한 후에 [Split] 버튼을 눌러 Split 모드로 진입합니다.

첫번째(고음부) 음색은 기존과 동일하게 유지되고, 두번째 음색은 초기 설정 음색으로 선택됩니다. 그러면 두번째(저음부) 음색으로써 사용할 다른 음색을 선택하고 편집하여, 이전에 했던 것과 동일한 방법을 거쳐 새롭게 건반 분할된 음색으로 저장할 수 있습니다.

#### Split(건반 분리)

### <sup>Chapter 8</sup> Function(기능) 모드

#### Function(기능) 모드

Function 모드에는 악기 전체에 영향을 미치는 설정에 대해 사용자가 변경할 수 있도록 하는 파라미터 들이 있습니다. 또한 악기 초기화, 설치된 OS와 Object의 버전 확인 등의 파라미터가 포함되어 있습니다. Function 모드에서 조작 가능한 파라미터는 다음과 같습니다:

- Transpose(조옮김)
- Effect Level(음향 효과 레벨)
- Touch(건반 감도)
- Tune(미세 튜닝)
- MIDI Channel(미디 채널)
- Metronome(메트로놈)
- Rec Rhythm(리듬 녹음)
- Local Control(로컬 설정)
- Hard Reset(악기 초기화)
- OS/Object(버전 정보)

[Function] 버튼을 누르면 Function 모드로 진입합니다.

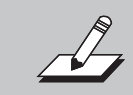

NOTE : Function 모드에서 편집한 내용은 모든 음색에 영향을 미칩니다. Function 모드에서 빠져나가려면 [Function] 버튼을 다시 누릅니다.

### Function 기능 사용하기

#### Transpose(조옮김)

반음 간격으로 악기 전체 음정을 올리거나 내릴 수 있습니다.

기본 설정: 0 범위:  $-24$  ST  $\sim$  24 ST 초기화: [Value Jump] 더블 버튼([Previous] 버튼과 [Next] 버튼을 동시에)

Effect Level(음향 효과 레벨)

음색에 사용되는 음향 효과의 레벨을 조절하는 파라미터입니다.

기본 설정: 20% 범위: 0% ~ 100% 초기화: [Value Jump] 더블 버튼([Previous] 버튼과 [Next] 버튼을 동시에)

. . . . . . . . . . . . . .

## <sup>Chapter8</sup> Function(기능) 모드

#### Touch(건반 감도)

사용자의 연주 테크닉에 따라 건반 터치 감도를 조절할 때 사용합니다.

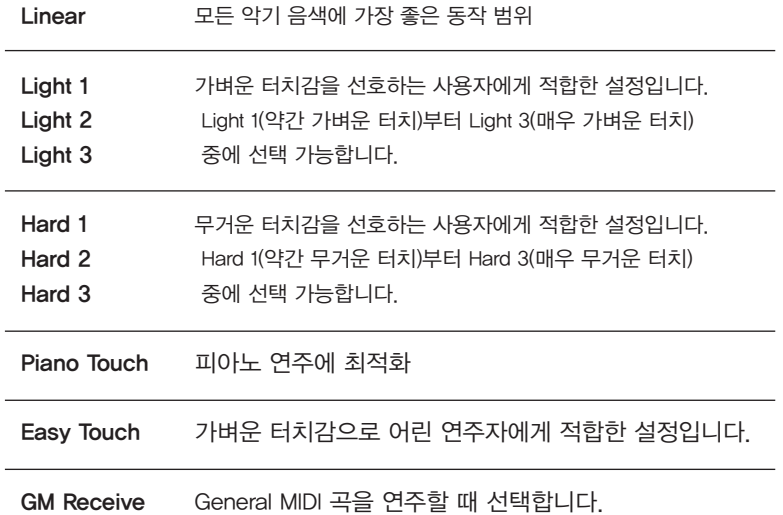

기본 설정: Linear 범위: (위의 표 참고) 초기화: [Value Jump] 더블 버튼([Previous] 버튼과 [Next] 버튼을 동시에)

#### Tune(미세 튜닝)

미세한 튜닝을 가능하게 함으로써 다른 악기 또는 음악과 함께 연주할 때 쉽게 MPS20을 조율할 수 있습니다.

기본 설정: 0, A-440 범위: -100 ~ 100 cent 초기화: [Value Jump] 더블 버튼([Previous] 버튼과 [Next] 버튼을 동시에)

#### MIDI Channel(미디 채널)

Voice 모드에서 사용되는 미디 전송 채널을 변경할 때 사용합니다. 1~9번, 11~15번 채널 중에 선택할 수 있습니다. 10번 채널은 MPS20의 리듬 재생에, 16번 채널은 메트로놈에 할당되어 있습니다. (41쪽부터 시작되는 Chapter 11, MIDI(미디) 부분을 참조하시기 바랍니다.)

기본 설정: Channel 1 범위: Channel 1~9, 11~15 초기화: [Value Jump] 더블 버튼([Previous] 버튼과 [Next] 버튼을 동시에)

Function(기능) 모드

#### Metronome(메트로놈)

기본 설정은 Off로 되어있으며, 메트로놈의 소리가 나지 않습니다. On을 선택하면 연주 또는 녹음중에 메트로놈이 동작합니다. 녹음시에만 메트로놈의 소리를 듣고자 한다면 Rec을 선택하시면 됩니다.

기본 설정: Off 범위: On, Rec, Off 초기화: [Value Jump] 더블 버튼([Previous] 버튼과 [Next] 버튼을 동시에)

#### Rec Rhythm(리듬 녹음)

녹음하는 동안 리듬 패턴이 연주되도록 할 것인지의 여부를 설정하는 파라미터입니다. 기본 설정은 Off 로 되어있으며, 녹음시에 리듬 패턴이 함께 녹음되기를 원한다면 On을 선택하시면 됩니다.

기본 설정: Off 범위: On, Off 초기화: [Value Jump] 더블 버튼([Previous] 버튼과 [Next] 버튼을 동시에)

#### Local Control(로컬 설정)

이 파라미터는 보통 On으로 설정되고, MPS20의 건반을 누르면 내장되어있는 "Local" 음색을 듣게 됩니다. MPS20을 외부 시퀀서나 컴퓨터와 함께 사용한다면 이 설정을 Off로 변경함으로써 미디 루프 (지연되는 음정이나 에코 생성)의 발생을 방지할 수 있습니다.

기본 설정: On 범위: On, Off 초기화: [Value Jump] 더블 버튼([Previous] 버튼과 [Next] 버튼을 동시에)

#### Hard Reset(악기 초기화)

MPS20을 초기화하여 공장 출고시의 기본 설정 상태로 돌아갑니다. 사용자가 변경한 내용, 저장한 Favorite 음색들, 사용자가 녹음한 곡들이 모두 지워집니다.

Hard Reset을 선택하고 [Next] ← 버튼을 누르면 화면에 'CONFIRM?' 이라는 문구가 뜨고, [Next] ← 버튼을 한번 더 누르면 MPS20이 초기화됩니다.

MPS20을 초기화하지 않고 Function 모드 메뉴로 돌아가려면 [Previous] 버튼을, Function 모드에서 빠져나가려면 그 외에 다른 버튼을 누릅니다.

#### OS/Objects Version(버전 정보)

이 메뉴에서는 현재 OS와 Object의 버전을 확인할 수 있습니다. OS 버전, Object 버전의 순서로 보여 집니다.

영창뮤직 홈페이지(www.ycpiano.co.kr)에 방문하여 사용자의 MPS20이 최신 버전인지 확인하시기 바 랍니다. 윗줄에서 Service 항목의 UPGRADE 센터 메뉴에서 '기술자료' 탭을 클릭하면 다운로드 가능한 파일의 목록이 뜹니다. MPS20을 검색하여 설명에 따라 설치를 진행합니다.

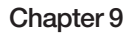

# <sup>Chapter 9</sup> Rhythm(리듬) Mode

MPS20에는 100가지 다양한 리듬 패턴이 내장되어 있습니다. 이는 여러 장르의 음악에 폭 넓게 사용할 수 있습니다. 카테고리 버튼 바로 위에 쓰여진 이름은 다양한 리듬 카테고리를 나타내며, 전체 리듬 패턴 목록은 44페이지를 참고하시기 바랍니다.

#### Rhythm 모드 진입하기

[Rhythm] 버튼을 누르면 리듬 모드로 진입하며 [Rhythm] 버튼과 Rhythm Bank LED에 불이 들어 옵니다. 화면에는 현재 선택된 리듬 패턴의 번호가 표시됩니다.

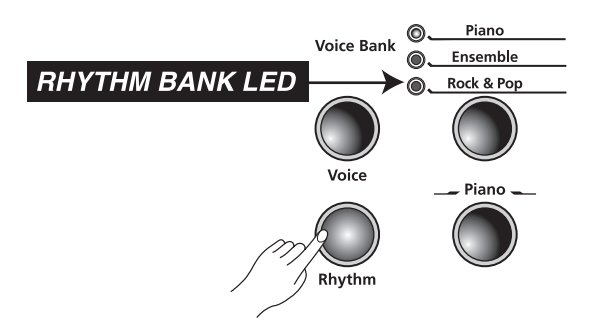

#### 리듬 패턴 선택하기

Rhythm Bank에는 8개의 카테고리 버튼이 있습니다. 앞에 7개의 버튼은 내장되어있는 리듬 패턴들을 분위기에 따라 그룹 지은 것이고, 마지막 여덟번째 버튼은 사용자가 녹음해놓은 곡을 선택할 때 사용 합니다.

카테고리를 선택한 다음 [Previous] ● 또는 [Next] ● 버튼을 눌러 리듬 패턴을 선택합니다. 카테고리 내에서 마지막 번호에 다다르면 MPS20은 자동으로 다음 또는 이전 카테고리로 넘어가는 데 이는 User 카테고리도 해당됩니다. 사용자가 녹음해놓은 곡이 없으면(User 카테고리가 비어있으면) User 카테고리를 제외하고 다음 또는 이전 카테고리로 넘어가게 됩니다.

--------
#### 기본 리듬 패턴 변경

카테고리 버튼을 눌렀을 때 카테고리 내에서 자동으로 선택되는 기본 리듬 패턴을 변경할 수 있습니다. 기본으로 설정할 리듬 패턴을 선택한 후에 카테고리 버튼을 누른 채로 유지합니다. 화면에 SAVED 라는 문구와 해당 리듬의 번호가 지나가면 버튼을 놓아줍니다.

악기 출고시의 기본 리듬 패턴은 1번 Ballad 1 리듬입니다.

### 리듬 패턴 연주하기

카테고리와 리듬 패턴을 선택하고 [Play/Stop] 버튼을 누르면 리듬 패턴이 연주됩니다. 정지하려면 [Play/Stop] 버튼을 다시 누릅니다.

사용자가 선택한 리듬 패턴은 Voice 모드에서의 현재 패턴으로 기억되고, 선택된 음색을 [Favorites]로 저장하게 되면 현재 선택된 리듬 패턴 역시 함께 저장됩니다.

#### 템포 변경

MPS20의 모든 리듬 패턴은 빠르기를 변경할 수 있습 니다. 기본 템포는 120이고, 20-300 BPM 범위 내에 서 변경이 가능합니다.

[Tempo] 버튼을 누르면 LED에 불이 들어오며 화면에  $E$  현재 템포가 표시됩니다. [Previous] ● 버튼을 눌러 템포를 늦추거나, [Next] 버튼을 눌러 빠르게 할 수 있습니다.

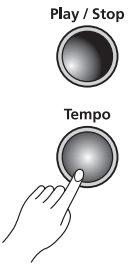

기본 설정값인 120 BPM으로 돌아가려면 [Tempo] 버튼에 불이 들어온 상태에서 [Value Jump] 더블 버튼([Previous] $\bigoplus$  버튼과 [Next]  $\bigoplus$  버튼을 동시에)을 누르면 됩니다.

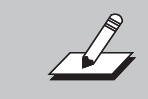

NOTE : Tempo에 변화를 주면 Favoirites 를 포함한 모든 리듬 패턴에 영향을 미칩니다.

# <sup>Chapter 9</sup> Rhythm(리듬) Mode

### Rhythm 모드 파라미터

Rhythm 모드에서 조작 가능한 파라미터: Rhythm ID, 볼륨. [Select] ▲ 또는 ▼ 버튼을 이용해 Rhythm 모드 파라미터를 선택합니다.

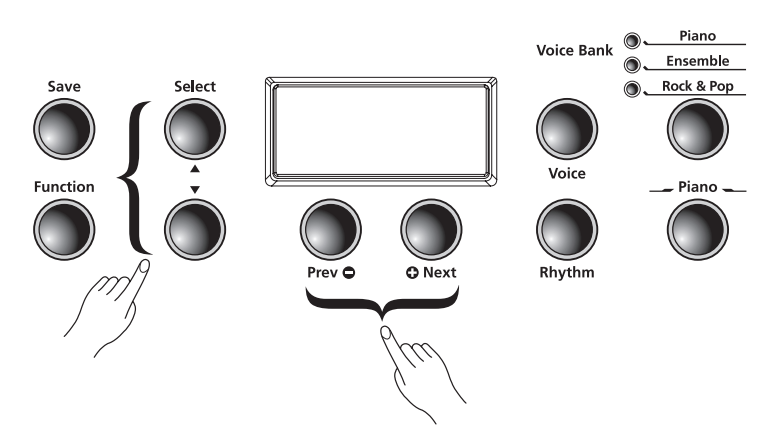

#### 리듬 ID

[Rhythm] 버튼을 눌렀을 때 창에 기본적으로 나타나는 값이 리듬 ID입니다.

[Value Jump] 더블 버튼([Previous] 버튼과 [Next] 버튼을 동시에)을 누르면 선택된 리듬 카테고리의 첫번째 리듬으로 돌아갑니다. 또한 [Value Jump] 더블 버튼을 연속하여 누를 때마다 각 카테고리 내의 첫번째 리듬으로 건너뛰며 순환하게 됩니다. User 카테고리에 사용자가 녹음해둔 곡이 없을 때에는 화면에 곡 번호인 U1 과 EMPTY 메세지가 나타납니다.

#### Volume(음량)

Rhythm 모드의 Volume 파라미터는 리듬 패턴 또는 녹음된 곡의 음량을 변경할 때 사용합니다. 1-9 범 위 내에서 선택 가능하며, 기본 설정은 최대값인 9입니다.

Rhythm 모드에서 [Select] ▲ 또는 ▼ 버튼을 누릅니다. 화면에 VOL:X (X는 현재 볼륨 설정을 나타냄) 라는 문구가 뜨면 [Previous] ● 와 [Next] ● 버튼을 눌러 음량을 높이거나 낮춥니다.

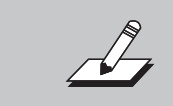

----------

NOTE : 음량에 변화를 주면 Favorites 를 포함한 모든 리듬 패턴에 영향을 미칩니다.

Volume 파라미터를 기본 설정값으로 돌리려면 [Value Jump] 더블 버튼([Previous] ● 버튼과  $[Next]$   $\bigoplus$  버튼을 동시에)을 누릅니다.

# Chapter <sup>10</sup> Recording(녹음)

### 곡 녹음하기

MPS20의 녹음 기능을 이용하여 2개의 음색 트랙과 리듬 패턴을 함께 녹음할 수 있습니다. 또한 Favorites 버튼을 통해 더욱 다양한 녹음이 가능합니다. 예를 들어, 피아노와 베이스 음색으로 건반 분리된 Favorite 음색을 트랙 1번에, 음색 혼합된 Favorite 음색을 트랙 2번에 녹음할 수 있습니다.

### 녹음을 위한 준비

리듬 패턴 연주와 동시에 곡을 녹음하려면 우선 [Function] 버튼을 눌러 Function 모드로 들어갑니다. [Select] ▲ 또는 ▼ 버튼을 눌러 REC RHYTHM 파라미터를 선택합니다. 기본적으로 OFF 로 설정되어 있으나, [Previous] ● 또는 [Next] ● 버튼을 눌러 ON 으로 바꾸어 줍니다.

REC RHYTHM 설정을 ON에 고정한 채로 351번 'no rhythm'을 선택하면 녹음중에 어떠한 리듬도 재생 되지 않습니다.

 $\mathcal{A}_{\mathcal{A}}$ 

NOTE : 메트로놈의 기본 설정값도 OFF 입니다. 녹음시 메트로놈의 소리가 나도록 하려면 위의 설명에 따라 Function 모드로 진입하여 METRO:OFF 파라 미터를 선택한 후 METRO:REC 값으로 바꾸어 줍니다.

#### 1번 트랙 녹음하기

1번 트랙에 녹음하고자 하는 음색을 선택합니다. 리듬 패턴과 함께 녹음하기를 원한다면 [Rhythm] 버 튼을 누르고 녹음하고자 하는 리듬 패턴을 선택합니다.

[Record] 버튼을 누르면 버튼에 불이 들어오며 화면에는 RECORD READY 라는 문구가 지나갑니다. 이 때 [Track 1] 버튼에는 불이 켜져있어야 합니다.

녹음을 시작하려면 [Play/Stop] 버튼을 누르고 연주를 시작합니다.

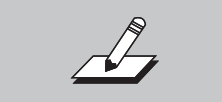

NOTE : METRO:REC 기능을 활성화시켜 놓았다면, 한 마디 카운트 후에 녹음 이 시작됩니다.

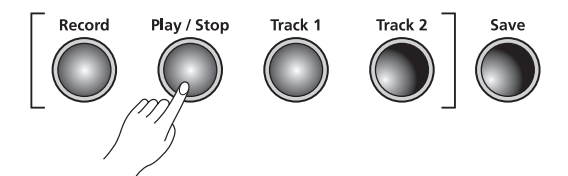

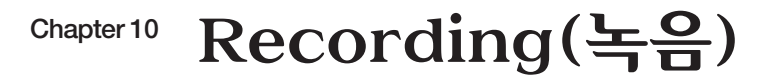

연주를 마쳤으면 [Play/Stop] 버튼을 다시 눌러 녹음을 종료합니다. [Save] 버튼에 불이 깜박이며 화면에는 SAVE RHYTHM AS U X (X는 User 뱅크 중 비어있는 첫번째 위치를 나타냄)라는 문구가 나타납니다.

최대 20곡까지 녹음이 가능합니다. (U1부터 U20까지)

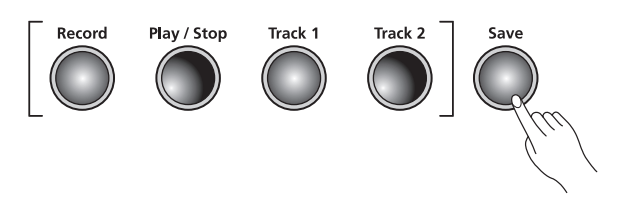

#### 2번 트랙 녹음하기

[Track 2] 버튼을 누르면 화면에는 다시 RECORD READY 라는 문구가 지나갑니다. [Play/Stop] 버튼 을 눌러 2번 트랙의 녹음을 시작합니다. (2번 트랙을 녹음하는 동안 1번 트랙이 재생됩니다.) 연주를 마쳤으면 [Play/Stop] 버튼을 다시 눌러 녹음을 종료합니다.

[Save] 버튼에 불이 깜박이며 화면에는 SAVE RHYTHM AS U X (X는 앞서 녹음한 1번 트랙이 저장된 위치를 나타냄)라는 문구가 나타납니다.

#### 녹음한 곡 편집하기

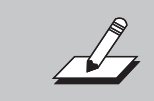

NOTE : 전체 트랙 또는 부분 재녹음시 올바른 트랙이 선택되어 있는지 확인 하시기 바랍니다.

#### 트랙 재녹음하기

사용자가 녹음한 곡을 선택하고 재녹음 하고자 하는 트랙의 버튼을 누릅니다. [Play/Stop] 버튼을 누른 다음 [Record] 버튼을 눌러 녹음을 시작합니다. 연주를 마쳤으면 [Play/Stop] 버튼을 다시 눌러 녹음을 종료하고 [Save] 버튼으로 저장합니다.

#### 부분 재녹음하기(Punch-In)

전체 트랙을 다시 녹음할 필요 없이 실수한 부분만 재녹음을 통해 수정이 가능한 방법입니다.

사용자가 녹음한 곡을 선택하고 재녹음하고자 하는 트랙의 버튼을 누릅니다. [Play/Stop] 버튼을 누르면 사용자가 녹음한 곡이 재생됩니다. 재녹음하고자 하는 부분에 도달했을 때 [Record] 버튼을 누르고 다시 연주하여 녹음합니다. 연주를 마쳤으면 [Play/Stop] 버튼을 누릅니다.

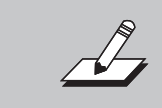

NOTE : 부분 재녹음 후에 [Play/Stop] 버튼을 누르지 않으면, 해당 트랙의 기존 녹음 부분이 지워집니다.

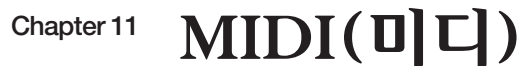

MIDI는'Musical Instrument Digital Interface: 전자 악기 디지털 인터페이스'의 약자로, 전자 악기, 장치 (시퀀서 같은), 컴퓨터간의 음악적인 데이터를 상호 전달하기 위해 정해진 산업 표준 규격입니다. 미디는 서로 다른 제조사에서 설계한 미디 장비로 하여금 서로 미디 데이터를 통한 소통이 가능하도록 합니다.

미디 데이터는 표준 미디 케이블을 이용해 다른 미디 장비와 연결하거나, USB 케이블을 이용해 컴퓨터 와 연결함으로써 송/수신이 가능합니다.

MPS20는 표준 미디 In/Out 포트와 USB 포트를 갖추고 있습니다.

#### 미디 채널

텔레비전의 채널과 마찬가지로 미디 신호는 다중 채널로 전송됩니다. 일반적인 미디 악기는 동시에 최고 16개의 채널을 연주할 수 있으며, 각 채널마다 음색을 할당할 수 있습니다.

미디 채널을 변경하거나 지정하려면 Function 모드에서'MIDI Channel'파라미터를 선택합니다. 자세한 내용은 34쪽을 참고하시기 바랍니다.

#### 미디 In/Out 포트

MPS20는 표준 미디 In/Out 포트를 갖추고 있습니다. 미디 In 포트는 다른 미디 장비로부터 미디 데이터 를 수신할 때 사용되고, 미디 Out 포트는 다른 미디 장비로 미디 데이터를 송신할 때 사용됩니다.

MPS20의 미디 Out 포트를 다른 장비의 미디 In 포트에 연결하면 MPS20 건반을 통해 두 장비의 음색을 동시에 연주할 수 있습니다.

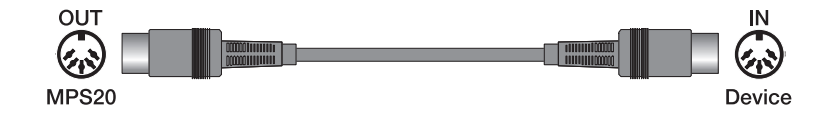

MPS20의 미디 In 포트와 다른 장비의 미디 Out 포트를 연결하면 연결된 외부 장비를 통해 MPS20을 제어할 수 있습니다.

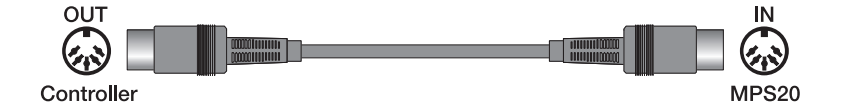

Chapter 11 MIDI(미디)

#### USB 미디 연결

MPS20의 후면에는 표준 미디 In/Out 포트뿐 아니라 USB(Universal Serial Bus: 범용 직렬 버스) 포트가 있어 USB 케이블을 이용하여 컴퓨터와 바로 연결할 수 있습니다. 이를 통해 MPS20과 컴퓨터간에 미디 데이터를 송/수신합니다.

MPS20은 Windows XP 이상, Mac OS에서 사용되는'Plug and Play: 하드웨어가 추가로 장착될 때 해당 하드웨어가 어떤 종류인지 스스로 인식할 수 있는 장치'기능을 지원하기 때문에 별도의 드라이버 설치가 필요하지 않으나, 제어판에서 '오디오/MIDI 설정' 을 알맞게 구성해야 합니다.

MPS20을 컴퓨터에 연결하여 미디 컨트롤러로 사용하기 위해서는 Type-A to Type-B USB 케이블이 필요합니다. 이 케이블로 MPS20과 컴퓨터를 연결하면 MPS20은 기본적으로 미디 컨트롤러로써 동작 하게 됩니다

컴퓨터에 시퀀서 프로그램이 설치되어 있는 경우, USB 연결을 통해 음악을 녹음하거나 재생할 수 있습니다. MPS20의 녹음기는 실제로 일종의 시퀀서이며, 사용자가 MPS20의 메모리에 녹음한 연주는 미디 데이터가 되는 것입니다. 컴퓨터 기반의 시퀀서 프로그램을 이용하면 메모리 용량과 편집 및 인터넷 업로드 등에 대한 제약 없이 사용할 수 있습니다.

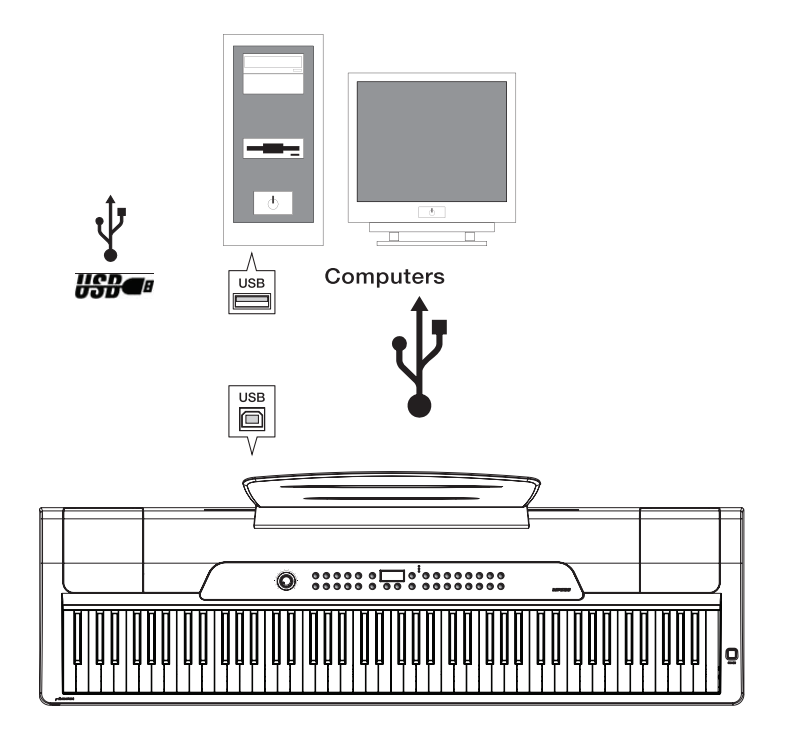

# Chapter 11 MIDI Implementation Chart  $\equiv$

# **Model: MPS20**

**Manufacturer: Young Chang Music**  Date: 10/05/2011 Version 1.0

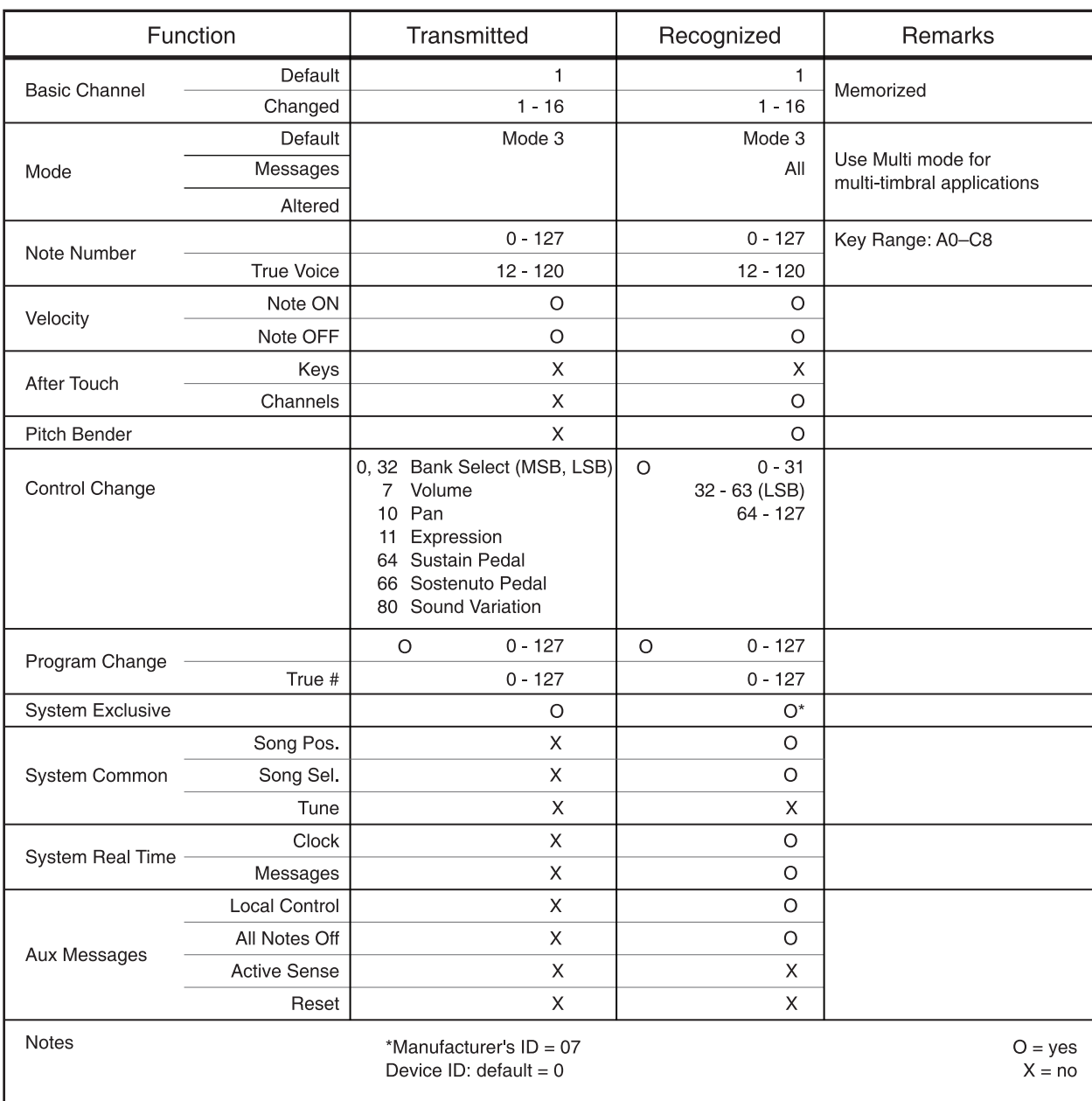

# Appendices Rhythm Patterns

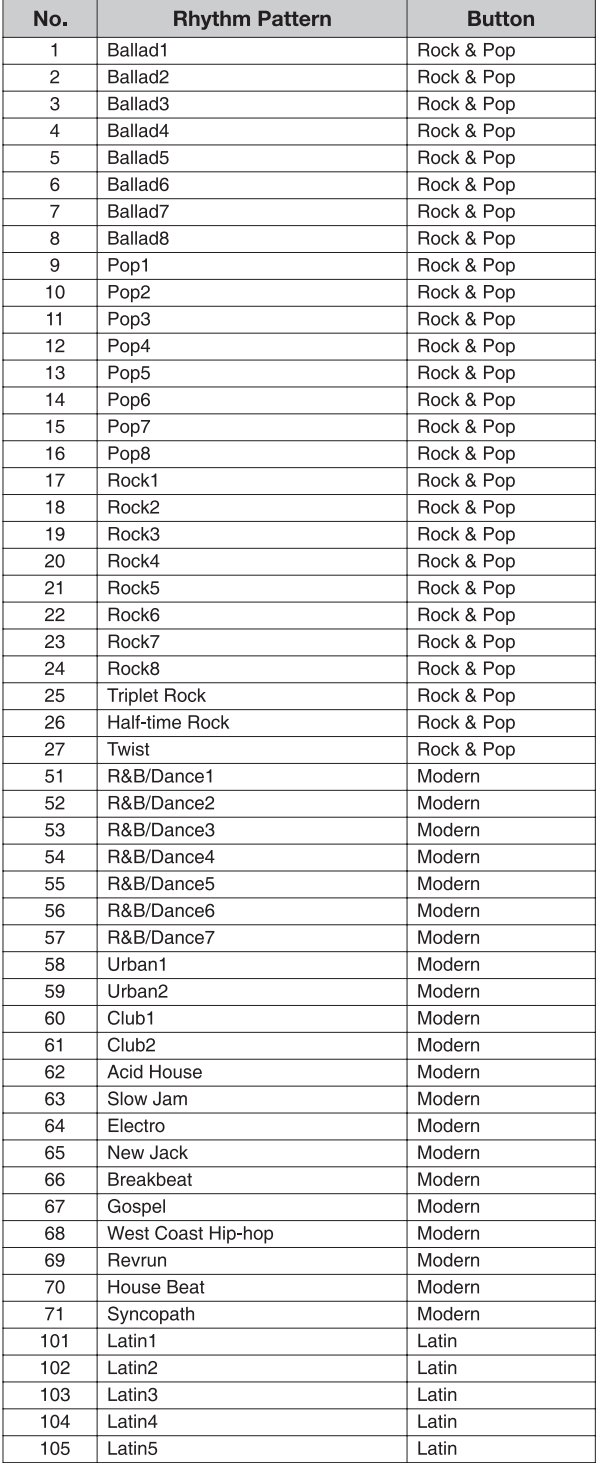

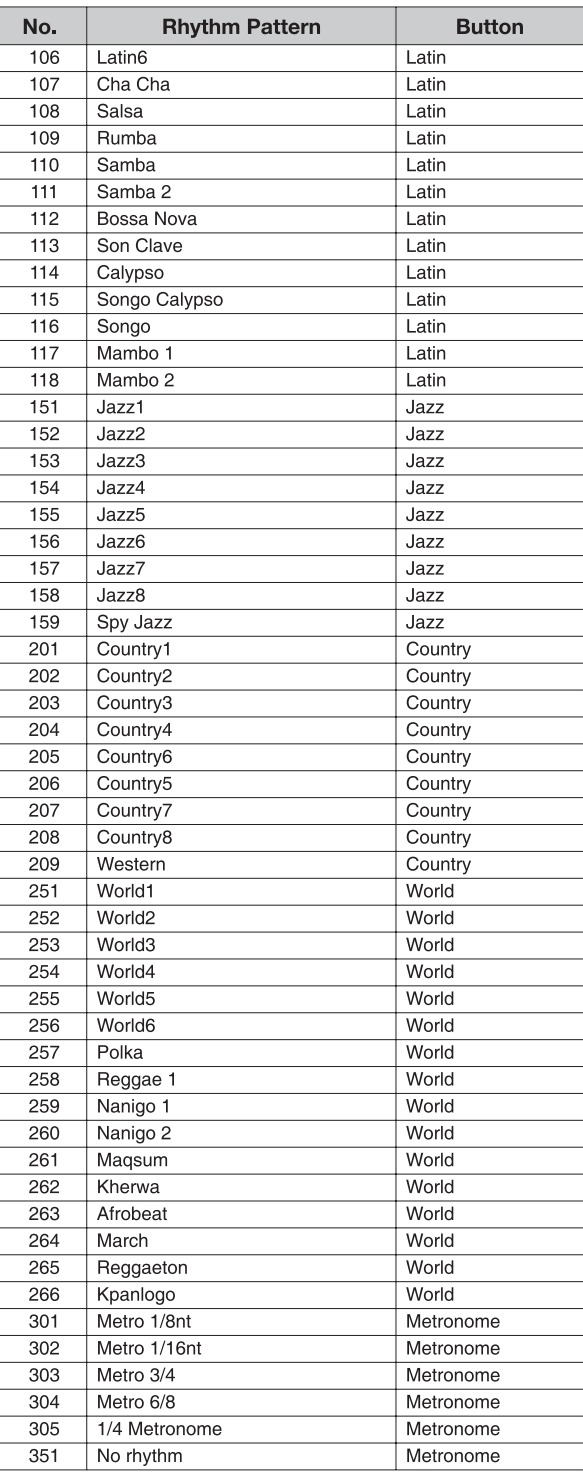

# Appendices Voice List

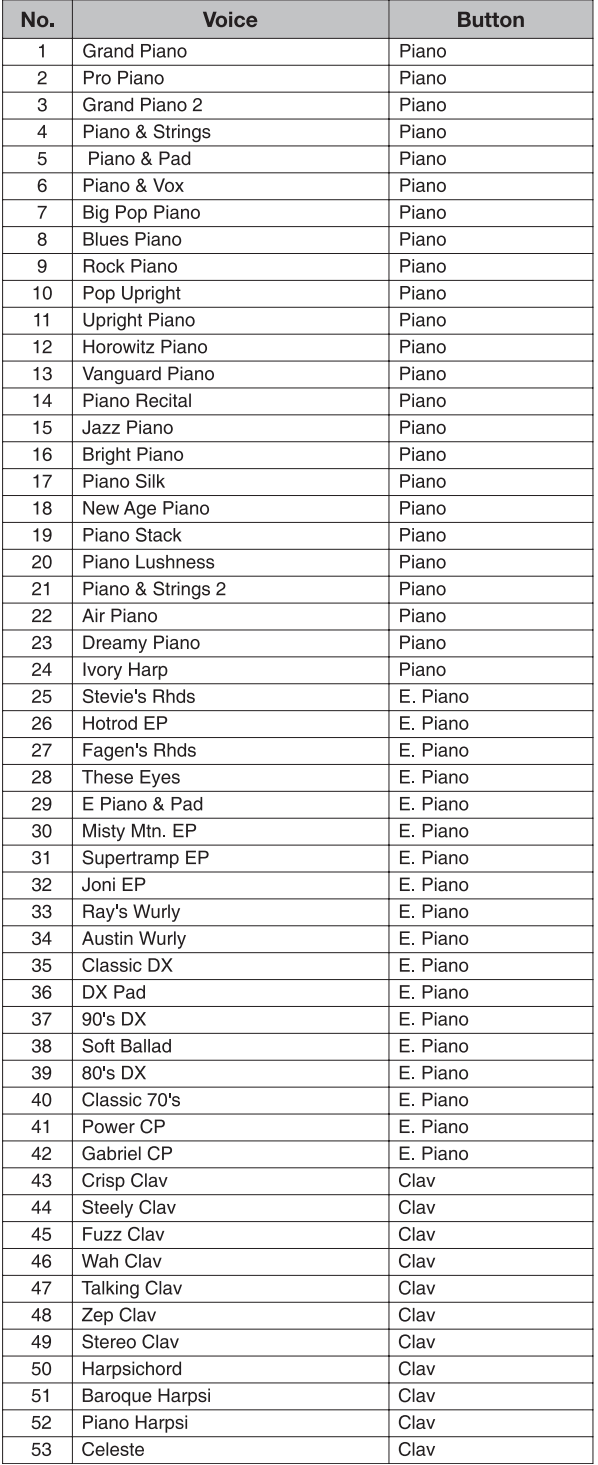

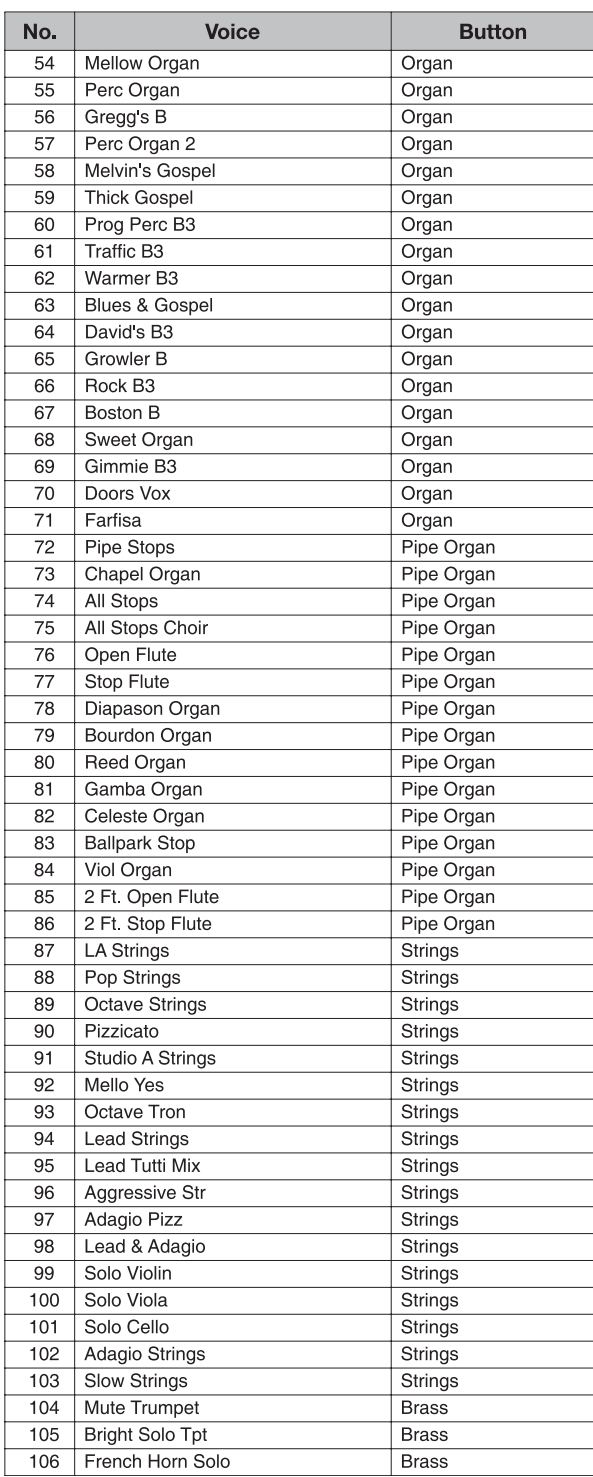

# Appendices Voice List

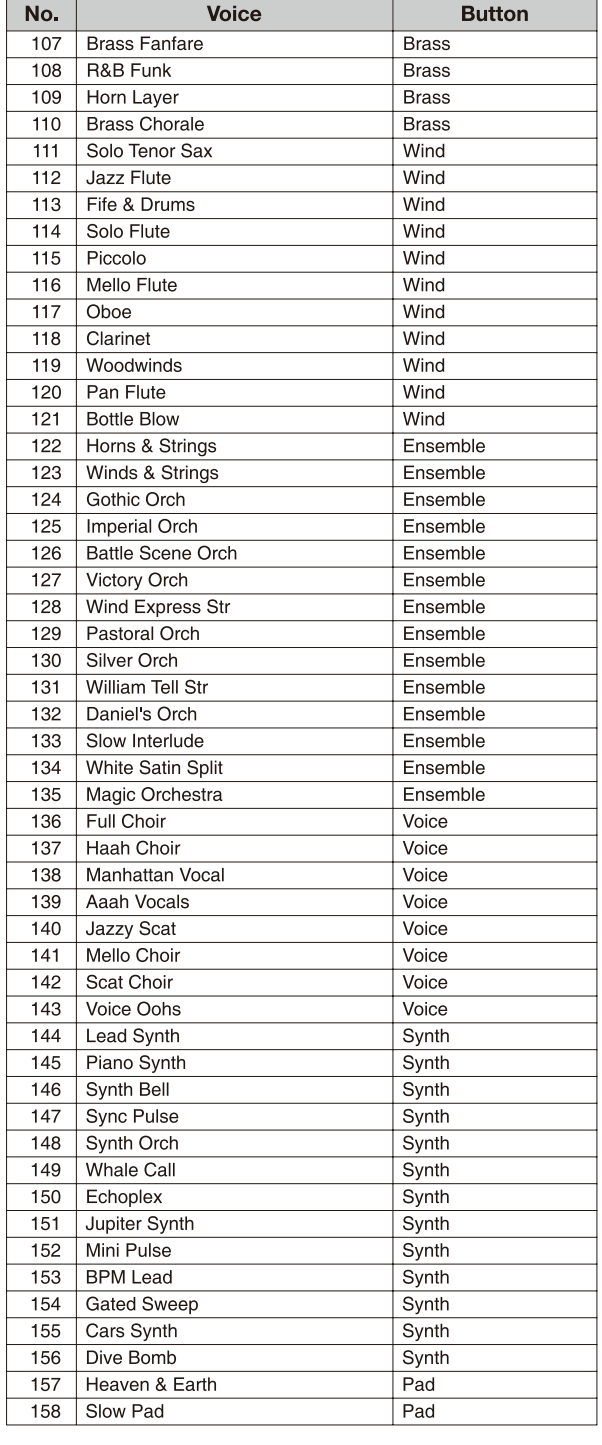

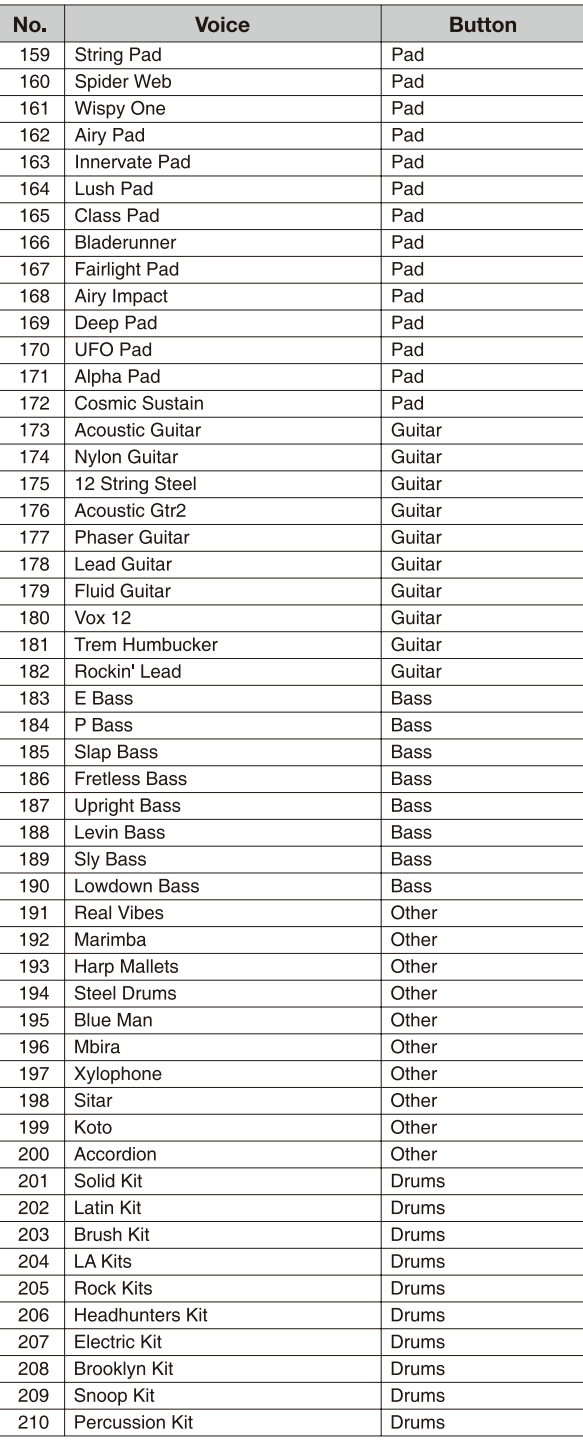

--------------

Voice List

# *MPS20 Features*

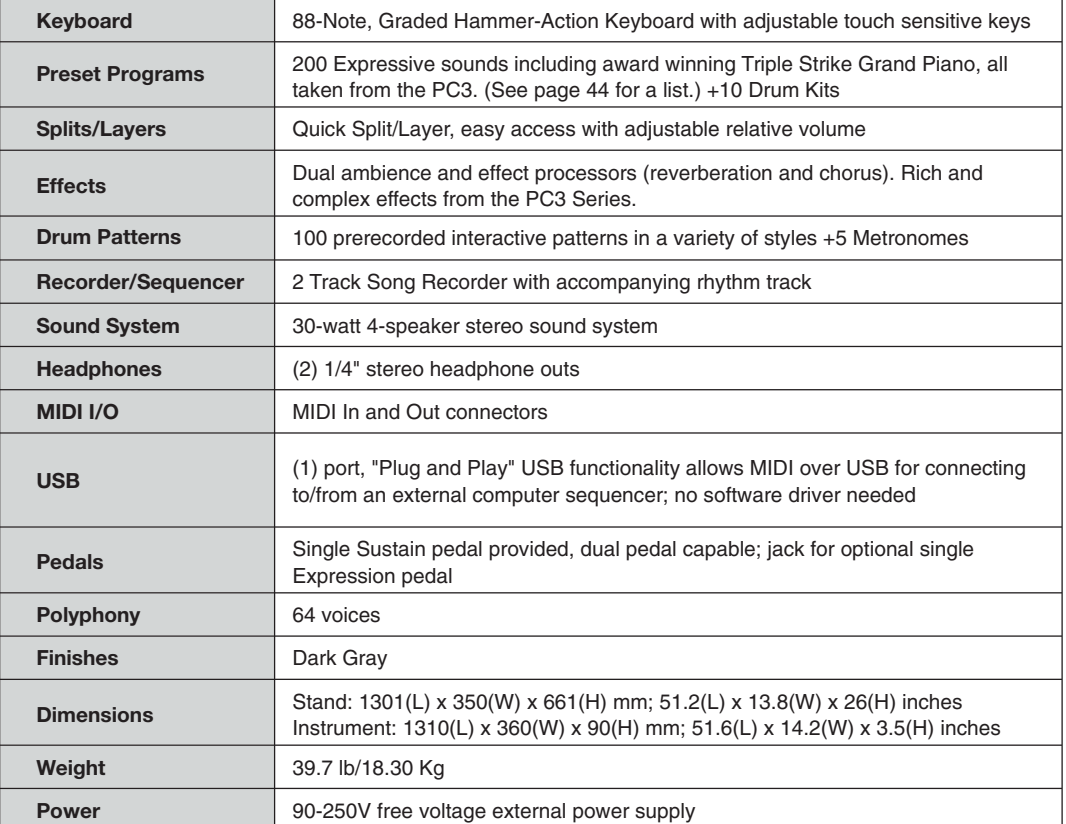

# 제품보증서

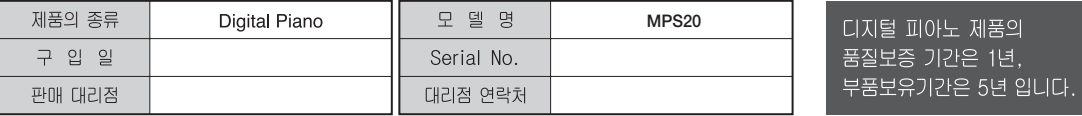

\* 저희 (주)영창뮤직 에서는 품목별 소비자분쟁해결기준(공정거래위원회 고시 제 2014-4호) 에 따라 아래와 같이 제품에 대한 보증을 실시합니다.

\* 제품의 고장 발생 및 서비스 요청시 영창전자악기 서비스센터 또는 지정된 협력업체로 문의하시기 바랍니다.

\* 보상여부 및 내용통보는 요구일로부터 7일 이내에, 피해보상은 통보일로부터 14일 이내에 해결하여 드립니다.

#### ■ 무상 서비스

\* 제품 구입일로부터 보증기간(1년) 이내에 정상적인 상태에서 제품에 이상이 발생한 경우에는 당사가 무상으로 서비스를 실시합니다.

\* 본 제품은 가정용으로 설계된 제품으로 소비자가 영업용도로 전환하여 사용할 경우에는 보증기간이 반으로 단축 적용됩니다.

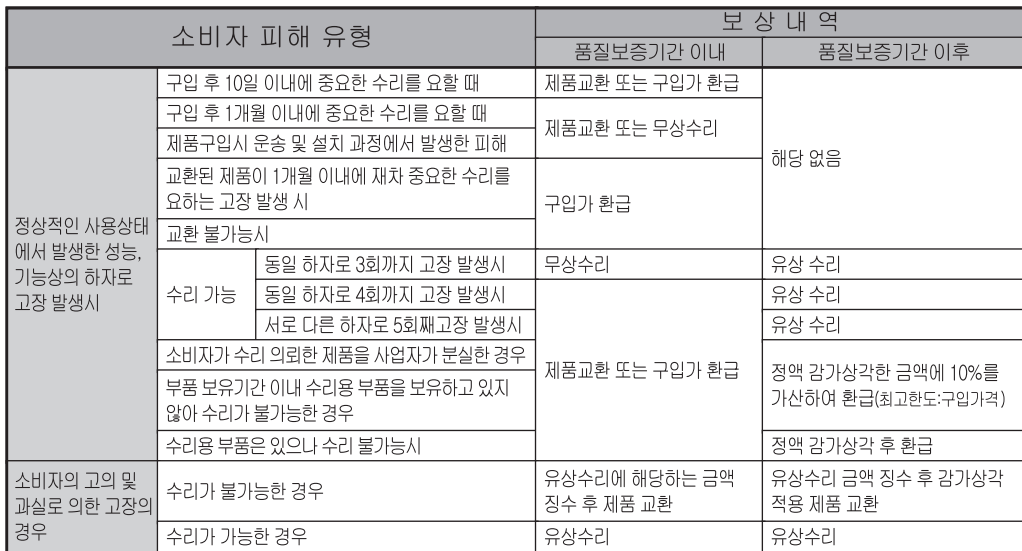

#### ■ 유상 서비스

\* 아래와 같은 경우에는 서비스 비용에 대해 소비자에게 유상으로 청구할 수 있습니다.

① 제품 고장이 아닌 경우

- \* 고장이 아닌경우 서비스를 요청할 시에는 출장비를 청구할 수 있으므로 반드시 사용설명서를 읽어 주십시오.
- \* 건반세척, 제품설치, 사용설명 등은 제품 고장이 아닙니다.

\* 사용설명 및 분해하지 않고 간단한 조정시

2 소비자 과실로 고장인 경우

\* 소비자의 취급 부주의 및 잘못된 수리로 고장 발생시

- 전기 용량을 틀리게 사용하여 고장이 발생된 경우
- 설치 후 이동시 떨어뜨림 등에 의한 고장, 손상 발생시
- 당사에서 미지정한 소모품, 옵션품 사용으로 고장 발생시
- 커즈와일 서비스센터 기사 및 협력사 기사가 아닌 사람이 수리하여 고장 발생시

3 그 밖의 경우

- \* 서비스 기사의 정당한 보증서 제시 요구에 제시가 없음 경우
- \* 천재지변(화재, 염해, 수해 등)에 의한 고장, 손상 박생시
- \* 소모성 부품의 수명이 다한 경우
	- 아답터, 페달, 전기선, 헤드폰 등

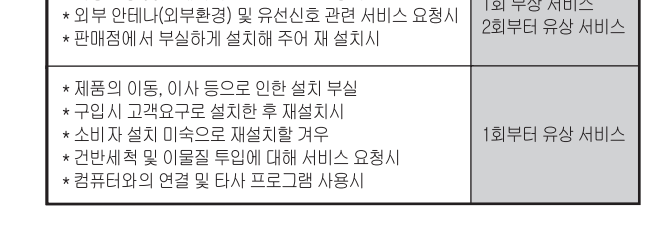

HDC 영창뮤직

1회 무상 서비스

이 보증서는 대한민국 국내에서만 유효하며 다시 발행하지 않으므로 사용설명서와 함께 잘 보관하시길 바랍니다.

# KURZWEIL

# KURZWEIL

# MPS20 USER'S MANUAL.

English Manual

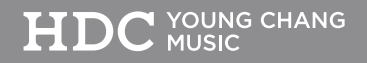

# *IMPORTANT SAFETY INSTRUCTIONS*

- 1. Read these instructions.
- 2. Keep these instructions.
- 3. Heed all warnings.
- 4. Follow all instructions.
- 5. Do not use this apparatus near water.
- 6. Clean only with dry cloth.
- 7. Do not block any of the ventilation openings. Install in accordance with the manufacturer's instructions.
- 8. Do not install near any heat sources such as radiators, heat registers, stoves, or other apparatus (including amplifiers) that produce heat.
- 9. Do not defeat the safety purpose of the polarized or grounding-type plug. A polarized plug has two blades with one wider than the other. A grounding type plug has two blades and a third grounding prong. The wide blade or the third prong are provided for your safety. If the provided plug does not fit into your outlet, consult an electrician for replacement of the obsolete outlet.
- 10. Protect the power cord from being walked on or pinched, particularly at plugs, convenience receptacles, and the point where they exit from the apparatus.

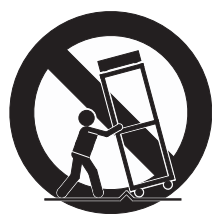

- 11. Only use attachments/accessories specified by the manufacturer.
- 12. Use only with a cart, stand, tripod, bracket, or table specified by the manufacturer, or sold with the apparatus. When a cart is used, use caution when moving the cart/apparatus combination to avoid injury from tip-over.
- 13. Unplug this apparatus during lightning storms or when unused for long periods of time.
- 14. Refer all servicing to qualified service personnel. Servicing is required when the apparatus has been damaged in any way, such as power-supply cord or plug is damaged, liquid has been spilled or objects have fallen into the apparatus, the apparatus has been exposed to rain or moisture, does not operate normally, or has been dropped.
- 15. Allow adequate ventilation for the power adapter. Do not hide it under a carpet or behind a curtain or place it in an enclosed space where heat buildup can occur.
- *WARNING:* To reduce the risk of fire or electric shock, do not expose this apparatus to rain or moisture.

Do not expose this equipment to dripping or splashing and ensure that no objects filled with liquids, such as vases, are placed on the equipment.

To completely disconnect this equipment from the AC Mains, disconnect the power supply cord plug from the AC receptacle.

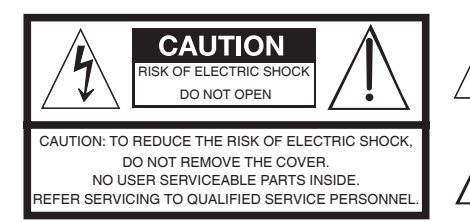

The lightning flash with the arrowhead symbol, within an equilateral triangle is intended to alert the user to the presence of uninsulated "dangerous voltage" within the product's enclosure that may be of ufficient magnitude to constitute a risk of electric shock to person

The exclamation point within an equilateral triangle is intended to alert the user to the presence of important operating and maintenance (servicing) instructions in the literature accompanying the product.

# *IMPORTANT SAFETY & INSTALLATION INSTRUCTIONS*

*INSTRUCTIONS PERTAINING TO THE RISK OF FIRE, ELECTRIC SHOCK, OR INJURY TO PERSONS*

*WARNING: When using electric products, basic precautions should always be followed, including the following:*

- 1. Read all of the Safety and Installation Instructions and Explanation of Graphic Symbols before using the product.
- 2. Do not use this product near water for example, near a bathtub, washbowl, kitchen sink, in a wet basement, or near a swimming pool, or the like.
- 3. This product should only be used with a stand or cart that is recommended by the manufacturer.
- 4. This product, either alone or in combination with an amplifier and speakers or headphones, may be capable of producing sound levels that could cause permanent hearing loss. Do not operate for a long period of time at a high volume level or at a level that is uncomfortable. If you experience any hearing loss or ringing in the ears, you should consult an audiologist.
- 5. This product should be located so that its location or position does not interfere with its proper ventilation.
- 6. This product should be located away from heat sources such as radiators, heat registers, or other products that produce heat.
- 7. This product should be connected to a power supply only of the type described in the operating instructions or as marked on the product.
- 8. This product may be equipped with a polarized line plug (one blade wider than the other). This is a safety feature. If you are unable to insert the plug into the outlet, contact an electrician to replace your obsolete outlet. Do not defeat the safety purpose of the plug.
- 9. The power supply cord of the product should be unplugged from the outlet when left unused for a long period of time. When unplugging the power supply cord, do not pull on the cord, but grasp it by the plug.
- 10. Care should be taken so that objects do not fall and liquids are not spilled into the enclosure through openings.
- 11. The product should be serviced by qualified service personnel when:
	- A.The power supply cord or the plug has been damaged;
	- B. Objects have fallen, or liquid has been spilled into the product:
	- C.The product has been exposed to rain;
	- D.The product does not appear to be operating normally or exhibits a marked change in performance;
	- E.The product has been dropped, or the enclosure damaged.
- 12. Do not attempt to service the product beyond that described in the user maintenance instructions. All other servicing should be referred to qualified service personnel.
- 13. WARNING: Do not place objects on the product's power supply cord, or place the product in a position where anyone could trip over, walk on, or roll anything over cords of any type. Do not allow the product to rest on or be installed over cords of any type. Improper installations of this type create the possibility of a fire hazard and/or personal injury.

# *RADIO AND TELEVISION INTERFERENCE*

**WARNING:** Changes or modifications to the instrument not expressly approved by Kurzweil could void your authority to operate the instrument.

**IMPORTANT:** When connecting this product to accessories and/or other equipment use only high quality shielded cables.

*NOTE:* This instrument has been tested and found to comply with the limits for a Class B digital device, pursuant to Part 15 of the FCC Rules. These limits are designed to provide reasonable protection against harmful interference in a residential installation. This instrument generates, uses, and can radiate radio frequency energy and, if not installed and used in accordance with the instructions, may cause harmful interference to radio communications. However, there is no guarantee that interference will not occur in a particular installation. If this instrument does cause harmful interference to radio or television reception, which can be determined by turning the instrument off and on, the user is encouraged to try to correct the interference by one or more of the following measures:

Reorient or relocate the receiving antenna.

- Increase the separation between the instrument and the receiver.
- Connect the instrument into an outlet on a circuit other than the one to which the receiver is connected.
- $-If$  necessary consult your dealer or an experienced radio/television technician for additional suggestions.

The normal function of this product may be disturbed by strong electro magnetic interference. If so, simply reset the product to resume normal operation by following the instruction manual. In case the function could not resume, please use the product in another location.

*NOTICE*: This apparatus does not exceed the Class B limits for radio noise emissions from digital apparatus set out in the Radio Interference Regulations of the Canadian Department of Communications.

*AVIS:* Le present appareil numerique n'emet pas de bruits<br>radioelectriques depassant les limites applicables aux appareils numeriques de la class B prescrites dans le Reglement sur le brouillage radioelectrique edicte par le ministere des Communications du Canada.

# *SAVE THESE INSTRUCTIONS*

# Table of Contents Entertainment

### **Chapter 1 Introduction**

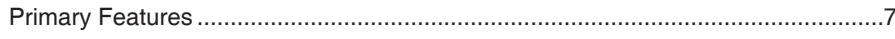

### **Chapter 2 Getting Started**

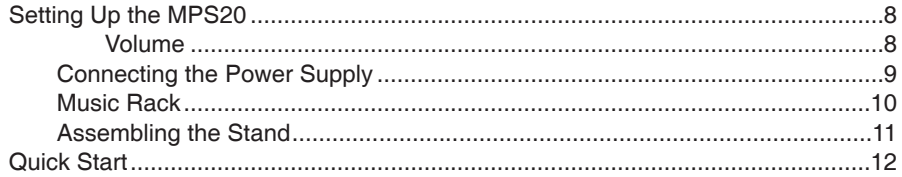

### **Chapter 3 MPS20 Overview**

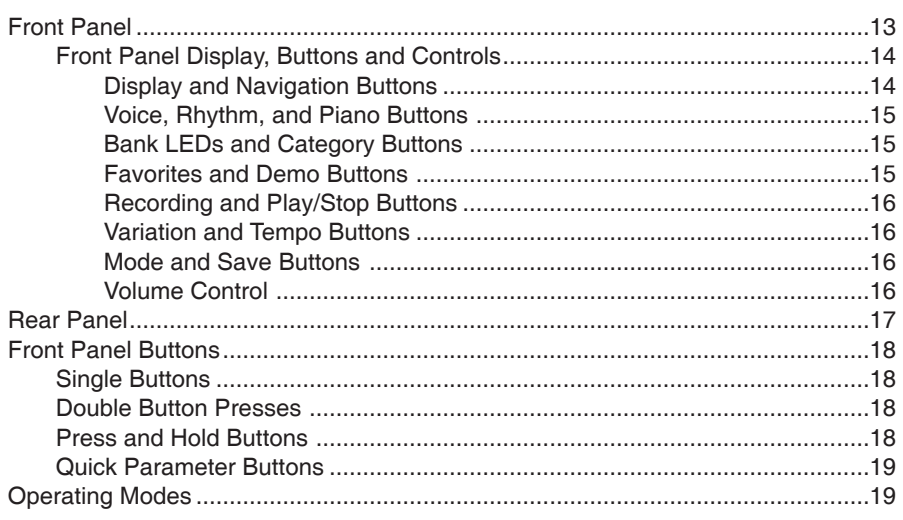

### **Chapter 4 Demo Mode**

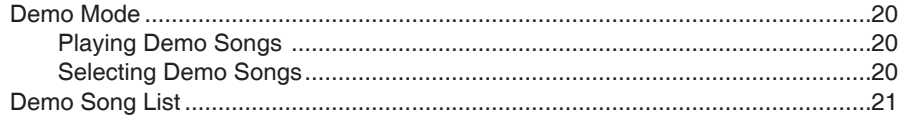

### **Chapter 5 Voice Mode**

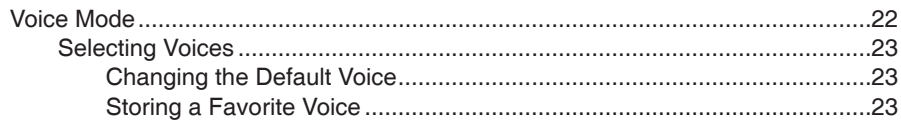

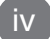

# **Chapter 6 Layering**

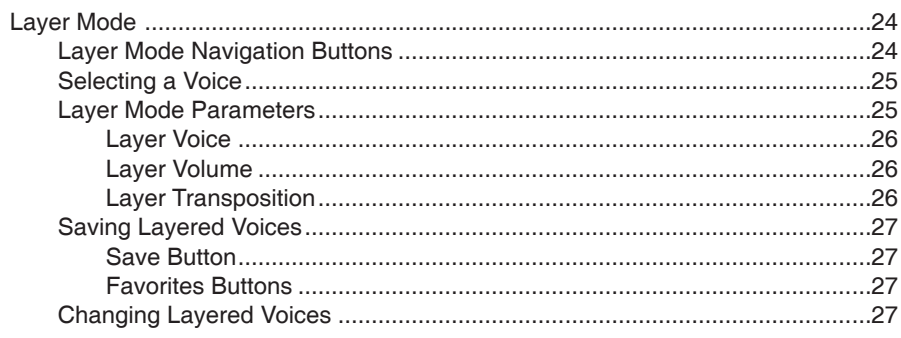

### **Chapter 7 Splitting**

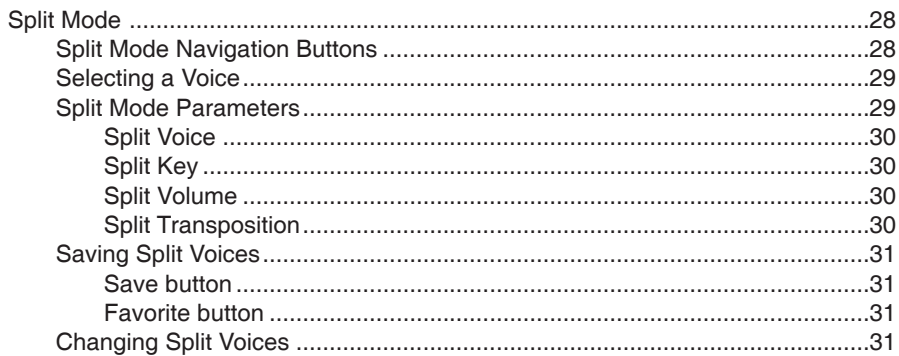

### **Chapter 8 Function Mode**

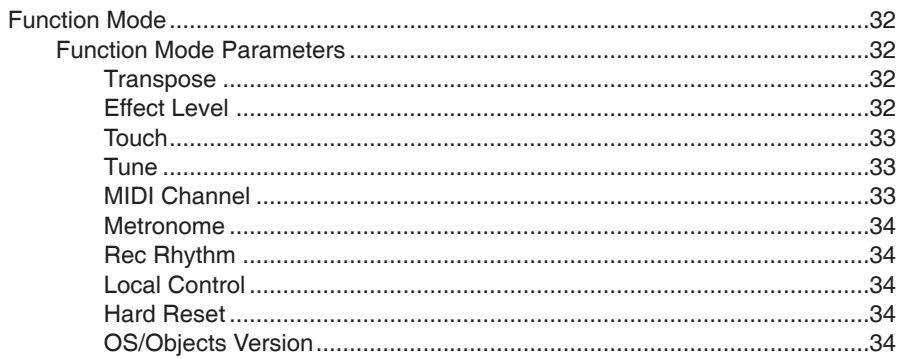

 $\sqrt{ }$ 

# Table of Contents

### **Chapter 9 Rhythm Mode**

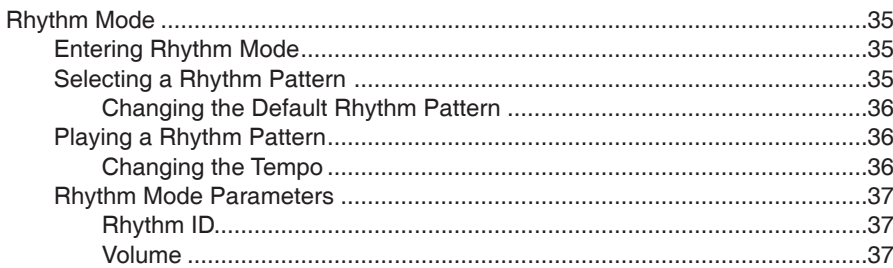

### **Chapter 10 Recording**

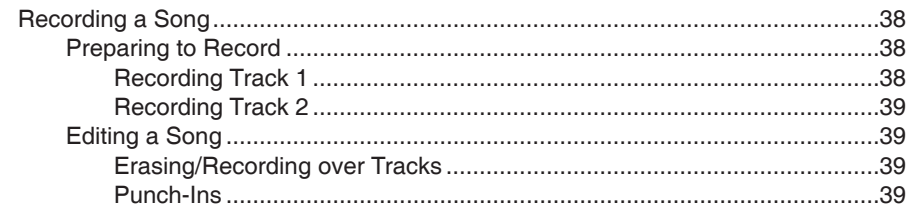

### **Chapter 11 MIDI**

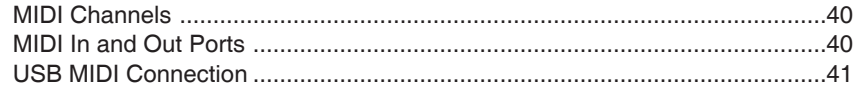

### **Appendices**

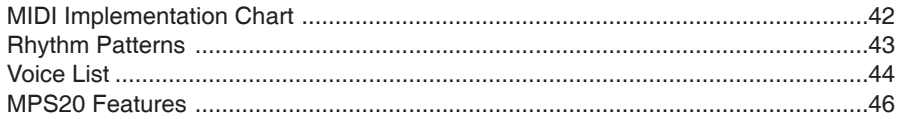

# **Chapter 1** Introduction  $\equiv$

Congratulations on your purchase of the Kurzweil MPS20.

You are certain to enjoy many hours exploring the variety of features as well as the beautiful preset voices.

The MPS20 is designed with the same sound technology from the world acclaimed PC3 Series keyboard.

# **Primary Features**

- 88-Note, Fully-Weighted, Graded Hammer-Action Keyboard
- 200 Preset Voices
- 105 Preset Rhythm Patterns
- 10 Drum Kits
- Scrolling alphanumeric LED display
- Layering, Split, and Transpose
- 6 user "Favorites" presets
- 10 different levels of keyboard sensitivity
- Two track recording
- Dedicated button to select the Grand Piano voice
- Variation, Metronome, and Tempo Buttons
- Preset Effects including Reverb, Echo, Delay, and Chorus
- Stereo Audio Input and Output jacks
- 2 Headphone jacks
- Standard MIDI In and Out
- USB Computer port
- MIDI file compatibility

# **Chapter 2 Getting Started**

# **Setting Up the MPS20**

Your new MPS20 carton should have the following:

- **MPS20** instrument
- DC Power Adapter and AC cord
- **Music Rack**
- Piano-style Pedal
- **Warranty Card**
- **MPS20 User's Manual (this manual)**

If you are missing any of the above, please contact your Kurzweil dealer. It is always a good idea to save the MPS20's carton, in case you need to ship it.

Before you connect cables and turn on the power, place the MPS20 on a stable surface.

If you purchased the optional stand, follow the procedure on page 11 to assemble it.

#### **Volume**

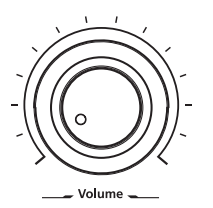

Before turning on the MPS20, it's always a good idea to set the volume at its minimum setting (all the way to the left).

For a generally comfortable level of volume while playing, set the knob at its middle position.

The Volume Control is located on the left side of the control panel. Turn this knob from left to right to control the amount volume.

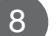

# **Connecting the Power Supply**

The MPS20's power is supplied by a DC power adapter. Before connecting the MPS20's power adapter, make sure that the power switch (located on the upper right end of the instrument) is in the off position (not pushed in).

Connect the power adapter to the DC jack on the rear panel of the MPS20.

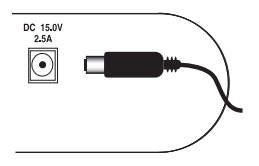

**CAUTION:** All DC power adapters are NOT the same!

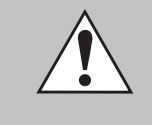

Only use the DC power adapter supplied with the MPS20. Connecting the wrong DC power adapter could damage the MPS20.

If the power adapter is damaged or lost, contact your Kurzweil Dealer to order a replacement.

Then connect the power cord to an AC outlet.

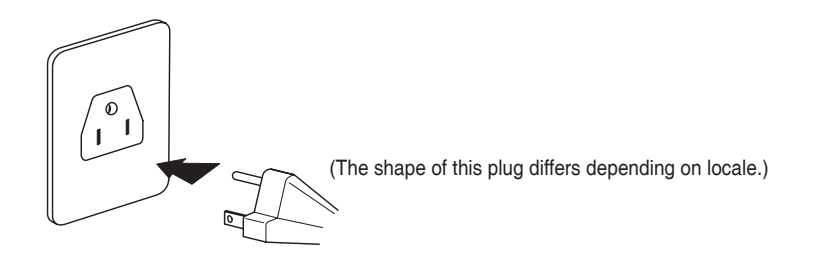

**Constitution Constitution Constitution Constitution Constitution Constitution Constitution Constitution Constitu** 

# **Chapter 2 Getting Started**

### **Music Rack**

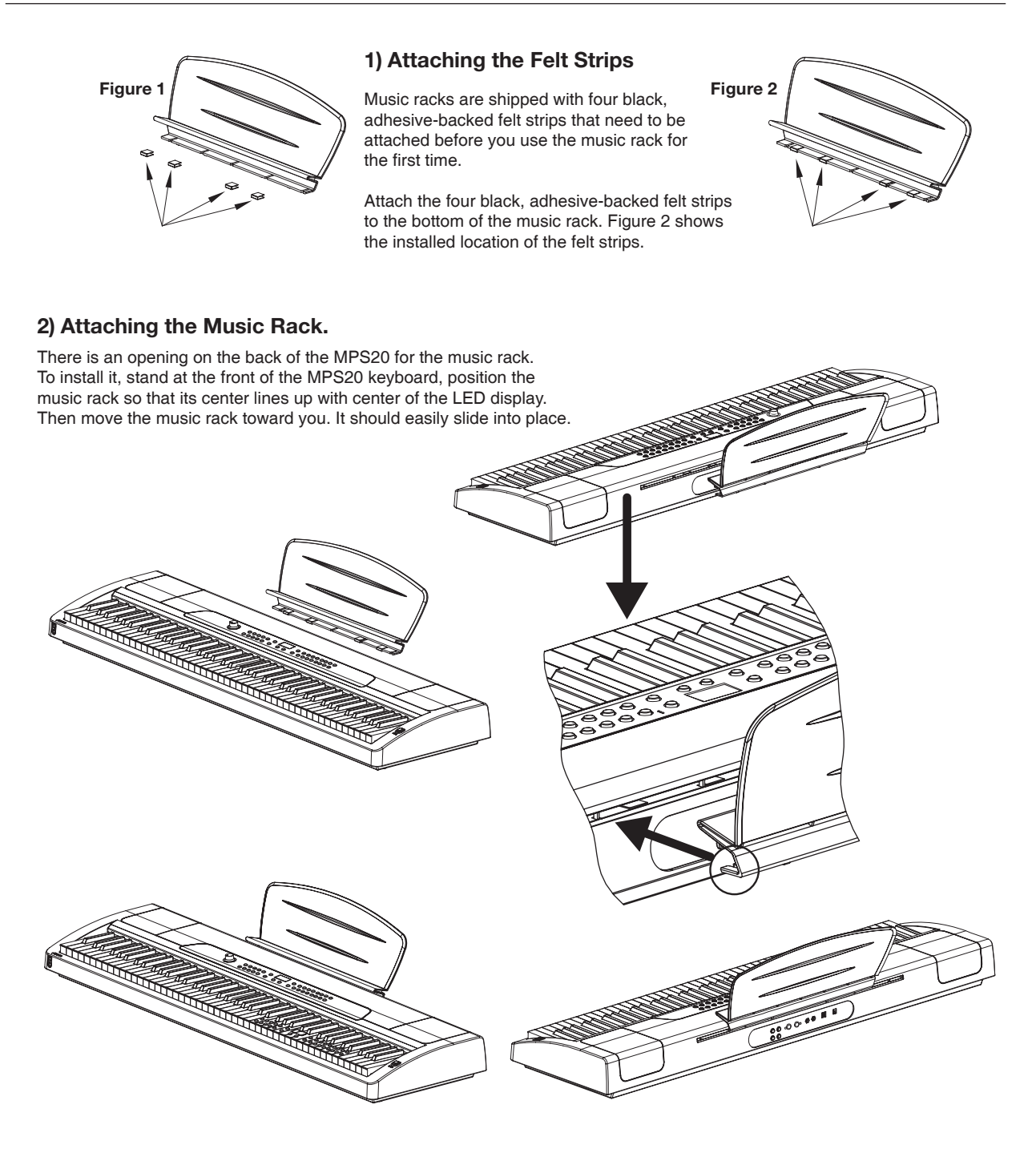

# **Assembling the Stand**

#### **Hardware**

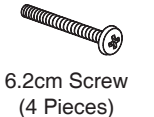

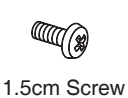

(4 Pieces)

Plastic Cap (4 Pieces)

#### **1) Connecting the Left Side Panel.**

Install two of the 6.2cm screws through the left side panel (1) to the rear panel (3).

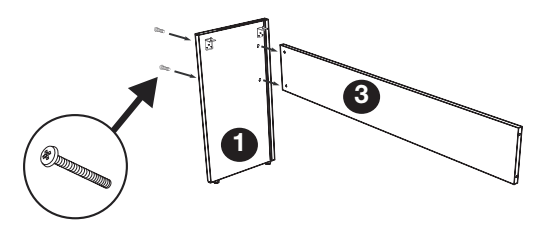

#### **2) Connecting the Right Side Panel.**

Install the two remaining 6.2cm screws through the right side panel (2) to the rear panel (3).

Be sure to tighten the four screws.

Install the four plastic caps over the screw holes after tightening the screws.

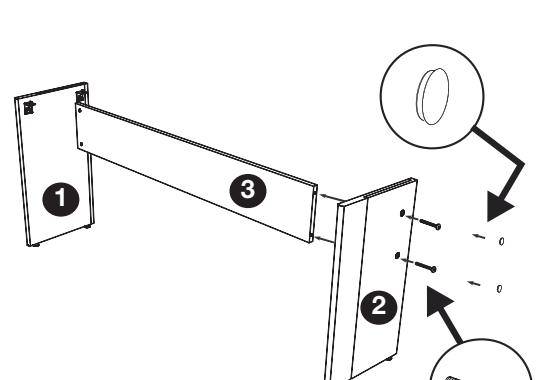

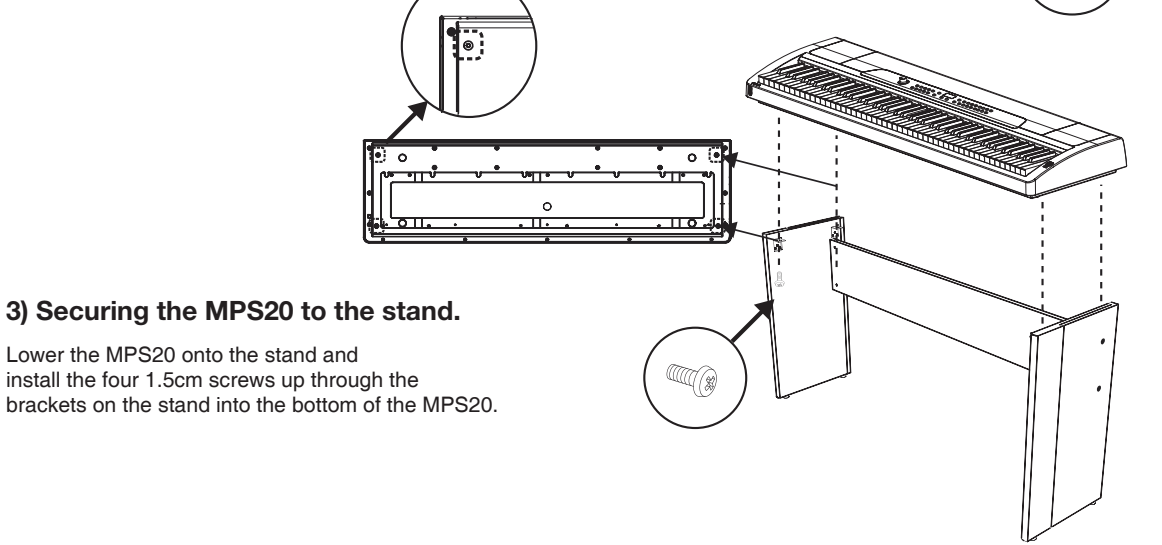

# **Chapter 2 Getting Started**

After the MPS20 is set up and the power adapter connected, press the power switch. While the unit is performing its power-up routine, the LED display and some of the button LEDs flash. After a couple of seconds, the display scrolls 1 GRRND PIRNO. The MPS20 is now ready to play. Use the following Quick Start for the basic steps to change Voices, play Rhythm patterns, and play one of the 51 Demo Songs.

# **Quick Start**

#### **Playing the Voices**

- 1. Turn on the power.
- The Voice button LED is lit and the first voice (1 Grand Piano) is ready to play. 2.
- 3. To play another voice, press any category button and play.
- 4. There are a number of different voices available under each category button. Press the **[Prev]**  $\bullet$  or **[Next]**  $\bullet$  button to step through the available voices.
- 5. There are two Voice Bank rows and an LED at the beginning of each row that, when lit, tells you it is the active row. To select a voice from a category listed in the second Voice Bank row, press the **[Voice]** button.
- 6. The LED at the beginning of the second should be lit.
- 7. Select a category button and play.
- 8. Press the **[Voice]** button again to return to the top row.

#### **Playing a Rhythm Pattern**

- 1. Press the **[Rhythm]** button.
- 2. Select a rhythm pattern from one of the categories and press its button.
- 3. There are a number of different rhythm patterns available under each category button. Press the **[Prev]**  $\bigcirc$  or **[Next]**  $\bigcirc$  button to step through the available rhythm patterns.
- 4. Press the **[Play/Stop]** button to start the rhythm.
- 5. Press the **[Play/Stop]** button again to stop it.

#### **Playing a Demo Song**

- 1. Press the **[Demo]** button.
- The first demo song immediately plays. The MPS20 continues to play each of the 51 2. demo songs until you press the **[Play/Stop]**, **[Demo] or [Voice]** buttons.
- 3. At any time you can press the **[Play/Stop]** button to start or stop playing a demo song.
- 4. Press the **[Prev]**  $\bigcirc$  or **[Next]**  $\bigcirc$  button to play the previous or next demo song.

12 **Getting Started**

- 5. Simultaneously press the **[Prev]** and **[Next]**  $\odot$  buttons to jump ahead 10 songs at a time.
- 6. Press the **[Voice]** button to exit Demo Mode.

# **Chapter 3 MPS20 Overview**

# **Front Panel**

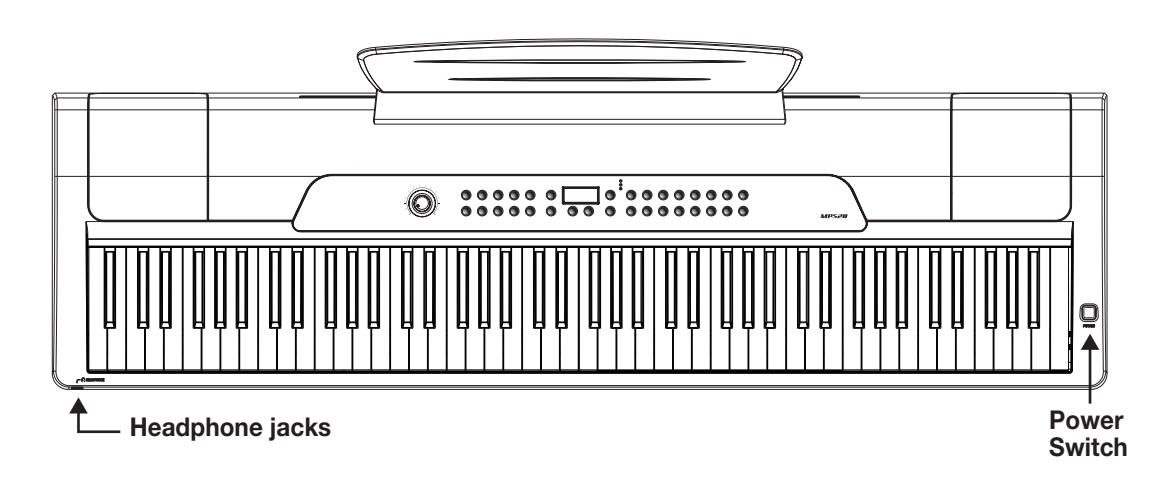

#### **Power Switch**

As shown in the above illustration, the power switch is located at the upper right end of the MPS20. Turn the power on and off by pressing the switch. (The power switch button pushed in is the *On* position and out is the *Off* position.)

#### **Headphone Jacks**

The MPS20 has two 1/4" headphone jacks conveniently located on the left front edge of the keyboard cabinet. Plugging in headphones provides privacy during practice. Both jacks operate the same so two people can play and hear the music together. While using headphones, the MPS20's speakers are silent.

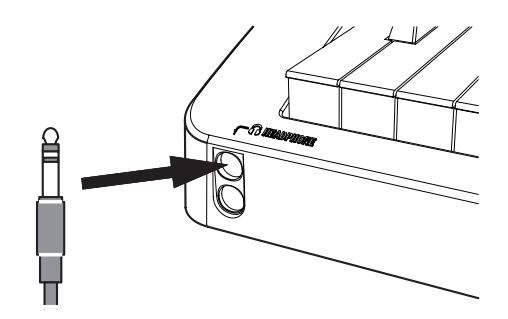

**CONSTRESS 2010 MPS20 Overview 13** 

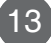

# **Chapter 3 MPS20 Overview**

# **Front Panel Display, Buttons and Controls**

Here is a quick overview of the MPS20's front panel. A description of its individual features follows.

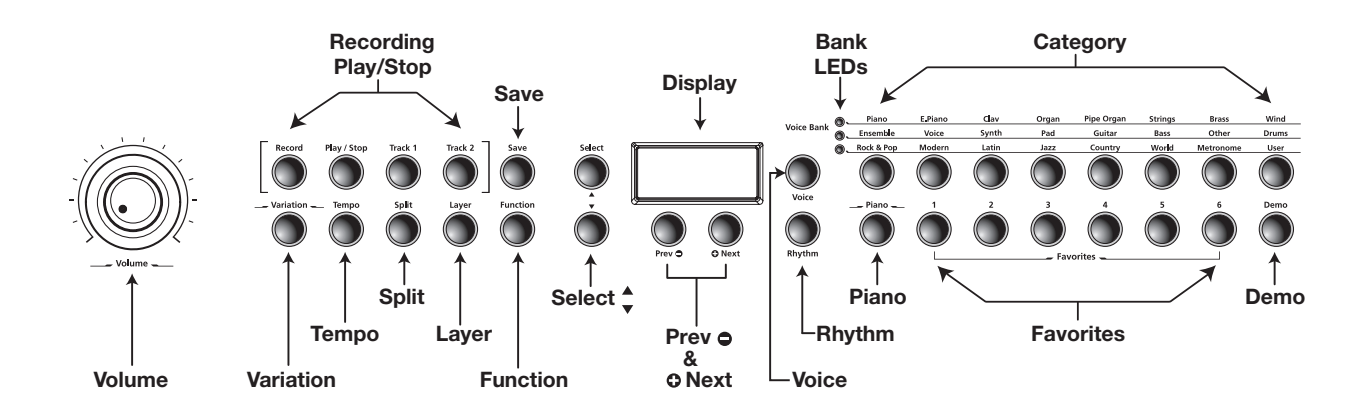

#### **Display and Navigation Buttons**

#### **Display**

Scrolling alphanumeric LED display.

#### **Select ▲ and ▼ Buttons**

Use these buttons to move through the list of available parameters for the current mode. These buttons are used in Function, Split, Layer, and Rhythm Modes only.

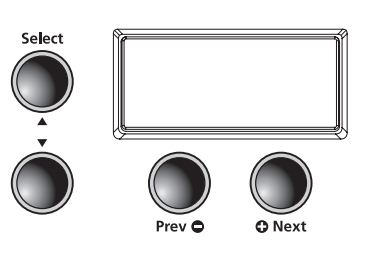

#### **Prev**  $\bullet$  **Button**

Press this button to select the next lower Voice, Rhythm pattern, user song or parameter value. When using the metronome or playing a Rhythm pattern, use this button to decrease the tempo. This button is also used to tune or transpose downward.

#### **Next Button**

Press this button to select the next higher Voice, Rhythm pattern, user song or parameter value. When using the metronome or playing a Rhythm pattern, use this button to increase the tempo. This button is also used to tune or transpose upward.

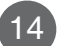

#### **Voice, Rhythm, and Piano Buttons**

#### **Voice Button**

Press this button to enter Voice mode.

#### **Rhythm Button**

Press this button to enter Rhythm mode.

#### **Piano Button**

No matter what mode is active, select this button to immediately return to the Grand Piano voice (the first voice of the Piano category).

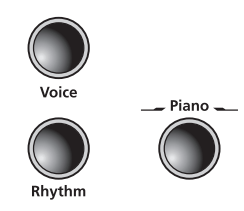

#### **Bank LEDs and Category Buttons**

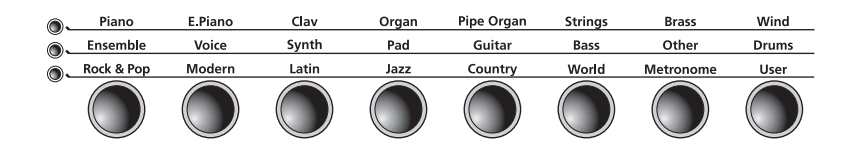

#### **Bank LEDs**

These three LEDs are indicators for the three category banks (two voice and one rhythm). Press the **[Voice]** or **[Rhythm**] button to select a bank. A lit LED indicates the active bank.

#### **Category Buttons**

Press one of the category buttons to select a voice or rhythm pattern.

#### **Favorites and Demo Buttons**

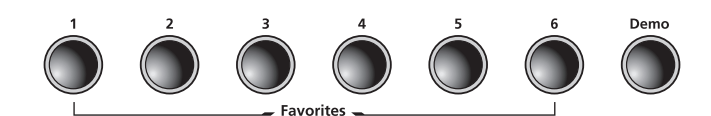

#### **Favorites 1 through 6**

Select a **[Favorites]** button to store favorite voices, layers and splits.

#### **Demo Button**

Press this button to enter Demo Mode to play one of the many demo songs stored in the MPS20.

# **Chapter 3 MPS20 Overview**

#### **Recording and Play/Stop Buttons**

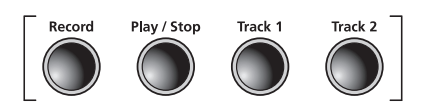

**Record Button** Press this button to begin recording.

#### **Variation and Tempo Buttons**

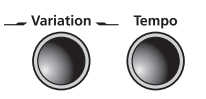

# **Play/Stop Button**

Select this button to play or stop recording, user songs, Rhythm patterns, and Demos.

**Track 1 and Track 2 Buttons** Use these buttons to select the track to record.

### **Variation Button**

Press the **[Variation]** button to add the preset effects.

#### **Tempo Button**

Use the **[Tempo]** button to adjust the tempo of the metronome and Rhythm patterns.

#### **Mode and Save Buttons**

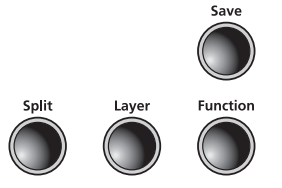

**Split Button** Press the **[Split]** button to enter Split Mode and create split voices.

#### **Save Button**

Press this button to save a user song or to save split and layered voices.

#### **Function Button**

Press the **[Function]** button to enter Function Mode.

#### **Layer Button**

Press the **[Layer]** button to enter Layer Mode and create layered voices.

#### **Volume Control**

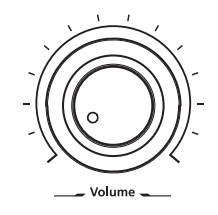

#### **Volume**

Adjusts the volume of the MPS20.

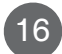

# **Rear Panel**

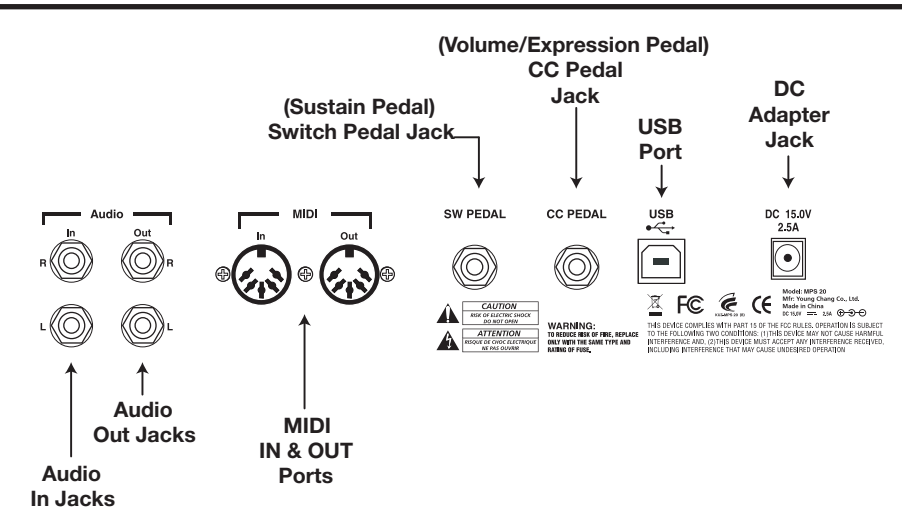

#### **Audio In**

Use these 1/4" jacks to connect the MPS20's internal speakers to other devices such as an MP3 player or CD player. Always turn off the MPS20's power before plugging or unplugging cables into the Audio In jacks.

#### **Audio Out**

Use these 1/4" jacks to connect the MPS20 to external audio equipment. Use 1/4" mono (unbalanced) cables.

#### **MIDI In & Out**

Use the MIDI In and Out ports to connect the MPS20 to other MIDI devices to receive and send MIDI data.

#### **Switch Pedal (Sustain Pedal)**

Connect the included piano-style pedal to this jack and use it as a sustain pedal. A dual switch pedal can also connect to this jack or two single switch pedals connected via a mono Y cord adapter. In this instance, the right pedal controls sustain and the left sostenuto.

#### **CC Pedal (Volume/Expression Pedal)**

Use this 1/4" jack to connect a continuous controller pedal and assign it to control volume and expression.

#### **USB**

Connect a USB cable to this port to send and receive MIDI or to connect to a computer for system updates.

#### **DC**

Connect the DC Adapter to this jack.

# **Chapter 3 MPS20 Overview**

# **Front Panel Buttons**

#### **Single Buttons**

There are 32 buttons on the MPS20 Front Panel. Most buttons have LEDs that light up when the button is pressed and remain lit to show the button is active. Four buttons do not have LEDs, they are: **[Select]**  $\blacktriangle$  and  $\nabla$ , **[Prev]**  $\heartsuit$ , and  $\heartsuit$  **[Next]**.

### **Double Button Presses**

Certain buttons, when pressed simultaneously with another button, have other functions. They are called button pairs. The MPS20 has two button pairs: **[Select Jump]** and **[Value Jump]**.

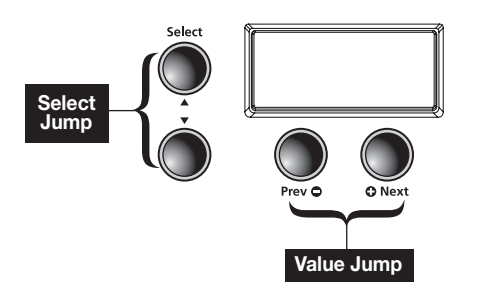

#### **Select Jump**

Simultaneously press the [Select]  $\blacktriangle$  and  $\nabla$ buttons.

#### **Value Jump**

Simultaneously press the **[Prev]**  $\bigcirc$ , and  $\bigcirc$  **[Next]** buttons.

### **Press and Hold Buttons**

Some buttons, when held, perform additional functions. Below is a brief description of these buttons.

#### **Category Buttons**

In Voice or Rhythm Mode, pressing a category button selects the default or first voice for that category. You can change the default voice or rhythm. To do so, select the voice or rhythm you want to use as the default. Press and hold the category button until the display scrolls SAVED, then the ID number. (Release the button when SAVED scrolls across the display.)

#### **Prev**  $\Theta$  **and Next**  $\Theta$  **Buttons**

Press and hold either button and it will repeat until it is released.

#### **Favorites Buttons**

Press and hold one of the six **[Favorites]** buttons to store the current voice, layer or split.

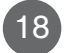

#### **Hard Reset**

To clear all user data and return the MPS20 to its default settings, you need to perform a Hard Reset. First turn off the MPS20. Press and hold the C8 key (highest key on the keyboard), then press and release the power switch.

As soon as you see RESETTING... scroll across the display, release the C8 key.

The MPS20 is ready to play.

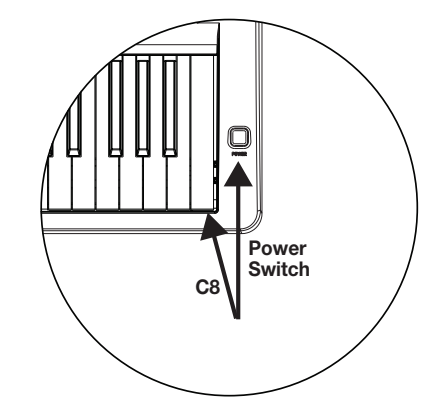

### **Quick Parameter Buttons**

Quick parameter buttons are named as such because they are parameter buttons accessible from the front panel. The MPS20 has two quick parameter buttons: **[Tempo]** and **[Variation]**.

A quick parameter button can be accessed from any mode, except recording.

#### **Tempo Quick Parameter Button**

Press the **[Tempo]** quick parameter button to change the tempo. Use the **[Prev]**  $\bigcirc$  or **[Next]**  $\bigcirc$ button to decrease or increase the tempo.

If no action is performed after pressing the Tempo button, the button will time out and the MPS20 exits the Tempo quick parameter and returns to its previous state.

You can also exit the Tempo quick parameter by pressing the **[Tempo]** button again.

**Default Setting:** 120 **Range:** 20 to 300 **Reset: [Value Jump]** button pair

#### **Variation Quick Parameter Button**

Press the **[Variation]** quick parameter button to add preset effects (if any) to the current voice.

# **Operating Modes**

Most of the MPS20's features are organized in groups called modes. The MPS20 has six operating modes. The following chapters describe each of the operating modes.

- Demo
- **Voice**
- Rhythm
- **Layer**
- Split
- **Function**

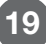

# **Chapter 4 Demo Mode**

The MPS20 has 51 prerecorded grand piano songs performed in a variety of classic styles that demonstrate the quality of its Grand Piano voice.

# **Playing Demo Songs**

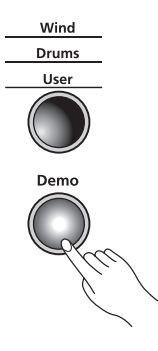

The **[Demo]** button is located on the far right side of the front panel; it is the last button on the second row.

Press the **[Demo]** button to enter Demo Mode.

The first demo song, Brahms-Rhapsody, begins to play and its song number and name scrolls across<br>the display. When the first song ends, the next demo song begins to play. This continues through all 51 demo songs.

See the following page for a complete list of the demo songs.

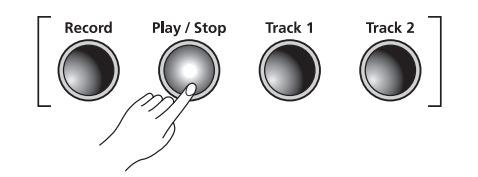

Press the **[Play/Stop]** button to start or stop playing a demo song.

### **Selecting Demo Songs**

To step through the demo songs and select another song to play, press the **[Prev]**  $\bullet$  button to select previous demo song or the **[Next]**  $\bullet$  button to select the next demo song. You may have to press the **[Play/Stop]** button to stop the current demo song and press the **[Play/Stop]** again to start the next demo song.

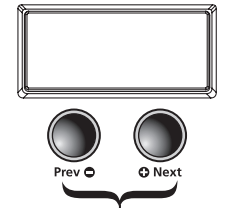

**[Value Jump]**

To skip forward 10 songs at a time, press the **[Value Jump]** button (simultaneously pressing the **[Prev]** and **[Next]** O buttons).

If you press the **[Prev]** button while a demo song is playing, one of two things occurs. If the demo song has been playing for less than two seconds, pressing the **[Prev]** button returns to the previous demo song. After two seconds, the current song is restarted.

There is a keyboard key (keys A0 through B4) assigned to each demo song. To select a demo song using a key on the keyboard, press the **[Record]** button then press and release its corresponding key. See the Demo Song List for the demo songs and their corresponding keyboard keys.

To exit Demo Mode, press the **[Demo]**, **[Voice]** or **[Piano]** buttons.

20 **Demo Mode**

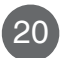

# **Demo Song List**

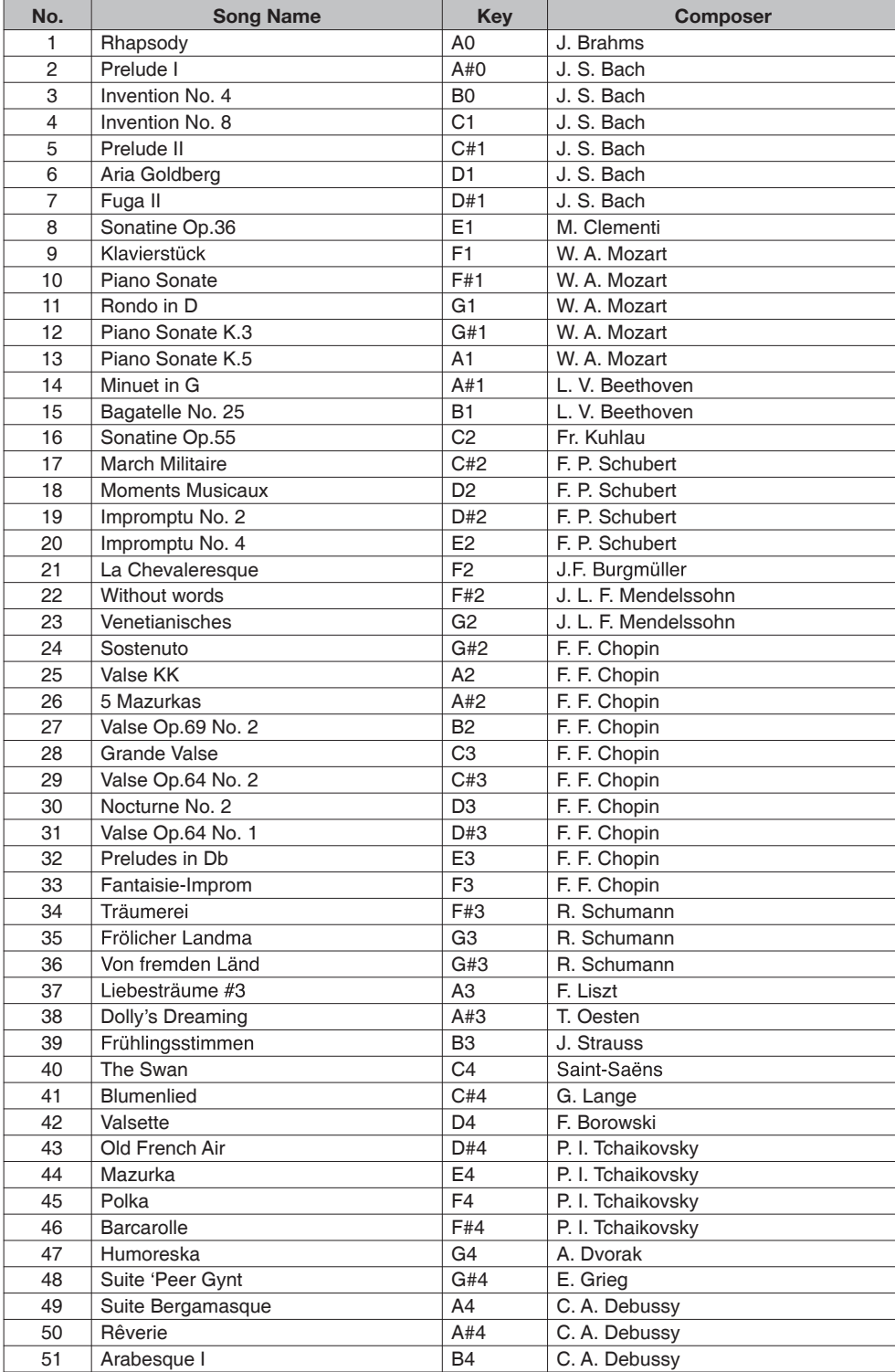

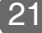

# **Chapter 5 Voice Mode**

When you turn on the MPS20, Voice Mode is active and the Grand Piano voice is already selected and ready to play. Grand Piano is the default voice and the first voice in the Piano category.

In Voice Mode, voices are selected first by choosing one of two Voice Banks, then a category.

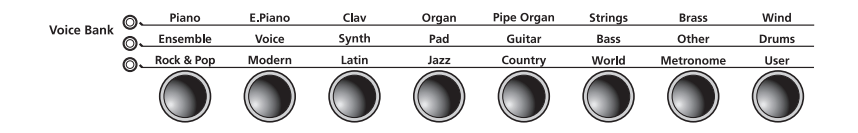

There are two rows of Voice Bank categories and one row of **Voice Bank** buttons. Categories generally group instruments by type.

To the left of each Voice Bank category row, is an LED. A lit LED indicates the active Voice Bank. To select the second Voice Bank row, press the **[Voice]** button again. Its LED lights and the second row of categories is active.

22 **Voice Mode**

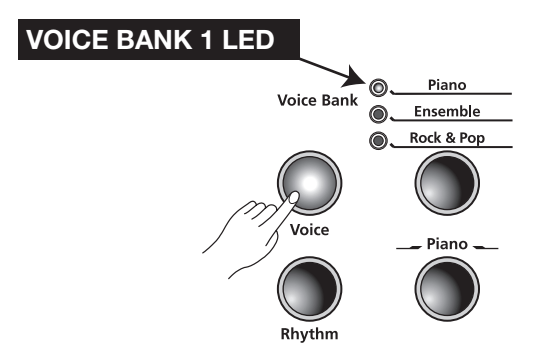
### **Selecting Voices**

If the MPS20 is not already in Voice Mode, press the **[Voice]** button.

Press the button for the category you want. Its LED lights and the default voice for that category is selected.

To select another voice from the category, press the **[Prev]**  $\bigcirc$  or **[Next]**  $\bigcirc$  button to navigate through the available voices. If you are pressing the **[Next]**  $\bullet$  button and reach the last voice of the category, the MPS20 automatically advances to the first voice of the next category. If you are pressing the **[Prev]**  $\bullet$  button and reach the first voice of the category, the MPS20 automatically moves to the last voice of the previous category.

Press the **[Value Jump]** button (simultaneously press the **[Prev]**  $\bullet$  and **[Next]**  $\bullet$  buttons) to select the default or first voice of the current category. If the first voice of a category is already selected, pressing the **[Value Jump]** button selects the first voice of the next category. This cycles through and wraps back to the first category.

A complete list of the Voices by category begins on page 44.

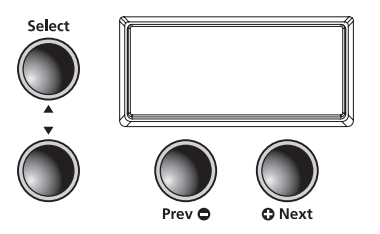

#### **Changing the Default Voice**

Pressing a category button selects the default or first voice for that category. You can change the default voice. To do so, select the voice you want to use as the default. Press and hold the category button until the display scrolls SAVED, then the ID number. (Release the button when SAVED scrolls across the display.)

#### **Storing a Favorite Voice**

You can quickly save any voice as a favorite. Just select a voice, then press and hold one of the six **[Favorites]** buttons at least 1.5 seconds. The voice is now stored in that location.

**Voice Mode** 23

## **Chapter 6 Layering**

In addition to the many presets already available in the MPS20, you can create layered voices and add even more depth and breadth to its rich sounds.

Layering combines two of the MPS20 voices enabling you to play both voices each time a key is pressed.

Layer

### **Layer Mode Navigation Buttons**

Depending on the selected parameter and the current mode, some buttons operate differently. The following is a description of the Layer Mode navigation buttons.

#### Select **▲ and ▼ Buttons**

Use these buttons to step through the parameters.

#### **Prev**  $\bigcirc$  **or Next**  $\bigcirc$  **Buttons**

For the Layer Voice parameter, use these buttons to step through the category voices. In Layer Volume or Layer Transposition, use these buttons to increase or decrease a value.

#### **Category Buttons**

In Layer Voice, use this button to select another category; it acts the same as it would in Voice Mode. If the Layer Volume or Layer Transposition parameter is active, pressing a category button returns the MPS20 to the Layer Voice parameter.

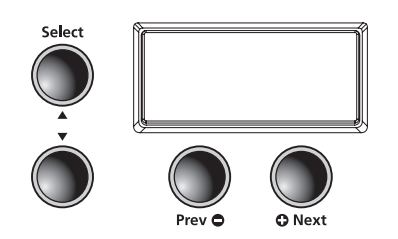

24 **Layering**

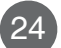

## **Selecting a Voice**

To create a layered voice, press the **[Layer]** button to enter Layer Mode.

The **[Layer]** button is located on the left side of the front panel.

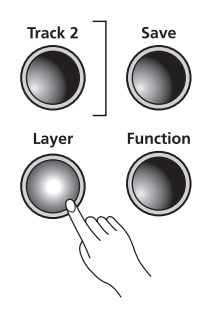

When the **[Layer]** button is pressed, the current voice becomes the primary layer voice.

Select the voice you want to use as your primary voice. Then press the **[Layer]** button to enter Layer mode. The **[Layer]** button LED lights and PRG:87 scrolls across the display. This is the secondary voice of the layer. (The default voice is 87, LA Strings.)

The primary voice is now layered with the secondary voice.

Using the parameters available in Layer Mode, you can modify the layered voices. The first parameter, Layer Voice, is active when you press the **[Layer]** button. Descriptions of the Layer Mode parameters follow.

To exit Layer Mode, press the **[Layer]** button.

## **Layer Mode Parameters**

There are three parameters available in Layer Mode. Changing the value of a parameter determines the performance of the layer.

In Layer Mode, use the **[Select]**  $\blacktriangle$  and  $\nabla$  buttons to step through the parameters. To change the value of parameter, press the **[Prev]**  $\bigcirc$  or **[Next]**  $\bigcirc$  button.

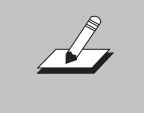

*NOTE:* Changes to the Layer Voice, Layer Volume and Layer Transposition are remembered for the next time you layer; but are not stored in memory. They return to their default settings when you turn off the MPS20. Be sure to save your changes as one of the Favorites!

**Layering** 25

## **Chapter 6 Layering**

#### **Layer Voice**

This parameter is for the secondary voice. When you press the **[Layer]** button, this parameter is active and the secondary voice ID number, PRG:87, (87, the default voice) scrolls across the display. To choose a different voice as the secondary voice, select a category and use the **[Prev]**  $\bullet$  or **[Next]**  $\bullet$  button to step through the list of voices.

**Default Setting:** PRG:87, LA Strings **Range:** Any available voice **Reset: [Value Jump]** button pair resets to the default voice

#### **Layer Volume**

This parameter sets the volume between the layered voices. When you select the Layer Volume parameter, the display scrolls VOL:0 (0 is the default setting). The value range of this parameter **is +/-0-9.** Use the **[Prev]**  $\bullet$  button to decrease the volume of the secondary voice or the **[Next] O** button to increase its volume.

**Default Setting:** 0 **Range: Reset: [Value Jump]** button pair

#### **Layer Transposition**

This parameter sets the transposition of the secondary voice relative to the primary voice. You can transpose the secondary voice up or down one or two octaves from the primary voice. When you select this parameter the display scrolls XPOSE: 0 ST. Use the **[Prev]**  $\bullet$  or **[Next]**  $\bullet$  button to transpose the secondary voice.

26 **Layering**

**Default Setting:** 0 ST **Range:** -24 ST, -12 ST, 0 ST, 12 ST, 24 ST **Reset: [Value Jump]** button pair

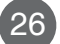

### **Saving Layered Voices**

There are two ways you can save a layered voice along with your changes to the volume and<br>transposition. Both are quickly executed with just a couple of button presses. The first way is to select the **[Save]** button and enter the Save Dialog, the second is using a **[Favorites]** button. A description of each method follows.

#### **Save Button**

When you enter the Save dialog, the display shows the location of the first empty favorite location. You can use the **[Prev]**  $\bigcirc$  or **[Next]**  $\bigcirc$  button to change the location. **[Value Jump] Favorite 1**. Continuously pressing the **[Prev]**  $\bullet$  or **[Next]**  $\bullet$  button cycles through all six favorite locations.

To save your layered voice, press the **[Save]** SAVE VOICE AS FX. (X represents the favorites location.)

Press the **[Save]** button again to save the layered voice. The layered voice is now saved and the MPS20 exits the Save Dialog and returns to Voice Mode.

#### **Favorites Buttons**

This method is an even quicker way to save a layered voice. Select a **[Favorites]** button to store the layered voice. Then press and hold the button at least 1.5 seconds. The layered voice is now stored in that location. At this point, the MPS20 is in Voice Mode, the just saved layered voice is active, and its ID number is in the display.

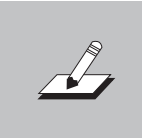

*NOTE:* If you don't save the current changes and exit Layer Mode, the MPS20 remembers the last layered voice. Just press the **[Layer]** button again and your changes should still be available to save. Be sure to save your changes before you turn off the MPS20 or they will be lost.

### **Changing Layered Voices**

If you have saved a layered voice as a favorite and want to make a change, select the favorite. Press the **[Layer]** button to enter Layer Mode.

The primary voice remains the same and the secondary voice is the default voice. You can select another voice to use as the secondary voice, make changes, and save the newly layered voice just as you did when you created and saved the original.

**Layering** 27

## **Chapter 7 Splitting**

Creating a Split allows you to divide the MPS20 keyboard into an upper and lower region. For example, you can create a split and play Piano with the right hand and Bass with the left hand.

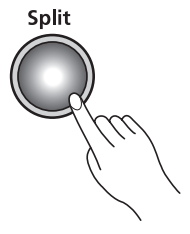

## **Split Mode Navigation Buttons**

Depending on the selected parameter and the current mode, some buttons operate differently. The following is a description of the Split Mode navigation buttons.

#### **Select ▲ and ▼ Buttons**

Use these buttons to step through the parameters.

#### **Prev**  $\bigcirc$  **or Next**  $\bigcirc$  **Buttons**

For the Split Voice parameter, use these buttons to step through the category voices. In Split Key, Split Volume or Split Transposition, use these buttons to increase or decrease a value.

#### **Category Button**

In Split Voice, use this button to select another category; it acts the same as it would in Voice Mode. If the Split Key, Split Volume or Split Transition parameter is active, pressing a category button returns the MPS20 to the Split Voice parameter.

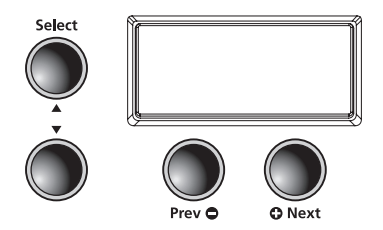

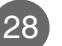

## **Selecting a Voice**

To create a split, press the **[Split]** button to enter Split Mode.

The **[Split]** button is located on the left side of the front panel.

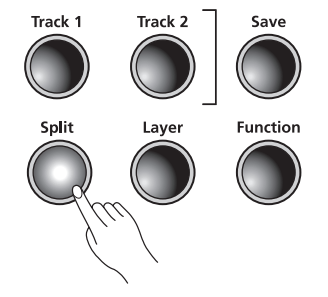

When the [Split] button is pressed, the current voice becomes the primary (right hand) split voice.

Select the voice you want to use as your primary voice. Then press the **[Split]** button to enter Split Mode. The **[Split]** button LED lights and PRG:183 scrolls across the display. This is the secondary (left hand) voice for the split. (The default voice ID number is 183, E Bass, and the default split key is F#3.)

The key range of the split voice is as follows:

A0 through F#3 for the secondary voice G3 through C8 for the primary voice

Using the parameters available in Split Mode, you can modify the secondary voice.

The first parameter, Split (secondary) Voice, is active when you press the [Split] button. A description of the parameters follows.

To exit Split Mode, press the **[Split]** button.

#### **Split Mode Parameters**

There are four parameters available in Split Mode. Changing the value of a parameter determines the performance of the split voice.

In Split Mode, use the [Select] **▲** and ▼ buttons to step through the parameters. To change the value of parameter, press the **[Prev]**  $\bigcirc$  or **[Next]**  $\bigcirc$  button.

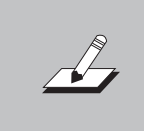

*NOTE:* Changes to the Split Voice, Split Key, Split Volume, and Split Transposition are remembered for the next time you want to use a split voice; but are not stored in memory. They return to their default settings when you turn off the MPS20. Be sure to save your changes as one of the Favorites!

**Splitting** 29

# **Chapter 7 Splitting**

#### **Split Voice**

This parameter is for the secondary voice. When you press the **[Split]** button, this parameter is selected and the secondary voice ID number, PRG:XX, scrolls across the display. (XX represents the voice ID number.) To choose a different voice as the secondary voice, select a category and use the **[Prev]**  $\bigcirc$  or **[Next]**  $\bigcirc$  button to step through the list of voices.

**Default Setting:** PRG:183, E Bass **Range:** Any available voice **Reset: Value Jump** button pair resets to the default voice

#### **Split Key**

Use this parameter to select the split key. The split key is the highest key of the secondary voice. When you select the Split Key parameter, the display scrolls KEY:F#3 (the default key). Press another key to make it the split key.

**Default Voice Setting:** PRG:183, E Bass **Default Split Key Setting:** F#3 **Range: Keys** A0 through B7 **Reset: [Value Jump]** button pair

#### **Split Volume**

This parameter sets the volume between the split voices. When you select the Split Volume parameter, the display scrolls VOL:0 (0 is the default setting). The value range of this parameter **[Prev]** button to decrease the volume of the secondary voice or the **[Next]**  $\bullet$  to increase its volume.

**Default Setting:** 0 **Range: Reset: [Value Jump]** button pair

#### **Split Transposition**

This parameter sets the transposition of the secondary voice relative to the primary voice. You can transpose the secondary voice up or down one or two octaves from the primary voice. When you select this parameter the display scrolls XPOSE:0 ST. Use the **[Prev]**  $\bullet$  or **[Next]**  $\bullet$  button to transpose the secondary voice.

**Default Setting:** 0 ST **Range:** -24 ST, -12 ST, 0 ST, 12 ST, 24 ST **Reset: [Value Jump]** button pair

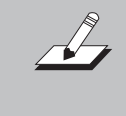

*NOTE:* Changes to the Split Voice, Split Key, Split Volume, and Split Transposition are remembered for the next time you want to use a split voice; but are not stored in memory. They return to their default settings when you turn off the MPS20. Be sure to save your changes as one of the Favorites!

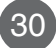

30 **Splitting**

## **Saving Split Voices**

There are two ways you can save a split voice along with your changes. Both are quickly executed with just a couple of button presses. The first way is to select the [Save] button and enter the Save Dialog, the second is using a **[Favorites]** button. A description of each method follows.

#### **Save button**

When you enter the Save dialog, the display shows the location of the first empty favorite location. You can use the **[Prev]**  $\bigcirc$  or **[Next]**  $\bigcirc$  button to change the location. **[Value Jump] [Favorite 1]**. Continuously pressing the **[Prev]**  $\bullet$  or **[Next]**  $\bullet$  button cycles through all six favorite locations.

To save your split voice, press the **[Save]** SAVE VOICE AS FX. (X represents the favorites location.)

Press the **[Save]** button again to save the split voice. The split voice is now saved and the MPS20 exits the Save Dialog and returns to Voice Mode.

#### **Favorite button**

This method is an even quicker way to save a split voice. Select a **[Favorites]** button to store the split voice. Then press and hold the button at least 1.5 seconds. The split voice is now stored in that location. At this point, the MPS20 is in Voice Mode, the just saved split voice is active, and its ID number shows in the display.

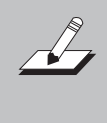

*NOTE:* If you don't save the current changes and you exit Split Mode, the MPS20 remembers the last split voice. Just press the **[Split]** button again and your changes should still be available to save. Be sure to save your changes before you turn off the MPS20 or they will be lost.

#### **Changing Split Voices**

If you have saved a split voice as a favorite and want to make a change, select the favorite. Press the **[Split]** button to enter Split Mode.

The primary voice remains the same and the secondary voice is the default voice. You can select another voice to use as the secondary voice, make changes, and save the newly split voice just as you did when you created and saved the original.

**Splitting** 31

## **EXECUTER Function Mode**

Function Mode includes parameters that allow you to change the behavior of the entire instrument. Also included is the Hard Reset function and the parameter to check the installed Operating System and Objects version. The following is a list of available parameters in function mode.

- Transpose
- Effect Level
- **Touch**
- Tune
- **MIDI Channel**
- **Metronome**
- Rec Rhythm
- Local Control
- Hard Reset
- OS/Object

Press the **[Function]** button to enter function mode.

To exit Function Mode, press the **[Function]** button a second time.

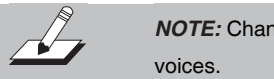

*NOTE:* Changes to Function Mode parameters affect all

## **Function Mode Parameters**

#### **Transpose**

The transpose parameter allows you to adjust the overall pitch of the keyboard up or down in semitone intervals.

**Default Setting: 0**

**Range:** -24 ST through 24 ST **Reset: [Value Jump]** button pair

#### **Effect Level**

This parameter controls the level of the effects used on a voice. You can adjust the amount of effect from 0% (no effect) to 100%, (maximum).

**Default Setting:** 20% **Range:** 0% through 100% **Reset: [Value Jump]** button pair

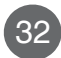

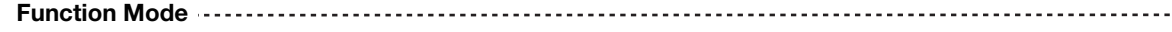

#### **Touch**

Use this parameter to adjust the keyboard touch sensitivity to your playing technique. See the chart below for the available settings.

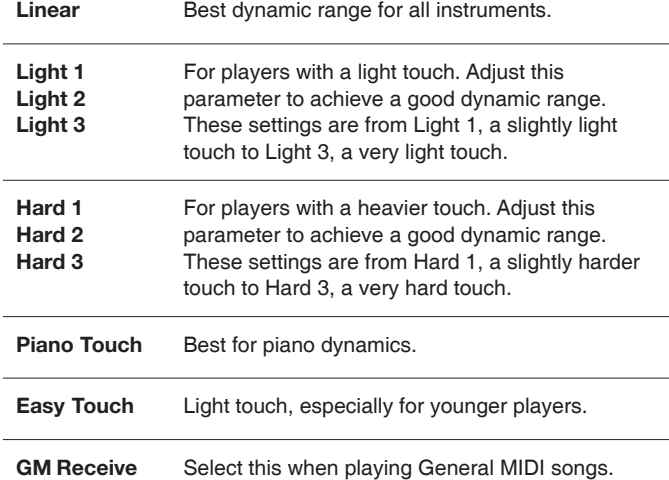

**Default Setting:** Linear **Range:** (see chart above) **Reset: [Value Jump]** button pair

#### **Tune**

This parameter allows you to adjust the tuning. You can easily tune the MPS20 to other instruments or recordings.

**Default Setting:** 0, A-440 **Range:** -100 to 100 cents **Reset: [Value Jump]** button pair

#### **MIDI Channel**

This parameter controls the MIDI transmit channel used for Voice Mode. You can select Channels 1 through 9 and Channels 11 through 15. Channel 10 is reserved for rhythm playback and Channel 16 for the metronome. (See Chapter 11, MIDI, beginning on page 40.)

**Default Setting:** Channel 1 **Range:** Channels 1-9 and Channels 11-15 **Reset: [Value Jump]** button pair

**Function Mode** 33

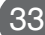

## **EXAMPLE FUNCTION Mode**

#### **Metronome**

This parameter has three settings: On, Rec or Off. The default setting is Off, no metronome. If you choose On, the metronome sounds while playing or recording. To hear the metronome only while recording, choose Rec.

**Default Setting:** Off **Range:** On, Rec or Off **Reset: [Value Jump]** button pair

#### **Rec Rhythm**

This parameter controls whether a rhythm pattern plays during recording. The default for this parameter is Off. If you record a song and want the rhythm pattern recorded as well, be sure to change this parameter to On.

**Default Setting:** Off **Range:** On or Off **Reset: [Value Jump]** button pair

#### **Local Control**

This parameter is normally set to On. When you play the MPS20 keyboard you hear the resident or "local" voices. If you use your MPS20 with an external sequencer or computer, turn this setting to Off. Turning the setting Off, avoids creating a MIDI loop (stuck notes or "echos").

**Default Setting:** On **Range:** On or Off **Reset: [Value Jump]** button pair

#### **Hard Reset**

This function resets the MPS20 to the original factory default settings. All user changes, saved Favorites, and user recorded songs are erased.

When you select Hard Reset the display scrolls RESETTING... Press the **[Next] ©** button. The display now scrolls CONFIRM? Press the **[Next]** button again to reset the MPS20.

If you want to cancel the Hard Reset and remain in Function Mode, press the **[Prev]** button. Press any other button to exit Function Mode.

#### **OS/Objects Version**

This parameter displays the current operating software and objects version. The display first scrolls the OS version, then the Object version. Visit the Kurzweil website (www.kurzweil.com) to verify that your MPS20 has the latest versions. Select the Downloads tab, then select MPS20. The available files are listed. Complete installation instructions are included in the downloaded files.

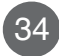

34 **Function Mode**

## **Chapter 9** Rhythm Mode  $\equiv$

There are 100 rhythm patterns stored in the MPS20. The rhythm patterns include a wide variety of musical styles. The labels directly above the category buttons list the different rhythm categories. A complete list of the available rhythm patterns begins on page 43.

## **Entering Rhythm Mode**

Press the **[Rhythm]** button to enter Rhythm Mode. The **[Rhythm]** button's LED lights up as well as the **Rhythm Bank LED**. The display shows the ID number of the current rhythm pattern.

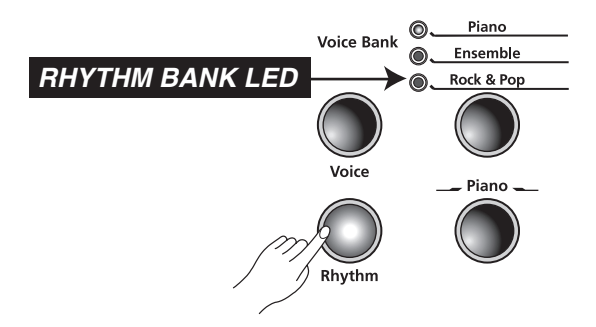

### **Selecting a Rhythm Pattern**

There are eight category buttons in the Rhythm Bank. The first seven buttons are for the rhythm patterns and are grouped by style. The eighth button, labeled **[User]**, is for user recorded songs.

After you select a category, press the **[Prev]**  $\bigcirc$  or **[Next]**  $\bigcirc$  button to scroll through the rhythm patterns. When you reach the end of a category, the MPS20 automatically advances to the next or previous category. It will also advance to the **User** category. If there are no user recorded songs, it will bypass the **User** category and go to the next or previous category.

**Rhythm Mode** 35

**Chapter 9** Rhythm Mode  $\equiv$ 

#### **Changing the Default Rhythm Pattern**

Pressing a category button selects the default rhythm pattern for that category. You can change the default rhythm pattern. To do so, select the pattern you want for the default rhythm. Press and hold the category button until the display scrolls SAVED then shows the ID number. (Release the button when SAVED scrolls across the display.)

The default rhythm pattern is ID number 1, Ballad1.

## **Playing a Rhythm Pattern**

Select a category and rhythm pattern, then press the **[Play/Stop]** button to play the rhythm pattern. Press the **[Play/Stop]** button again to stop.

Once you select a rhythm pattern, it is remembered as the current pattern in Voice Mode. If you save a voice as a **[Favorites]**, the current rhythm pattern is also saved.

#### **Changing the Tempo**

You can change the tempo of any of the MPS20's rhythm patterns. The default tempo is 120, but it can range from 20 to 300 beats per minute.

To change the tempo, press the **[Tempo]** button. Its LED lights and the display shows the current tempo. Press the [Prev]  $\bigcirc$  button to decrease the tempo or press the **[Next]** button to increase the tempo.

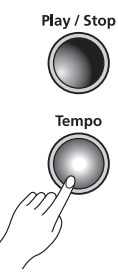

To return to the default setting of 120 BPM, press and release the **[Tempo]** button then press the **[Value Jump]** button pair (simultaneously press the **[Prev]**  $\bigcirc$  and **[Next]**  $\bigcirc$  buttons).

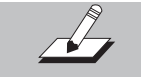

*NOTE:* Tempo changes affect all rhythm patterns, even Favorites.

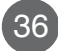

### **Rhythm Mode Parameters**

The available parameters in Rhythm Mode are: Rhythm ID and Volume. Press the **[Select] ▲ or ▼ button to select a Rhythm Mode parameter.** 

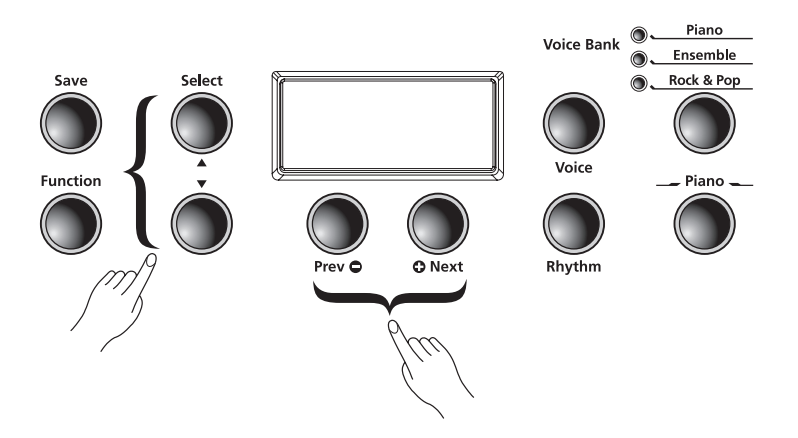

#### **Rhythm ID**

The default parameter is Rhythm ID. Pressing the **[Select Jump]** button pair (**[Select] ▲** and  $\blacktriangledown$  buttons simultaneously) defaults to this parameter.

The **[Value Jump]** button pair (pressing the **[Prev]**  $\bigcirc$  and **[Next]**  $\bigcirc$  buttons simultaneously) advances to the first rhythm of the current category. If you continue to press the [Value Jump] button, you can advance to the first rhythm in each category. This cycles through and wraps back to the first category. If there are no user recorded songs, the display scrolls the song ID, U1, and EMPTY.

#### **Volume**

Use the Rhythm Mode volume parameter to change the volume of the rhythm pattern for playback or recording. The volume range is from 1 (minimum) to 9 (maximum). The default volume setting is 9 (maximum).

In Rhythm Mode, press the [Select] ▲ or ▼ button. The display scrolls VOL:X (X represents the current volume setting). Press the **[Prev]**  $\bigcirc$  and **[Next]**  $\bigcirc$  button to increase or lower the volume.

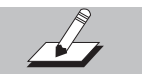

*NOTE:* Changing the volume affects all rhythm patterns, even Favorites.

To reset the volume to the default setting, press the **[Value Jump]** button pair (simultaneously press the **[Prev]**  $\bigcirc$  and **[Next]**  $\bigcirc$  buttons).

**Recording Chapter 10**

## **Recording a Song**

The MPS20 has a two track recorder. You can record two voice tracks and a rhythm pattern accompaniment. Favorites can be used to give you even more versatility while recording. For example, you can have a Favorite split voice such as Piano and Bass recorded in Track 1 and a layered favorite in Track 2.

#### **Preparing to Record**

If you want to have a rhythm pattern play while recording, select the **[Function]** button to enter Function Mode. Press the **[Select]**  $\blacktriangle$  or  $\nabla$  buttons to step through the list of parameters. The default setting for the REC RHYTHI<sup>n</sup> parameter is OFF, press the **[Prev]**  $\bullet$  or **[Next]**  $\bullet$  button to change the value to ON.

You can leave this parameter set to ON. There is a "no rhythm" pattern available, rhythm ID number 351. Select this rhythm pattern and no rhythm will play.

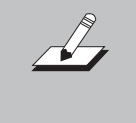

*NOTE:* The default setting for the metronome is also OFF . Follow the instructions described above to enter Function Mode, but select the METRO: OFF parameter and change its setting to METRO:REC . This will allow the metronome to play during recording.

#### **Recording Track 1**

Select the voice you want to use for Track 1. To record a song with a rhythm pattern, press the **[Rhythm]** button and select a pattern for your recording.

Press the **[Record]** button. Its LED lights and the display scrolls RECORD READY. The **[Track 1]** button's LED should also be lit.

To begin recording, press the **[Play/Stop]** button and start playing.

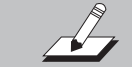

*NOTE:* If you are using the metronome, it will count off one measure before recording begins.

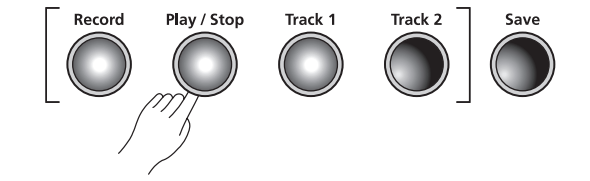

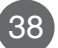

**[Play/Stop]** button again. The **[Save]** button's LED starts flashing and the display shows SRVE RHYTHM RS UX (X represents the number of the first available empty user song location). There are 20 available song locations, U1 through U20.

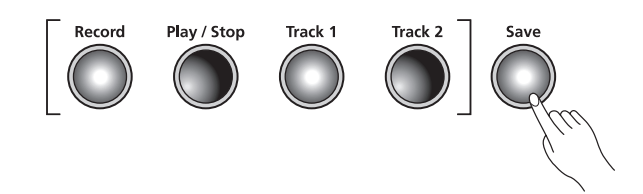

#### **Recording Track 2**

Press the **[Track 2]** button, then the **[Record]** button. Again, the display scrolls RECORD READY message. Press the **[Play/Stop]** button to begin recording Track 2. (Track 1 is playing while recording Track 2.) Press the **[Play/Stop]**

The [Save] button's LED is flashing and the display shows SRVE RHYTHM RS UX (X represents the user song location number of Track 1).

#### **Editing a Song**

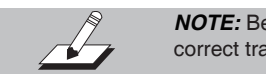

*NOTE:* Before you erase or punch-in, be sure you have the correct track selected.

#### **Erasing/Recording over Tracks**

Select the user recorded song and press the button for the track you need to erase. Press the **[Play/Stop]** button, then press the **[Record]** button and start playing. Press the **[Play/Stop]** button when you are finished and press the [Save] button to save the song.

#### **Punch-Ins**

Punching in is a way to correct mistakes on a recording without re-recording the entire track.

Select the user recorded song and press the button for the track you need to change. Press the **[Play/Stop]** button. Your song begins to play. When it reaches the part you need to correct, press the **[Record]** button and play the note(s) you need to punch-in the recording. After the punch-in, press the **[Play/Stop]** button.

**Recording** 39

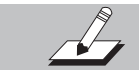

*NOTE:* If you do not press the **[Play/Stop]** button after you Punch-In, you will erase the remaining portion of the track.

## Chapter 11 **MIDI**

MIDI is the acronym for Musical Instrument Digital Interface. It is the industry standard protocol that allows the exchange of musical data between electronic musical instruments, devices (such as sequencer), and computers. MIDI enables MIDI equipped devices designed by different manufacturers the ability to communicate MIDI data to each other.

MIDI data is sent or received using standard MIDI cables to connect to other MIDI devices or a USB cable to connect to a computer.

The MPS20 is equipped with conventional MIDI In and Out ports and a USB port.

#### **MIDI Channels**

Similar to television channels, MIDI protocol transmits multiple channels of MIDI performance data. Typical MIDI instruments can play up to 16 channels at the same time. Each channel can be assigned its own voice.

To change and/or assign MIDI channels, enter Function Mode and select the MIDI Channel parameter. See page 33 for the details.

#### **MIDI In and Out Ports**

The MPS20 is equipped with the conventional MIDI In and MIDI Out ports. If you are new to MIDI, the MIDI In port is used to receive MIDI data from another MIDI device; and the MIDI Out port is used to transmit MIDI data to another MIDI device.

When you connect the MIDI Out of the MPS20 to the MIDI In of another instrument, you can play the sounds of both instruments simultaneously from the MPS20 keyboard.

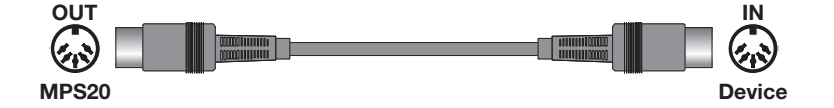

When you connect the MIDI In of the MPS20 to the MIDI Out of another controller, you can control the MPS20 using the other controller.

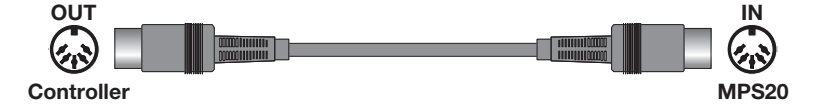

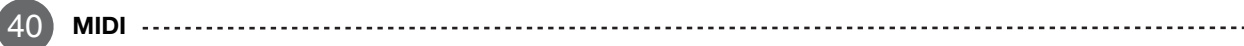

### **USB MIDI Connection**

In addition to the conventional MIDI In and MIDI Out ports, the MPS20 also has a USB (Universal Serial Bus) port on the rear panel. You can connect the MPS20 directly to a computer with a USB cable. This connection transmits and receives MIDI data between the MPS20 and the computer.

The MPS20 supports the "Plug and Play" feature used in the Windows XP or higher and Macintosh operating systems. No drivers are required to use this connection; but you may need to enable MIDI on your computer's sound and audio control panel.

To use the MPS20 as a MIDI controller with a computer, use any Type-A to Type-B USB cable. By default, the MPS20 acts as a MIDI controller (not a hard drive) when connected to a computer.

If you have a sequencer program installed on your computer, you can use this USB connection to record and play your music. The MPS20's recorder is actually a sequencer and the performances you record into the MPS20's memory is MIDI performance data. Using a computer based sequencer program provides unlimited memory, editing, and posting on the internet.

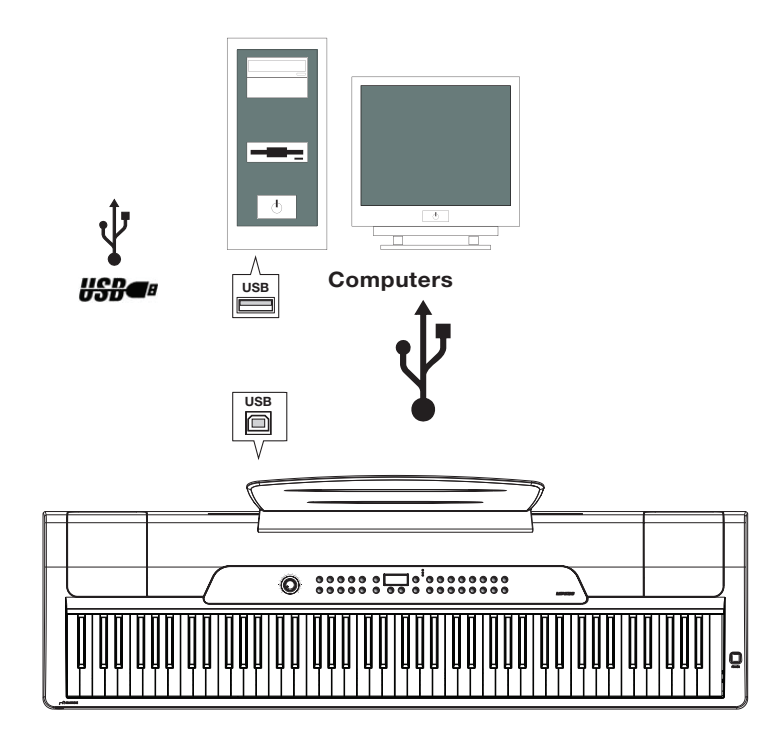

**MIDI** 41

# **Appendices MIDI Implementation Chart**

## *Model: MPS20*

**Young Chang Music Version 1.0**

**Manufacturer: Date: 10/05/2011**

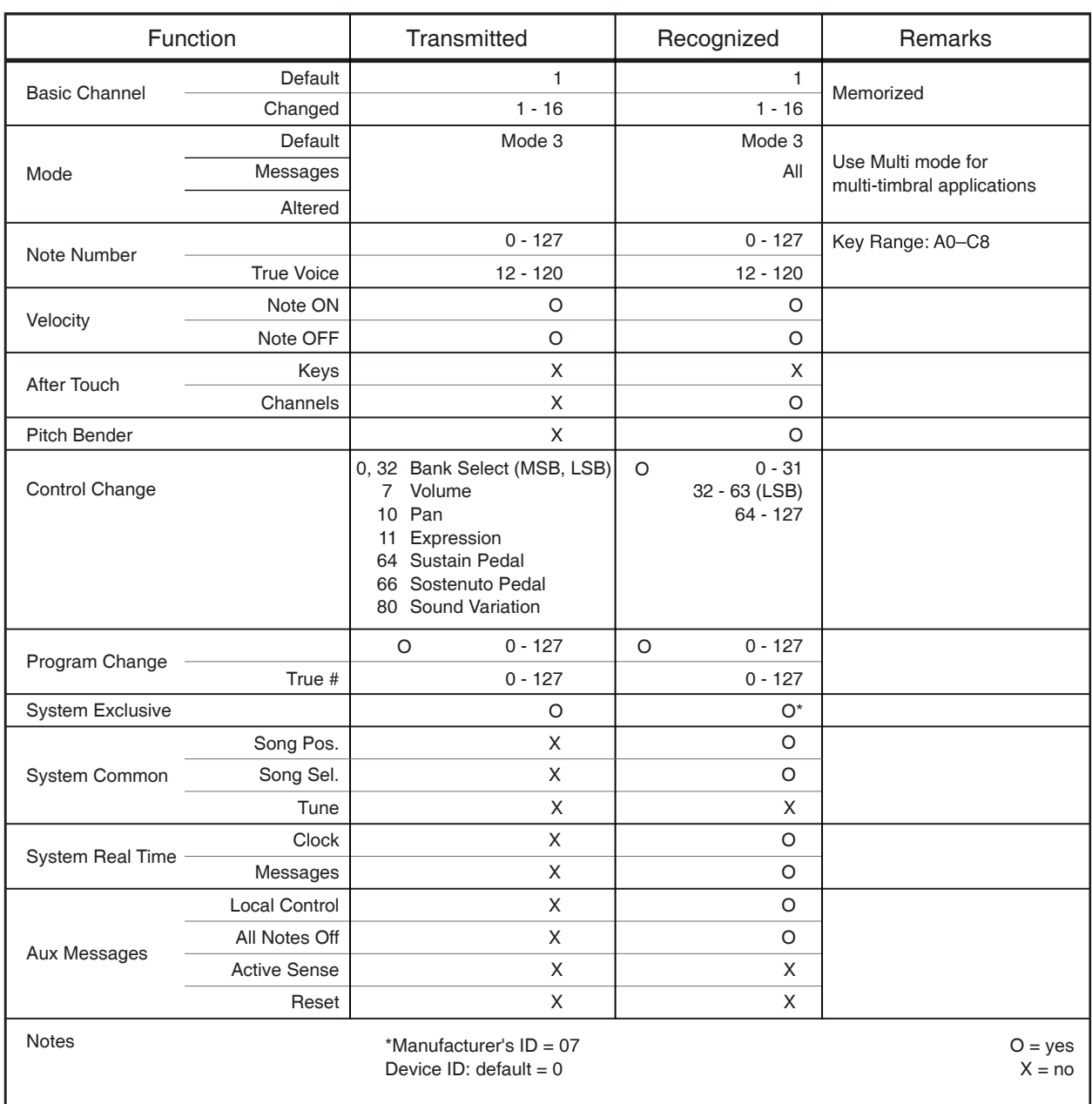

**List of Rhythm Patterns**

## Appendices Rhythm Patterns

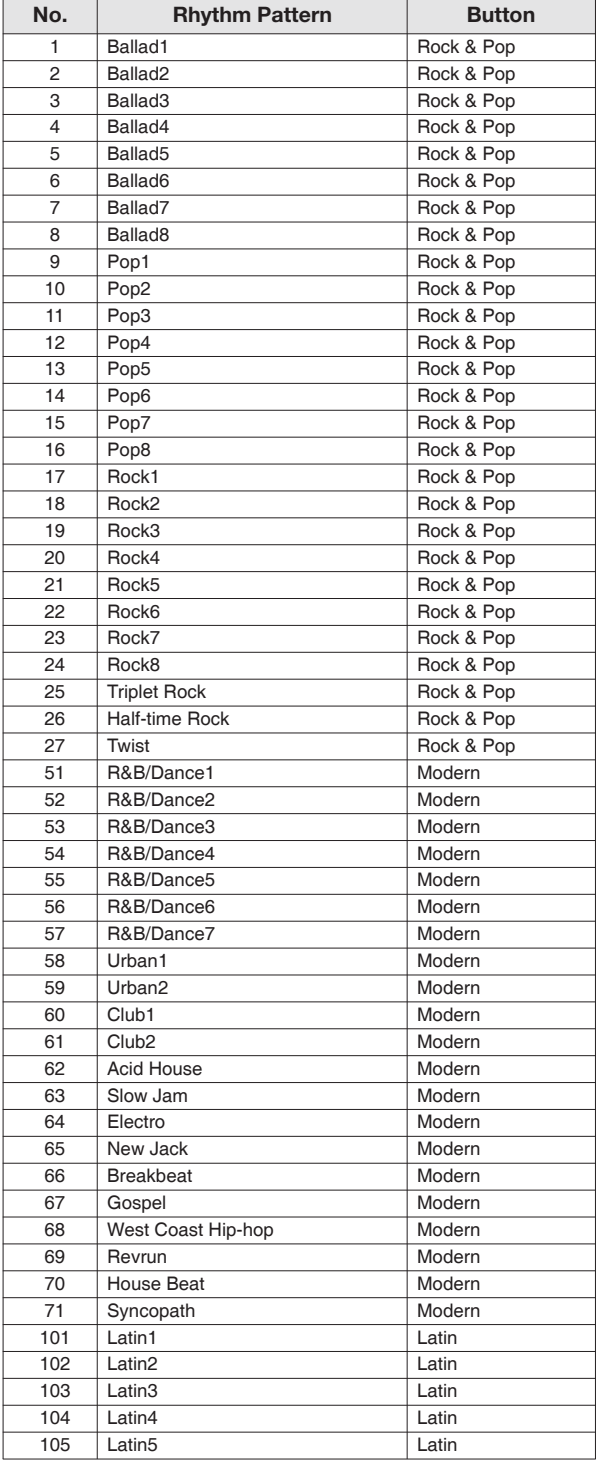

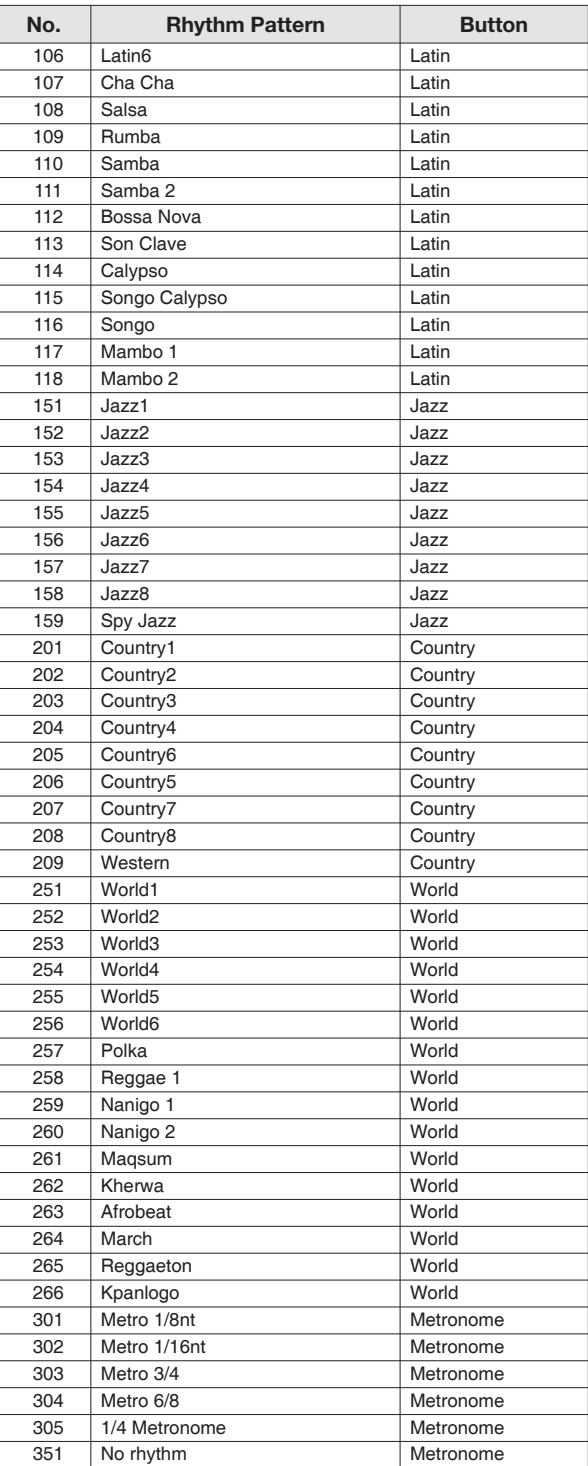

**Appendices** 43

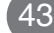

## **Voice List Appendices**

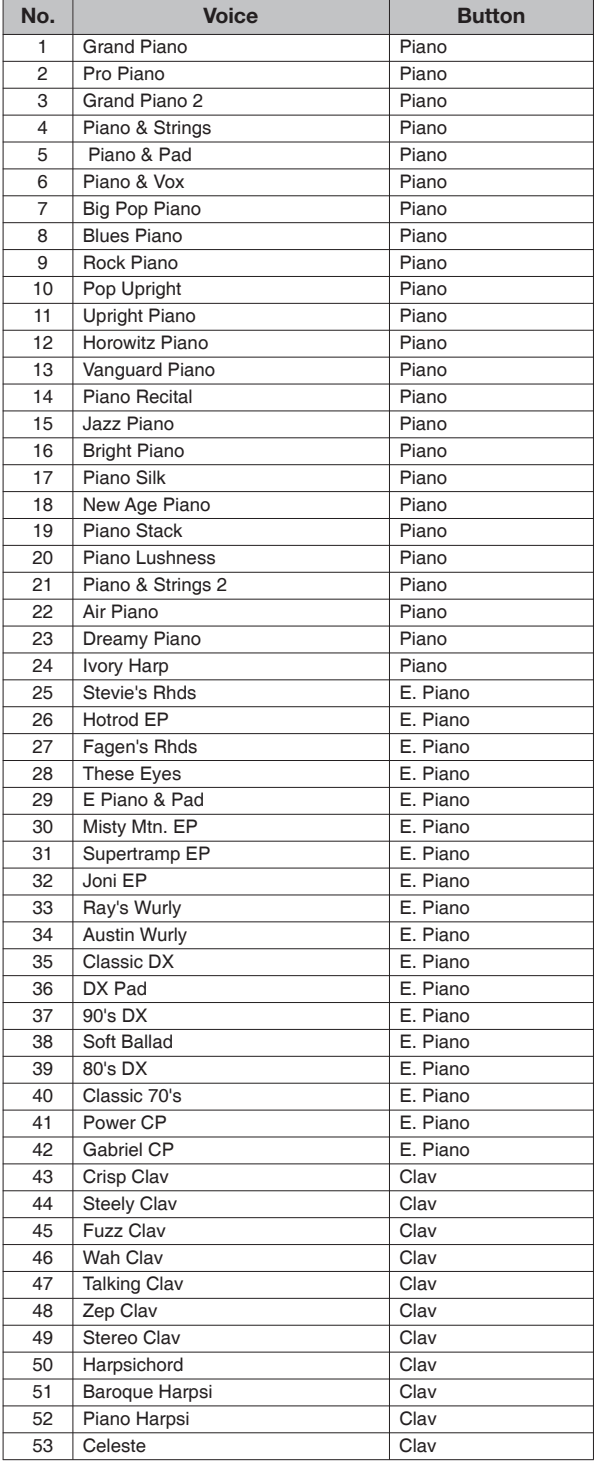

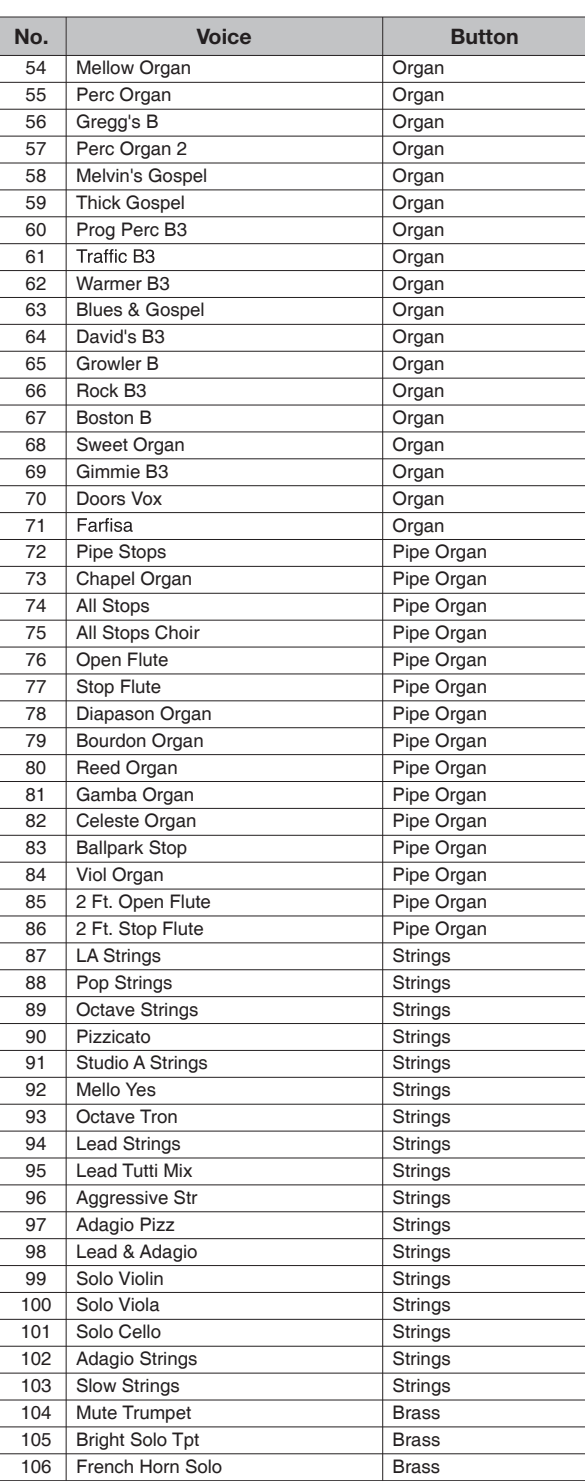

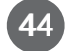

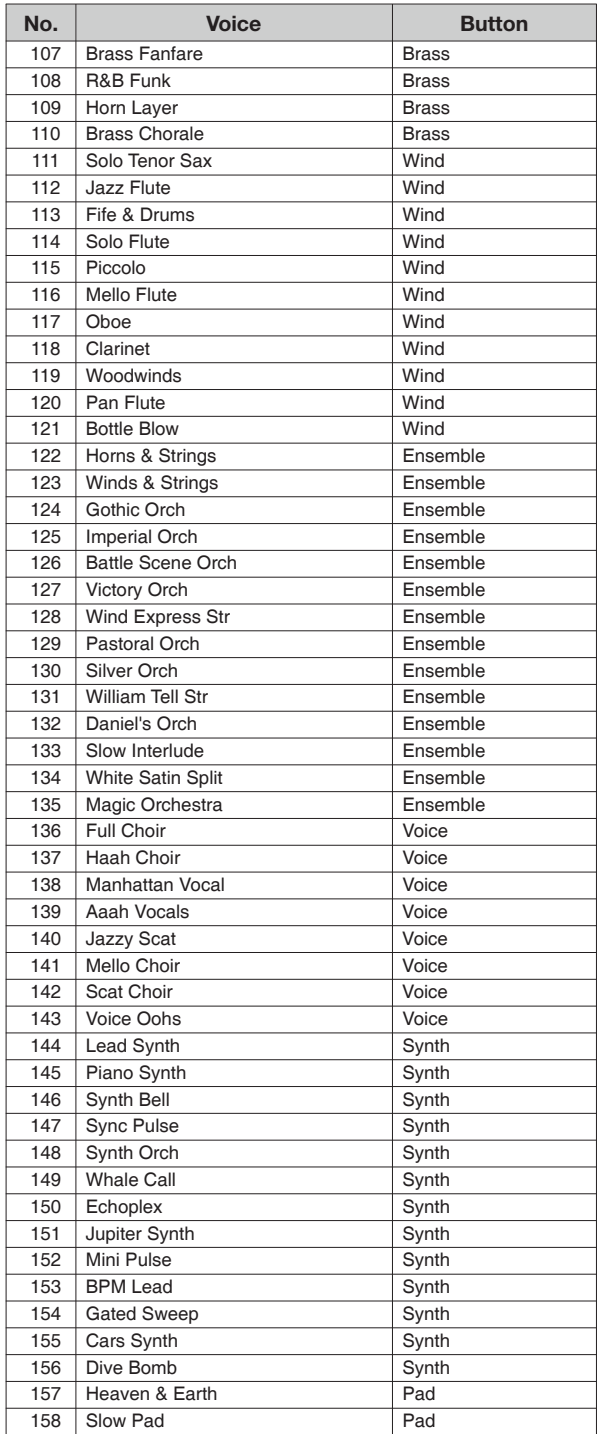

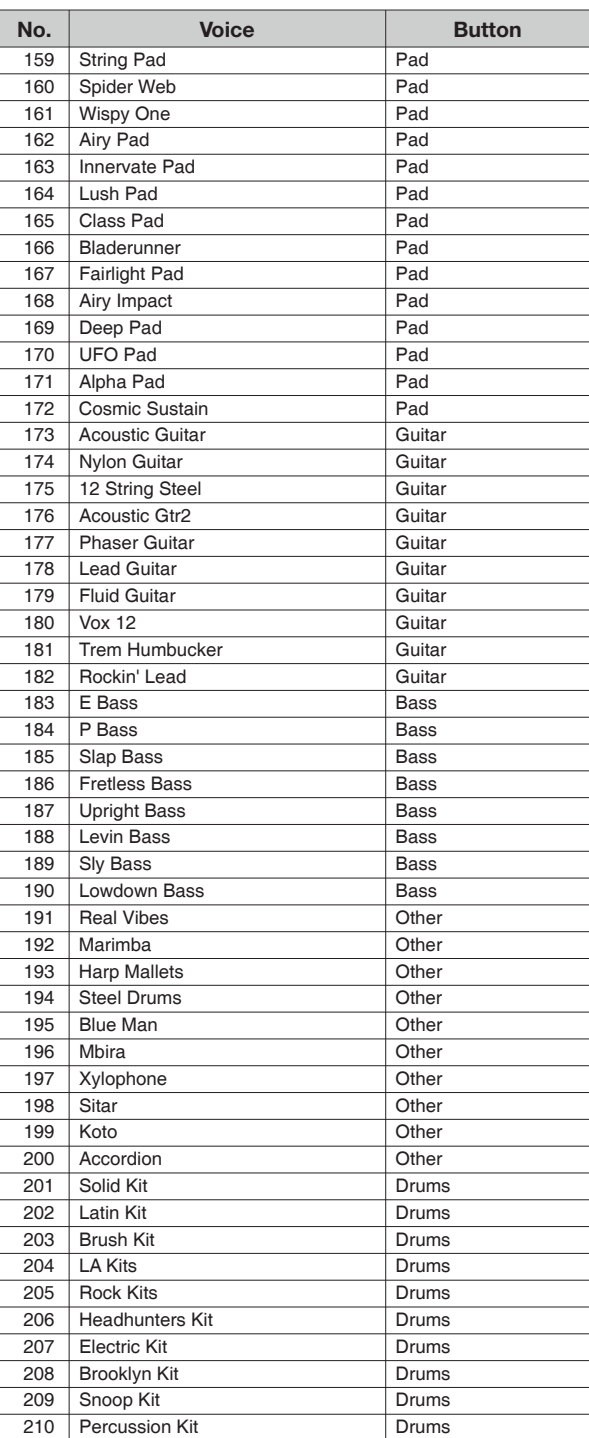

**Appendices** 45

## *MPS20 Features*

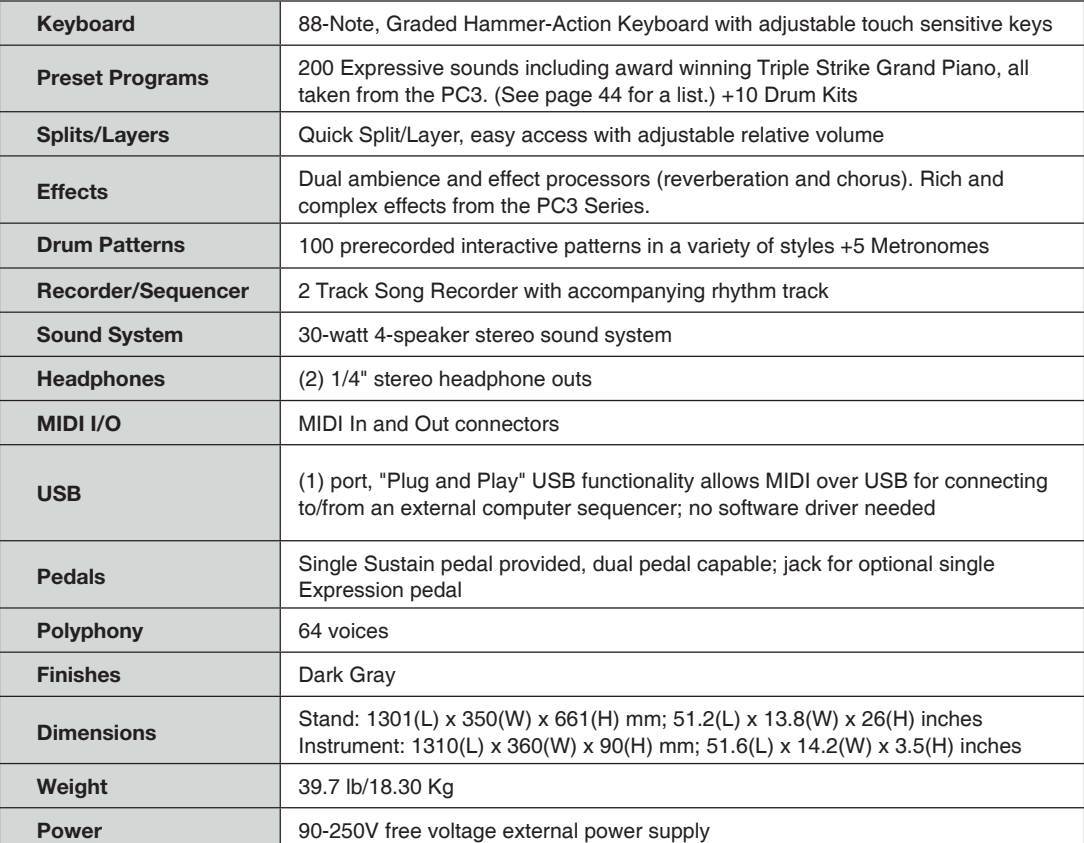

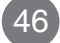

# KURZWEIL

## **Index**

## **A**

Assembling the Stand 11 Audio In and Out 17

### **B**

Bank LEDs 15, 22, 35

## **C**

Category buttons 12, 15, 18, 23, 24, 28, 35, 36 CC Pedal (Volume/Expression Pedal) 17 Connecting the Power Supply 9

## **D**

DC Power Adapter 9 DC Power Adapter jack 17 Demo button 15 Demo Mode 20 Demo Songs List 21 Playing/Selecting a Demo Song(s) 12, 20 Display 14 Double Button Presses 18

## **E**

Editing a Song 39 Erasing/Recording over Tracks 39 Punch-Ins 39 Effect Level (Function Mode parameter) 32

## **F**

Favorites button (1 through 6) 15, 18, 27, 31 Front Panel 13 Front Panel Buttons 18 Front Panel Display, Buttons and Controls 14 Function Mode 32

### **H**

Hard Reset 19, 32, 34 Headphone Jacks 7, 13

## **I**

ID Layer Voice 26 Rhythm 37 Split Voice 30

### **J**

Jacks Audio In & Out 17 DC Power 17

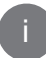

Headphone 7, 13 Pedal 17

### **L**

Layer Mode 24 Layer Mode Parameters 25 LEDs Bank 15, 22, 35 LED Display 14 List Demo Song 21 Rhythm Patterns 43 Voice 44 Local Control (Function Mode parameter) 34

### **M**

Metronome (Function Mode parameter) 34 MIDI Channel (Function Mode parameter) 33 Channels 40 Implementation Chart 42 MIDI In and Out Ports 17, 40 Mode button 16 Modes Demo 20 Function 32 Layer 24 Operating 19 Rhythm 35 Split 28 Voice 22 Music Rack 10

## **N**

Navigation buttons 14 Next button 14, 18, 19

## **O**

Operating Modes 19 OS/Objects Version (Function Mode parameter) 34

## **P**

i **Index**

Pedals CC pedal (Volume/Expression) 17 Switch (Sustain) 17 Piano button 15, 20 Play/Stop button 12, 16 Playing a Rhythm Pattern 36 Playing Demo Songs 12, 20 Power Supply 9 Power Switch 13 Press and Hold buttons 18 Prev button 14, 18, 19 Primary Features 7 Punch-Ins 39

# **Index**

### **Q**

Quick Parameter buttons 19 Quick Start 12

## **R**

Rear Panel 17 Rec Rhythm (Function Mode parameter) 34, 38 Record button 16, 20, 21, 38, 39 Recording Erasing/Recording over Tracks 39 Punch-Ins 39 Track 1 Recording 38 Track 2 Recording 39 Song 38 Rhythm button 12, 15, 35, 38 Rhythm ID 37 Rhythm Mode 35 Rhythm Mode Parameters 37 Rhythm Patterns List 43 Playing 12, 36 Selecting 35

### **S**

Save button 16, 27, 31 Saving Layered Voices 27 Saving Split Voices 31 Select  $\blacktriangle$  and  $\nabla$  buttons 18,2 5, 29, 37, 38 Select Jump buttons 18, 37 Setting Up the MPS20 8 Single buttons 18 Split button 16, 29, 30, 31 Split Key 28, 29, 30 Split Mode 28 Split Mode Parameters 29 Stand Assembly 11 Storing a Favorite Voice 23 Switch Pedal (Sustain Pedal) 17

## **T**

Tempo button 16, 19, 36 Tempo Quick Parameter button 19 Touch (Function Mode parameter) 33 Track 1 and Track 2 buttons 16, 38, 39 Transpose (Function Mode parameter) 32 Transposition Parameter Layer Mode 26 Split Mode 30 Tune (Function Mode parameter) 33

## **U**

USB 17 USB MIDI Connection 41

### **V**

Value Jump button 18, 19, 26, 30, 37 Variation button 16, 19 Voice button 12, 15, 20, 22, 23 Voice List 44 Voice Mode 22 Voice Parameter Layer Mode 26 Split Mode 30 Voices Playing/Selecting 12 Storing a Favorite 23 Volume/Expression Pedal 17 Volume Parameter Rhythm Mode 37 Layer Mode 26 Split Mode 30 Volume Control 8, 16

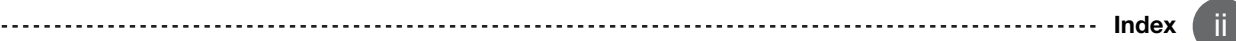

www.ycpiano.co.kr www.kurzweil.com 커즈와일의 행복한 전자악기 이야기 blog.naver.com/yckurzweil Twitter(트위터) @KurzweilMusic Facebook(페이스북) http://www.facebook.com/kurzweilmusicsystems

## KURZWEIL

## **YOUNG CHANG**

Young Chang North America Kurzweil Home Products 19060 S Dominguez Hills Dr, Rancho Dominguez, CA 90220 Tel: (310) 637-2000<br>Fax : (310) 637-2025

Young Chang Co., LTD. Bongsu-daero 196beon gil, Seo-gu, Incheon,South Korea

www.ycpiano.co.kr www.youngchang.com www.kurzweil.com

**TECHNICAL SUPPORT** Email: support@Kurzweil.com